# #UNIVERSITÉSENGHOR

université internationale de langue française au service du développement africain

# **Simulation de la construction et analyse d'impact environnemental : vers une analyse des variantes d'un projet routier basée sur la 4D**

Présenté par

#### **Théophile Elias NGBANA**

Pour l'obtention du Master en Développement de l'Université Senghor Département Environnement Spécialité Gestion de l'environnement Directeur de mémoire : Prof. Conrad BOTON Co-directeur : Prof. Samuel YONKEU Le 04/Octobre/2023

Devant le jury composé de :

Dr Tegawinde Jérôme YAMEOGO, Président Maitre de conférences (CAMES) Prof. Conrad BOTON, Directeur de mémoire, Professeur à l'ETS Montréal

Dr Ir Etotépé A. SOGBOHOSSOU, Examinateur Maitre de conférences (CAMES)

Examinateur

## **Remerciements**

Le Laboratoire de Recherche sur les Technologies de l'Information dans la Construction (LaRTIC) a servi de cadre pour la réalisation du présent travail.

Par le biais du programme de Bourse du Professeur de l'ETS, Pr Conrad BOTON a accordé le financement et l'appui de ce projet de recherche.

Je remercie en premier lieu mon directeur Conrad BOTON qui m'a offert l'opportunité de passer mon stage de fin de formation en master développement sous son encadrement en me permettant de découvrir le monde du BIM. Merci de m'avoir appris à aller au fond des choses et à avoir l'œil critique d'un chercheur. Tes conseils et tes remarques pertinentes ont conduit ce travail jusqu'à son aboutissement.

Je remercie également mon codirecteur Samuel YONKEU pour son soutien et sa présence tout au long de ce projet. Ton support sur le plan académique et aussi personnel m'a toujours motivé pour avancer sur mon projet !

Je tiens aussi à remercier l'Université Senghor, en particulier le recteur Thierry Verdel et la directrice du département Environnement Etotépé A. SOGBOHOSSOU qui ont cru en moi et ont rendu possible les démarches administratives pour mon voyage depuis l'Egypte jusqu'au Canada. Le temps que vous avez consacré à notre projet et votre soutien sont toujours bien appréciés.

Je souhaite remercier mes camarades du LaRTIC pour tous les moments chaleureux qu'on a vécus ensemble. Ilyass Boulbaroud, Samy Friha, Taimoor Riaz, votre sens de collaboration restera gravé en moi !

Je n'oublierai pas mes collègues du département Environnement avec qui nous avons vécu de superbes expériences pendant deux ans sur le campus d'Alexandrie…vous êtes ma seconde famille !

Pour finir, je remercie mes parents et mon amie Gloria Adoho pour leur soutien tout au long de ma formation en Egypte.

Théophile Elias NGBANA

**Dédicace**

 *… A ma fille Zoé Kelya Essenam Ngbana*

# **Résumé**

Les travaux de construction routière ont une multitude d'impacts sur leur milieu d'accueil et l'effet de ces impacts change en fonction des zones qu'il traverse. La prise en compte de ces impacts dès les premières étapes de la planification du projet est l'idéal poursuivi par les planificateurs pour s'assurer que leurs plans tiennent non seulement compte de ces impacts, mais aussi pour atténuer leurs effets aussi bien que possible. L'élaboration d'un calendrier de projet qui prend en compte les impacts des travaux, nécessite d'acquérir une compréhension approfondie de leur ampleur, leur étendue spatiale et temporelle. Cependant, dans la pratique, il est difficile d'acquérir une telle compréhension en raison de la nature complexe et variable des impacts. Pour aider les planificateurs de projet à comprendre dès le départ les impacts d'un projet routier afin de mieux planifier les mesures de mitigation, nous avons développé un cadre conceptuel du déploiement du BIM 4D qui visualise les impacts les plus importants sur le milieu environnant du site du projet, à savoir leur étendue spatiale et leur progression dans le temps. En testant la méthode sur un cas d'étude d'un projet d'amélioration de la route dans le nord-ouest du Québec, la méthode montre que, par rapport aux méthodes traditionnelles 2D, la modélisation 3D et 4D de visualisation des impacts proposée, fournit une perspective intégrale de visualisation et de compréhension des changements spatiaux des impacts du projet au fil du temps et permet d'évaluer différentes variantes possibles de réalisation du projet avec une facilité relative.

## **Mots-clefs**

Construction de la route, étude d'impact environnemental, analyse des variantes, simulation 4D de la construction

## **Abstract**

Road construction work has a multitude of impacts on its host environment, and the effect of these impacts varies according to the areas it crosses. Taking these impacts into account from the earliest stages of project planning is the ideal pursued by planners to ensure that their plans not only take these impacts into account, but also mitigate their effects as well as possible. Drawing up a project schedule that considers the impact of the work requires an indepth understanding of its scale, spatial extent, and timing. In practice, however, such an understanding is difficult to achieve due to the complex and variable nature of impacts. To help project planners understand the impacts of a road project from the outset, so they can better plan mitigation measures, we have developed a conceptual framework for 4D BIM deployment that visualizes the most significant impacts on the project site's surrounding environment, in terms of their spatial extent and progression over time. By testing the method on a case study of a road improvement project in northwestern Quebec, the method shows that, compared with traditional 2D methods, the proposed 3D and 4D impact visualization modeling provides an integral perspective for visualizing and understanding spatial changes in project impacts over time, and enables different possible project implementation variants to be evaluated with relative ease.

## **Key-words**

Road construction, environmental impact assessment, variant analysis, 4D construction simulation

# **Liste des acronymes et abréviations utilisés**

- AEIC : Agence d'Évaluation d'Impacts du Canada
- AEC : Architecture Engineering and Construction
- IAIA : International Association for Impact Assessment
- IEA : International Energy Agency
- BIM : Building Information Modeling
- CAO : Conception Assistée par Ordinateur
- EIE : Etude d'impact Environnemental
- EMAS : Environmental Management and Audit System
- EPD : Environmental Product Declarations
- ETS : Ecole de Technologie Supérieure.
- ISO : International Standardization Organization
- LaRTIC : Laboratoire de Recherche sur les Technologies de l'Information dans la Construction
- MTMDET : Ministère des Transports, de la Mobilité durable et de l'Électrification des Transports du Québec
- PNUE : Programme de Nations Unies pour l'Environnement
- SIG : Système d'Information Géographique

# <span id="page-6-0"></span>**Tables des matières**

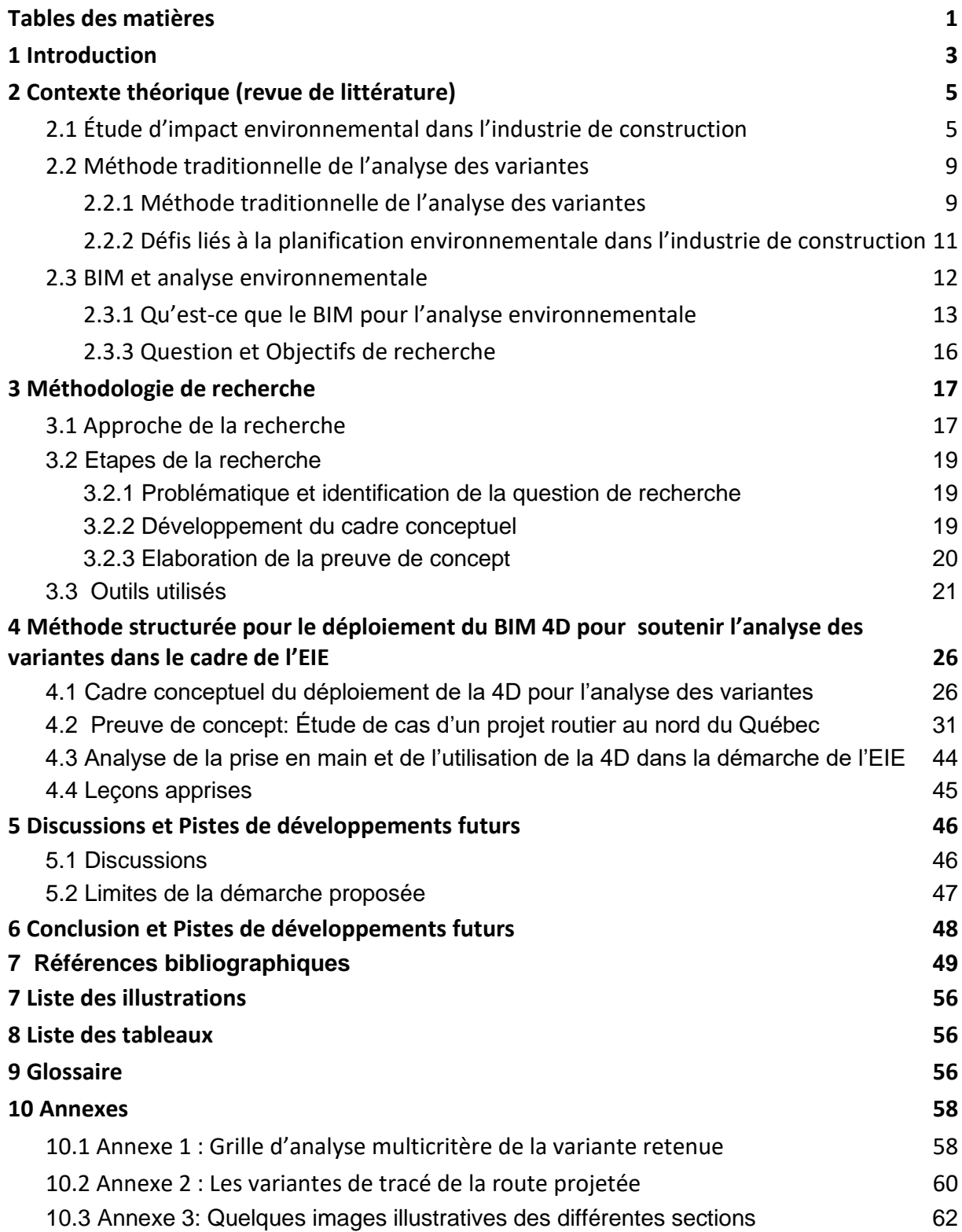

## <span id="page-7-0"></span>1 **Introduction**

L'industrie de construction est responsable de 36% de la consommation d'énergie finale mondiale, 39% des émissions de dioxyde de carbone (CO2) liées à l'énergie et aux procédés de construction, 10% des émissions des particules en suspension et 25% des déchets [\(IEA et](https://www.zotero.org/google-docs/?bRp6dp)  [al., 2019\)](https://www.zotero.org/google-docs/?bRp6dp). L'impact environnemental du processus de construction s'exprime généralement par l'approvisionnement en matériaux, la consommation de 20 à 50 % des ressources naturelles et les impacts globaux sur le milieu environnant et les riverains [\(Vasilca](https://www.zotero.org/google-docs/?tmAN4Z) [et al., 2021\).](https://www.zotero.org/google-docs/?tmAN4Z) La prise en compte de ces impacts dès les premières étapes de la planification du projet est l'idéal poursuivi par les planificateurs pour s'assurer que leurs plans tiennent non seulement compte de ces impacts, mais aussi pour atténuer leurs effets aussi bien que possible.

Dans les projets routiers, les effets de ces impacts sur les éléments sensibles du milieu réceptacle, sur la santé, la commodité et la sécurité du public sont difficiles à cerner à cause de la nature linéaire de ces projets [\(Shah & Dawood, 2011\).](https://www.zotero.org/google-docs/?ljq7nU) Contrairement aux bâtiments, les projets routiers se déroulent sur de grands chantiers et allongés, ils peuvent traverser différentes zones avec différentes fonctions telles que des zones résidentielles, des parcs naturels ou bien des lacs. L'équipe de projet doit tenir compte des différents enjeux entourant la zone d'influence (l'emprise de la route et les sites d'emprunt) de la route projetée lors de l'établissement des impacts des travaux. Cependant, la difficulté de comprendre l'étendue spatiale et la chronologie de ces impacts pose un problème pour la planification des mesures de mitigation en raison de la nature complexe et variable des impacts [\(Zanen et al., 2013\).](https://www.zotero.org/google-docs/?e1KfJP) Une mauvaise planification des impacts de la construction peut engendrer d'importants coûts de non-conformité, des retards dans le planning du projet et parfois la non-acceptabilité environnementale et sociale du projet [\(Banihashemi & Khalilzadeh, 2020\).](https://www.zotero.org/google-docs/?B0McmG)

Depuis les trois dernières décennies, plusieurs outils de l'évaluation environnementale sont développés pour mieux gérer l'impact de l'industrie de construction sur l'environnement parmi lesquels l'Etude d'Impact Environnemental. L'EIE est présentée comme un outil original de l'évaluation environnementale qui apporte une réponse technique aux impacts biophysiques, sociaux, tout en mettant l'accent sur la santé, les enjeux socio-économiques et les politiques publiques [\(Dumarcher, 2018\)](https://www.zotero.org/google-docs/?jSteBR). L'EIE est un processus systémique qui a ses démarches administratives et techniques. L'idée d'intégrer les enjeux environnementaux dès la première phase de la planification du projet a fait l'unanimité entre les décideurs et les professionnels de mise en œuvre. L'analyse des variantes du projet apparaît comme une démarche qui permet d'évaluer les différentes possibilités de réalisation de l'ouvrage qui puisse fédérer les différentes parties prenantes autour d'une variante optimale retenue. Cependant la littérature a montré que la méthode traditionnelle de l'analyse des variantes des projets de construction ne permet pas de résoudre la difficulté de comprendre la nature spatio-temporelle des impacts des ouvrages linéaires sur l'environnement [\(Zanen et al., 2013\).](https://www.zotero.org/google-docs/?NPlrAF)

Par ailleurs, la dernière décennie a été marquée par l'automatisation et la numérisation des chantiers, devenues moteurs de la productivité dans le secteur de la construction [\(Boton](https://www.zotero.org/google-docs/?lHeZ2q) [&](https://www.zotero.org/google-docs/?lHeZ2q) 

[Forgues, 2018\).](https://www.zotero.org/google-docs/?lHeZ2q) Les maquettes numériques et l'approche numérique de collaboration sont considérées de nos jours comme des outils technologiques que nous pouvons utiliser pour créer, partager et gérer des informations sur les ouvrages/produits tout au long du cycle de vie des projets [\(Inyim](https://www.zotero.org/google-docs/?OcAEhY) [et al., 2015\).](https://www.zotero.org/google-docs/?OcAEhY) Cette méthode de travail est appelée BIM (Building Information Modeling). Le BIM 4D est un niveau de développement du BIM qui associe la dimension temporelle à une maquette numérique 3D de l'ouvrage à construire de manière à en simuler la construction à travers le temps [\(Boton, 2013, 2018\).](https://www.zotero.org/google-docs/?wEMXy9) Ces outils se montrent indispensables progressivement pour la conception et la planification dans l'industrie de construction. Il est donc légitime de se questionner sur les usages qui en sont faits pour l'analyse environnementale des projets routiers dès la première phase de prise de décision.

Dans la littérature, de nombreux travaux ont montré des progrès dans l'utilisation du BIM pour définir et estimer les impacts des projets routiers sur le public et l'environnement [\(Golparvar-Fard et al., 2012 ;](https://www.zotero.org/google-docs/?bDq6yX) Li & Lu, 2018 ; Zavari et al., 2022). Cependant, peu de recherches ont abordé la question de l'utilisation de l'approche BIM pour soutenir la planification des impacts environnementaux des projets routiers dès la première phase de prise de décision, c'est-à-dire les liens et influences entre la conception de l'ouvrage et les exigences du choix d'une variante optimale du projet. En effet, la prise de décision en conception quant au choix de site, de la taille optimale du projet, du type d'installation, de la technologie et du procédé ont un impact significatif sur le public, les éléments sensibles du milieu d'accueil du projet et même sur la capacité des travailleurs à effectuer leurs différentes tâches [\(Bouchard et al.,](https://www.zotero.org/google-docs/?YMcHU0)  [2019\)](https://www.zotero.org/google-docs/?YMcHU0). Il apparaît donc judicieux d'évaluer les possibilités du déploiement du BIM 4D pour soutenir le processus d'analyse et du choix des variantes des projets routiers.

Pour ce faire, la démarche méthodologique adoptée est celle dite d'étude de cas exploratoire. Cette démarche a été mise en œuvre à travers : 1) un développement du cadre conceptuel structuré du déploiement du BIM 4D pour soutenir l'analyse des variantes, 2) une élaboration de la preuve de concept et du test des différentes étapes du cadre conceptuel sur un cas d'étude d'analyse des variantes du projet d'amélioration de la route 389 Nord-Ouest (Fire Lake-Fermont) et 3) une analyse de la prise en main et des leçons apprises des résultats du test.

Le présent mémoire s'articule autour de quatre chapitres. Le premier chapitre aborde la revue de littérature ou contexte théorique, les concepts généraux sur l'analyse environnementale dans l'industrie de construction, ce qu'est le BIM pour l'analyse environnementale. Le chapitre 2 présente l'approche méthodologique de la recherche, les étapes de la recherche, les outils utilisés. Le chapitre 3 présente les résultats de la recherche portant sur le développement d'un cadre conceptuel structuré du déploiement de la 4D pour soutenir le processus de l'analyse des variantes et l'élaboration de la preuve de concept. Enfin, dans le chapitre 4 des discussions sont menées afin d'évaluer la démarche proposée et quelques recommandations et des pistes de développements futurs sont suggérées.

# <span id="page-9-0"></span>2 **Contexte théorique (revue de littérature)**

L'analyse environnementale dans l'industrie construction est un vaste domaine qui prend en compte de nombreux aspects et qui s'intéresse à toutes les phases du cycle de vie du projet. Elle couvre la mise en œuvre complète du projet ; de la conception a l'exploitation des ouvrages ou produits. La présente revue de littérature se concentre sur trois aspects en lien avec l'analyse environnementale des variantes des projets durant la phase de conception. Le premier aspect concerne l'outil "étude d'impact environnemental" pour planifier et prévenir les impacts des projets de construction. Cette partie présente brièvement et discute les pratiques de l'EIE dans l'industrie de construction et définit le concept de l'analyse des variantes dans le cadre de l'EIE. Le second aspect s'intéresse à la méthode traditionnelle de l'analyse des variantes, les enjeux liés à l'analyse et au choix des variantes des projets de construction ainsi que les défis auxquels font face les professionnels de nos jours. Le dernier aspect présente le concept du BIM (Building Information Modeling) et le soutien que peut apporter cette nouvelle approche numérique du travail et ses technologies pour l'analyse environnementale.

## <span id="page-9-1"></span>**2.1 Étude d'impact environnemental dans l'industrie de construction**

Pour comprendre l'expression « *Evaluation d'Impact Environnemental* », il faut analyser les trois concepts distincts évaluation, impact, environnement, qui représentent l'ÉIE. Le concept « *évaluation* » dans le cadre de l'ÉIE est une pratique prospective et opérationnelle sur des points de vue divergents d'une question donnée. C'est un processus qui engage des discussions, des pourparlers et des tractations. Le terme « *impact* » définit même l'orientation de l'évaluation à réaliser. Il indique l'ampleur, l'étendue et la durée des conséquences mesurées sur l'élément de l'environnement. Enfin le concept « *environnement* » permet de délimiter les impacts à considérer dans l'évaluation bien qu'il ne fasse pas l'unanimité en ce qui concerne sa définition et n'englobe toujours pas les mêmes réalités. Néanmoins, depuis quelque temps dans le contexte de l'ÉIE, l'environnement désigne l'ensemble des éléments qui entourent un être vivant, une population ou une communauté, ainsi que les facteurs naturels et artificiels qui affectent sur eux [\(Pierre André, 2006\).](https://www.zotero.org/google-docs/?VoGDbp)

Partant des trois concepts définis ci-haut, l'expression « étude d'impact environnemental » peut être définie comme un processus systémique d'examination et de négociation de l'ensemble des conséquences d'un projet sur les éléments naturels et humains de son milieu d'insertion. Le Programme des Nations Unies pour l'environnement (PNUE) définit l'EIE comme « *un outil d'identification des impacts environnementaux d'un projet de construction lors de sa prise de décision et avant l'approbation statutaire »* [\(UNEP, 2022\).](https://www.zotero.org/google-docs/?ErAu4n)

Dans l'industrie de construction, l'EIE peut être défini comme un processus à double sens : (1) évaluer les impacts de la construction sur l'environnement et proposer des mesures d'atténuation et (2) analyser l'évolution des aspects environnementaux, le climat sur l'installation.

#### **2.1.1 Caractéristiques et démarche de planification dans l'industrie de construction**

L'industrie de construction représente un secteur majeur de l'économie de chaque pays au monde avec des impacts sociaux, économiques et environnementaux importants. Elle peut être organisée en deux grandes familles : la famille de la construction des bâtiments (bâtiments résidentiels, bâtiments commerciaux, bâtiments institutionnels, bâtiments industriels) et celle de la construction d'ingénierie (routes, constructions lourdes)[\(Boton,](https://www.zotero.org/google-docs/?Xx2Gce)  [2013\).](https://www.zotero.org/google-docs/?Xx2Gce)

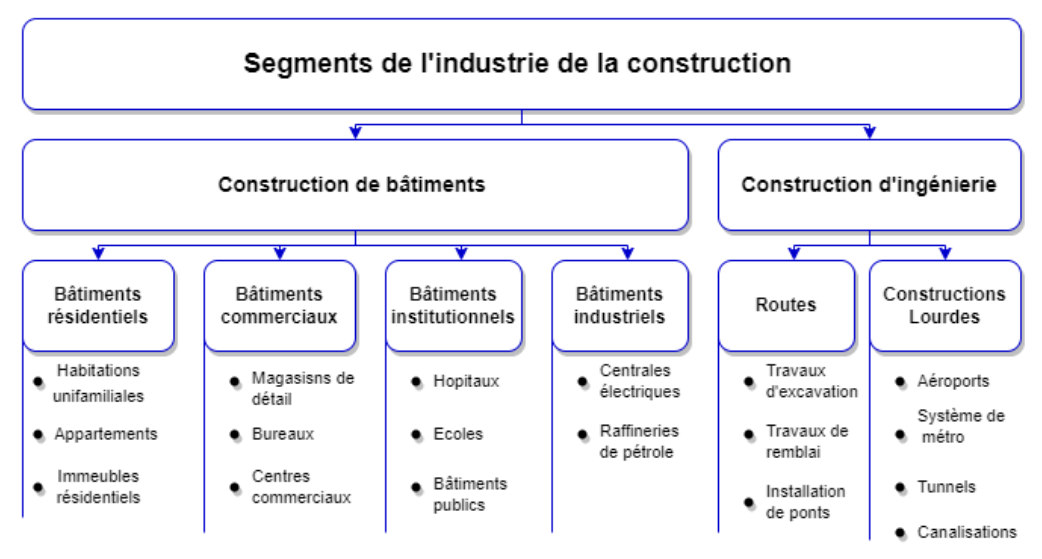

<span id="page-10-0"></span>*Figure 1 Segments de l'industrie de construction [adapté de Boton, 2013]*

Un projet de construction d'un ouvrage est généralement subdivisé en quatre grandes phases : la phase pré-projet ou d'initialisation, la phase pré-construction, la phase construction et la phase post-construction. Traditionnellement, la planification de ces phases de construction se fait suivant l'approche cascade (waterfall) de gestion de projet, mais nous tendons beaucoup plus aujourd'hui vers l'approche agile qui regroupe des méthodes telles que le Lean, le scrum, etc. La compréhension des différentes phases d'un projet de construction présentées sur la figure 2 est primordiale pour mieux définir les flux de travail du processus d'EIE de la construction.

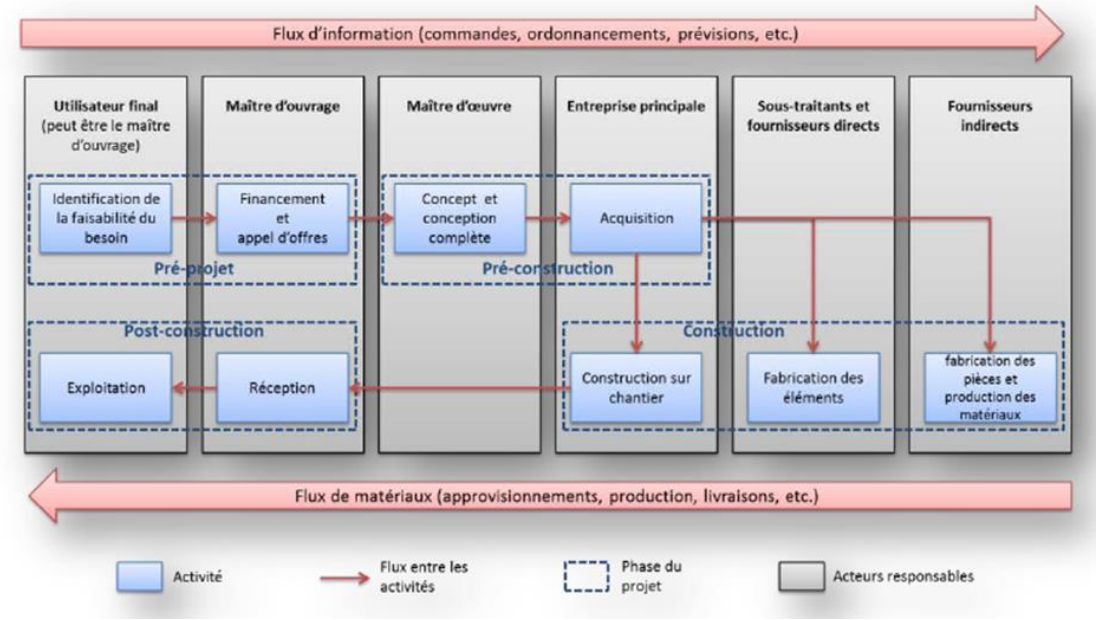

<span id="page-10-1"></span>*Figure 2 Les étapes d'un projet de construction (Boton, 2013)*

#### **2.1.2 Les pratiques actuelles de l'EIE dans l'industrie de construction**

Les pratiques de l'EIE dans l'industrie de construction s'appuient sur de nombreux aspects environnementaux afin de mieux planifier la qualité environnementale de la construction. La littérature montre qu'il n'y a pas un consensus clair concernant la classification des impacts environnementaux de la construction variant en termes de produits et de procédés de construction [\(Araújo et al., 2020\).](https://www.zotero.org/google-docs/?z4FnZi) Néanmoins le Système de management environnemental et d'audit (EMAS), largement reconnu, identifie les aspects environnementaux suivants : émissions dans l'air ; rejets dans l'eau ; déchets solides et autres, utilisation et la contamination des terres ; utilisation des ressources naturelles et matières premières ; problèmes locaux (bruit, vibrations, odeurs, poussière) ; problèmes de transport ; accidents et situations d'urgence potentielles et effets sur la biodiversité [\(EMAS, 2001\).](https://www.zotero.org/google-docs/?ozSYqA) La norme ISO 14001 :2015<sup>1</sup> et les normes nationales des différents pays, généralement mentionnées dans le rapport du plan de gestion environnemental, fournissent une structure et des orientations pour les processus de l'analyse environnementale des projets de construction.

Le processus d'ÉIE commence dès la première phase d'information et se poursuit en tant qu'effort de collaboration jusqu'à la validation du projet [\(Mansour Salamé et al., 2021\).](https://www.zotero.org/google-docs/?NiEL3S) Le processus dépend donc de la contribution des différentes disciplines telles que les sciences fondamentales (biologie, chimie…) et les sciences appliquées (ingénierie et gestion). Tam et al. (2006) classent les activités de planification et de gestion environnementales liées à la construction en fonction des phases du projet et de l'implication des parties prenantes :

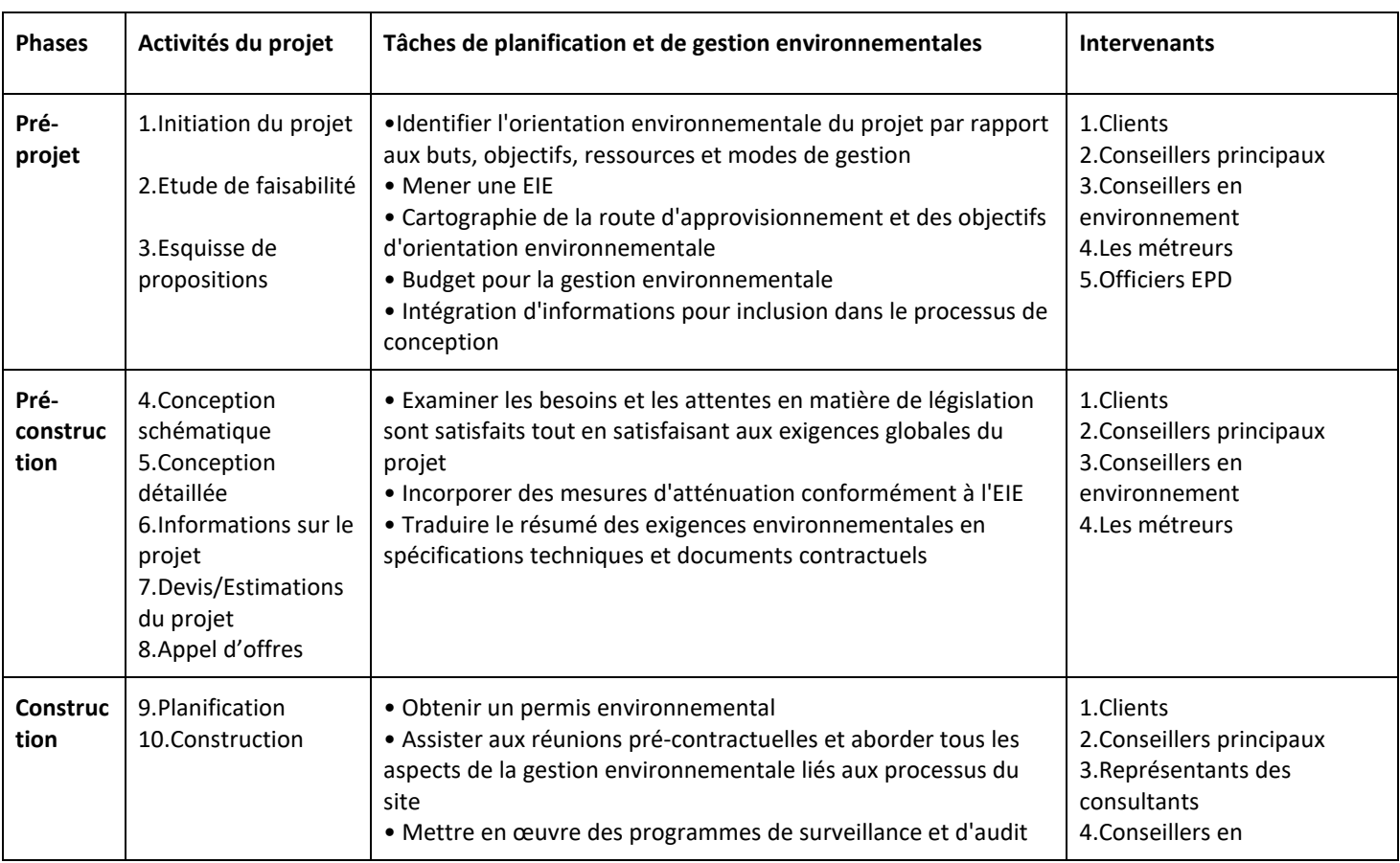

<span id="page-11-0"></span>*Tableau 1 Principales tâches de gestion environnementale dans le processus du projet (Tam et al.,2006)*

<sup>&</sup>lt;sup>1</sup> [ISO 14001:2015](https://store.standards.org.au/product/iso-14001-2015) spécifie les exigences d'un système de management environnemental qu'un organisme peut utiliser pour améliorer sa performance environnementale.

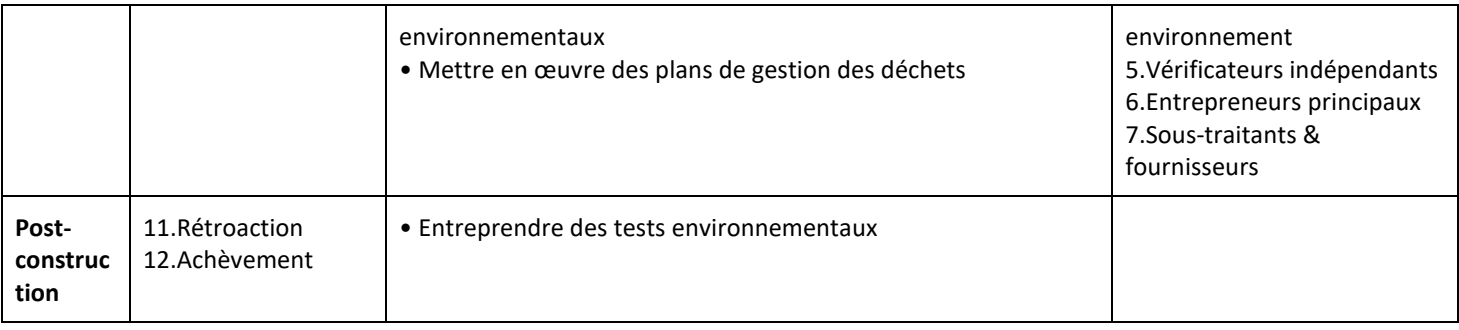

Notons aussi que le processus de l'EIE suit une démarche administrative selon les réglementations et les institutions encadrant l'évaluation d'impact de chaque pays. Cidessous, un exemple du résumé simplifié de la démarche administrative à suivre auprès de l'Agence d'Évaluation d'Impact du Canada (AEIC) pour le processus de l'EIE [\(AEIC, 2020\).](https://www.zotero.org/google-docs/?rBaSQ2)

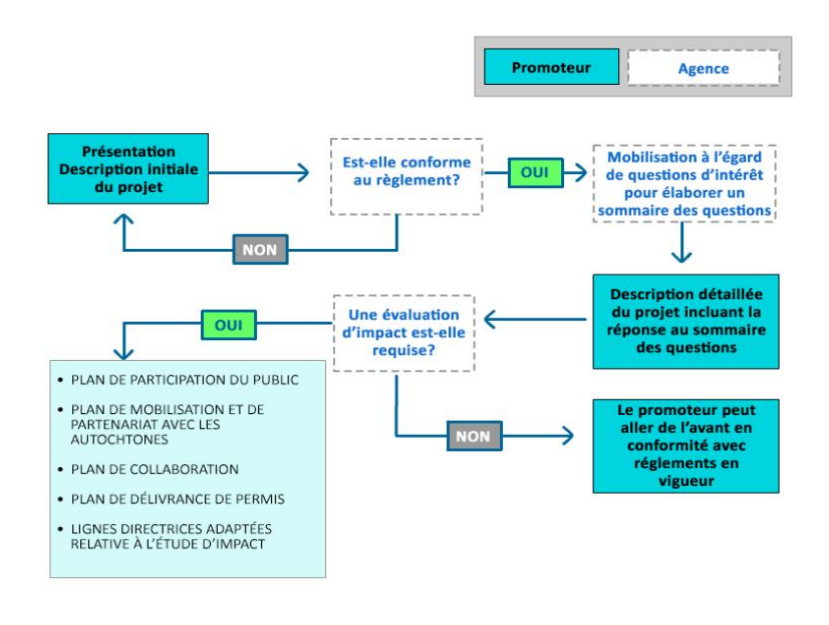

#### *Figure 3 Planification du processus d'EIE au Canada (AEIC,2020)*

Au tout début de la planification du processus de l'EIE, le promoteur consulte le Règlement sur les activités concrètes (liste des projets) pour déterminer si son projet figure parmi les projets désignés en vertu de la loi environnementale [\(AEIC, 2020\).](https://www.zotero.org/google-docs/?PEzUH8) Le cas échéant, le promoteur prépare une description initiale du projet conforme aux exigences du Règlement. Cette description initiale doit contenir les éléments suivants :

- *Des renseignements sur le promoteur (l'initiateur du projet, consultant mandaté par l'initiateur du projet s'il y a lieu) ;*
- *Des renseignements généraux sur le projet (Titre du projet, secteur et l'emplacement projeté) ;*
- Les activités de mobilisation des parties prenantes incluant les groupes autochtones *(démarche de consultation et principales préoccupations) et le plan de mobilisation futur ;*
- *Les raisons d'être, nécessité et avantages potentiels du projet*
- *Les composants et les activités du projet de la variante 0*
- *Les dispositions réglementaires*
- *Calendrier de réalisation du projet ;*
- *Les solutions de rechange potentielles (les variantes possibles) ;*
- *Les impacts potentiels sur le milieu biophysique et socioéconomique.*

L'Agence recevra la description initiale du projet et procédera à la vérification de la conformité au Règlement. L'Agence doit répondre à la question : « la description initiale du projet satisfait-elle aux exigences du Règlement ?». La réponse à cette question conditionne la suite du processus. Au vu des éléments exigés dans la description initiale, l'analyse des variantes du projet paraît primordiale afin de mieux définir une solution qui va fédérer toutes les parties prenantes et faire gagner en temps dans le processus de validation du projet.

#### **2.1.3 Définition de l'analyse des variantes**

L'analyse des variantes d'un projet est un processus qui vient en amont de la planification de l'EIE et consiste à évaluer différentes options possibles de réalisations du projet [\(André et al.,](https://www.zotero.org/google-docs/?apokdU)  [2019\)](https://www.zotero.org/google-docs/?apokdU). C'est un processus qui permet de prendre des décisions stratégiques à chaque étape du projet. L'analyse des variantes permet de comparer les avantages et les inconvénients de chaque variante et d'identifier celle qui présente le meilleur équilibre entre les différents critères (techniques, économiques et environnementaux) [\(IAIA, 2021\).](https://www.zotero.org/google-docs/?GdD1dC)Son rapport restitue la démarche adoptée pour choisir le site, les procédés de construction, les types d'installations projetés.

| Niveau décisionnel                                    | Type de décision                                                                                                    |                     |
|-------------------------------------------------------|----------------------------------------------------------------------------------------------------|---------------------|
| <b>Niveau</b><br><b>décision</b><br>de<br>stratégique | Faut-il faire ou ne pas faire le projet ?                                                                                                 | <b>Alternatives</b> |
|                                                       | Choix technologiques fondamentaux<br>-                                                                                                    |                     |
|                                                       | Compatibilité avec la planification nationale, les stratégies<br>sectorielles et les accords internationaux                               |                     |
|                                                       | Compatibilité avec la stratégie de développement durable<br>-                                                                             |                     |
| Niveau de l'élaboration<br>du projet                  | Choix du site<br>Choix de la taille optimale du projet<br>Choix du type d'installation<br>-<br>Choix de la technologie et du procédé<br>- | <b>Variantes</b>    |

<span id="page-13-1"></span>*Tableau 2 Niveau de prise de décision lors de la planification environnementale des projets (Tiré de (André et al., 2019)*

## <span id="page-13-0"></span>**2.2 Méthode traditionnelle de l'analyse des variantes**

Les projets linéaires (routes, chemin de fer et autres) s'étalant sur une grande étendue de terrain ou régions, traversent divers milieux naturels et urbains et peuvent générer d'importants impacts négatifs. Ces projets doivent faire l'objet d'une évaluation environnementale stratégique. C'est à ce niveau du processus qu'on évalue les alternatives de sites, de conception et de calendrier pour les différentes composantes du projet pour aboutir au choix d'une variante optimale.

#### <span id="page-14-0"></span>**2.2.1 Méthode traditionnelle de l'analyse des variantes**

Le guide national d'étude d'impact sur l'environnement en France divise le processus de l'analyse des variantes suivant trois étapes principales [\(Patrick, 2001\):](https://www.zotero.org/google-docs/?B3Phb7)

- *l'analyse de l'évolution probable de l'environnement en l'absence de mise en œuvre du projet*

Il s'agit d'analyser l'évolution probable du milieu physique (hydrologie, relief, sol), l'évolution du milieu naturel (plan d'occupation du sol, cultures, prairies et boisements), l'évolution probable du milieu humain (agriculture, urbanisation, acoustique, autres projets) et l'évolution probable du paysage et du patrimoine ;

- *génération et analyse de chaque variante du projet*

L'analyse proprement dite des variantes se fait généralement de la manière suivante :

- identification des objectifs : cette étape consiste à définir clairement les objectifs du projet. L'identification des objectifs permet de guider le processus d'analyse des variantes.
- génération de variantes : dans cette étape, différentes options ou variantes pour le projet sont générées. Cela peut inclure des variantes de tracé, de conception, de dimensionnement, de matériaux, de technologies, etc. L'objectif est d'explorer un large éventail de possibilités pour répondre aux objectifs identifiés
- évaluation des critères : les critères d'évaluation sont définis en fonction des objectifs du projet. Ces critères peuvent inclure des considérations environnementales, sociales, économiques, techniques et opérationnelles. Par exemple, les critères peuvent comprendre les impacts sur les écosystèmes, la connectivité locale, les coûts de construction, les délais, la sécurité, etc.
- analyse des variantes : chaque variante est évaluée de manière quantitative et qualitative en fonction des critères définis. Cela peut impliquer l'utilisation de modèles et d'outils d'analyse, tels que des modèles 3D de l'ouvrage, des évaluations de l'impact sur l'environnement, des analyses de rentabilité, des analyses de risques, etc. Les résultats de cette analyse permettent de comparer les performances de chaque variante.
- *comparaison des variantes*
- Sélection de la meilleure variante : à partir des résultats de l'analyse, la meilleure variante est sélectionnée en prenant en compte les performances relatives par rapport aux objectifs et aux critères. Cette étape peut impliquer une pondération des critères en fonction de leur importance respective. La variante sélectionnée est celle qui offre le meilleur équilibre entre les différents critères.
- Validation et prise de décision : la variante sélectionnée est ensuite validée et affinée, si nécessaire, en fonction des contraintes techniques, réglementaires, budgétaires et de faisabilité. Une fois que la variante est considérée comme viable, une décision finale est prise pour l'implémentation du projet.

Il convient de noter que les étapes et les détails spécifiques de l'analyse des variantes peuvent varier en fonction du projet et du contexte.

Notons aussi que la compréhension de chaque impact environnemental, son impact potentiel et son importance par rapport aux activités de construction est un processus complexe qui présente de nombreux défis.

#### <span id="page-15-0"></span>**2.2.2 Défis liés à la planification environnementale dans l'industrie de construction**

Dans l'industrie de construction comme dans les autres secteurs, les défis du processus de l'analyse environnementale sont liés généralement au processus et à l'information pour les parties prenantes. Les travaux de Julie JUPP [\(Jupp, 2017\)](https://www.zotero.org/google-docs/?887PZ7) ont identifié six principaux défis liés au processus de planification et gestion environnementale. Ces défis peuvent être appliqués au processus de l'analyse des variantes :

#### - *lacunes dans la communication et mauvaise circulation de l'information*

Le cloisonnement des pratiques dans le processus d'EIE rend les flux d'informations médiocres entre les participants au projet et des incohérences dans le transfert, le stockage, l'accessibilité et la redondance des informations. La planification environnementale est un processus complexe qui fait intervenir plusieurs acteurs tels que les banques multilatérales de développement, le gouvernement concerné, la firme de consultants (une gamme d'expertise dans de multiples disciplines) et la communauté d'accueil du projet. Les contraintes liées aux lacunes dans la communication et la mauvaise circulation de l'information sont mentionnées par Tam et al comme les deux principaux défis du processus de planification et de gestion environnementale [\(Tam et al., 2006\).](https://www.zotero.org/google-docs/?WLgoY2)

#### - *approches traditionnelles de la réalisation de projets*

Il a été clairement démontré que certains acteurs impliqués dans le processus de l'ÉIE ne participent ou sont responsables que de phases particulières du processus et qu'en dehors de celles-ci, il existe un manque de connexions et de communications entre eux [\(Tam et al.,](https://www.zotero.org/google-docs/?rdwzX2)  [2006\).](https://www.zotero.org/google-docs/?rdwzX2) Les responsabilités de définition des indicateurs de performance environnementale du projet incombent en grande partie au client, au consultant principal en conception et aux consultants en environnement, tandis que les responsabilités de l'entrepreneur et du soustraitant se limitent à la mise en œuvre des mesures de mitigation [\(Jupp, 2017\).](https://www.zotero.org/google-docs/?RfBYfu) Toutes ces pratiques ne rendent pas optimal le système de management environnemental de la construction.

#### - *délimitation des zones d'influence du projet*

Les projets de construction génèrent généralement des impacts environnementaux sur une période relativement courte mais avec une forte densité d'impacts potentiels sur de nombreux aspects de l'environnement [\(Cao, 2009\).](https://www.zotero.org/google-docs/?Qlzgfq) Ces impacts peuvent être répartis en deux zones d'influence, la zone d'influence directe du projet où se trouve le site l'installation et varie de 0-5 km de rayon puis la zone d'influence indirecte qui englobe les sites d'emprunts, les routes d'approvisionnement, etc. [\(Rezai, 2017\)](https://www.zotero.org/google-docs/?OSayqu). L'étendue des champs d'impacts environnementaux est souvent très vaste, ce qui ne facilite pas l'évaluation des impacts du projet à l'échelle humaine.

#### - *recours à l'approche papier 2D traditionnelle*

Les représentations 2D sont présentées comme des obstacles à l'amélioration du processus de l'analyse environnementale. La littérature a montré qu'elles sont inadéquates pour faciliter l'identification des impacts environnementaux liés aux activités de construction, y compris la compréhension de la nature de l'ouvrage et des espaces de travail associés et du site. En plus, les mesures d'atténuation et de contrôle représentées en 2D peuvent négliger ou minimiser les risques environnementaux [\(Jupp, 2017\).](https://www.zotero.org/google-docs/?JI6POa) La figure 3 présente un exemple du plan de

contrôle 2D de la qualité environnementale du site de construction d'un bâtiment. Les stratégies de contrôle et de gestion des impacts environnementaux sont dessinées en utilisant différentes couleurs sur le plan. Cependant ce plan ne permet pas de voir le lien qu'il y a entre les contrôles environnementaux et le calendrier de construction.

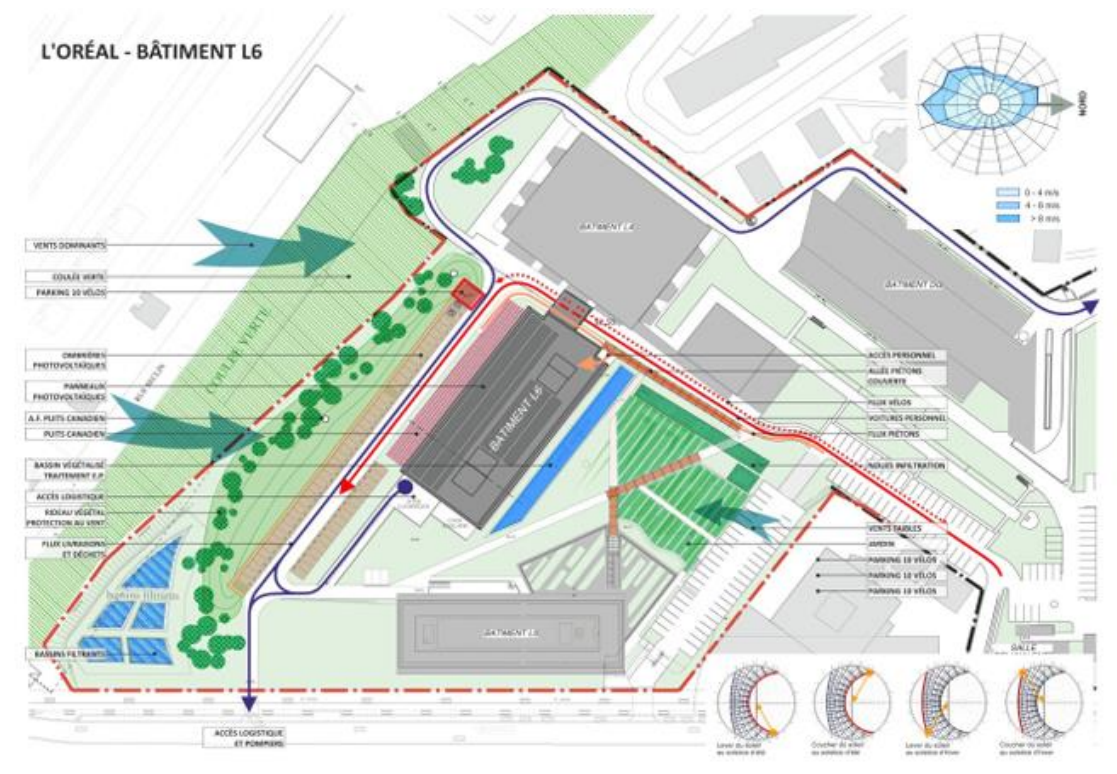

<span id="page-16-0"></span>*Figure 4 Plan de contrôle de la qualité environnementale du site de construction en 2D (LetsBuild, 2020)*

#### - *interdépendances entre les plans de contrôle et de gestion environnementaux*

L'identification et la planification des impacts de la construction sur les différents aspects environnementaux dans un plan bien élaboré est un défi important. Ce défi s'explique par le changement habituel dans les calendriers de construction (conditions météorologiques, retard dans la livraison des matériaux), la nature dynamique des projets de construction peut fausser la planification des mesures d'atténuation, ce qui peut entraîner des changements dans les plans de contrôle des impacts identifiés. Il est aussi difficile d'identifier certains impacts, par exemple les impacts qui seront causés par les déchets de la construction contaminés. La communication sur site à l'aide de plans papier des interdépendances des impacts environnementaux peut donc ne pas être gérée de manière appropriée [\(Gangolells](https://www.zotero.org/google-docs/?R4iJRn)  [et al., 2013\).](https://www.zotero.org/google-docs/?R4iJRn)

#### - *méthodes d'évaluation de l'importance des impacts environnementaux*

Les critères d'évaluation des impacts, les exigences légales en termes de limites d'émissions et de rejets et les préoccupations des parties impliquées, sont des éléments à considérer lors de la spécification de la méthode d'analyse environnementale des projets de construction [\(Mehrabani Golzar et al., 2013\)](https://www.zotero.org/google-docs/?QcgLiu). Liu et al mentionnent que certaines méthodes d'EIE conçues ne permettent pas de jouer le rôle d'outil d'évaluation pré-construction pour soutenir la décision, mais plutôt comme un outil qui a pour but de faciliter l'acceptation des travaux prédéfinis [\(Liu et al., 2006\).](https://www.zotero.org/google-docs/?CQZP8h) Notons aussi que certaines méthodes sont basées sur des scores qualitatifs et subjectifs, ce qui rend difficile leur interprétation et intégration dans la planification du projet.

#### <span id="page-17-0"></span>**2.3 BIM et analyse environnementale**

Pour mieux appréhender ce qu'est le BIM pour l'analyse environnementale, il est judicieux de bien définir le BIM et de ressortir ses outils et méthodes qui peuvent soutenir les flux des travaux du processus d'analyse environnementale.

Deux notions clés sont à définir pour mieux comprendre l'approche BIM. Il s'agit de la maquette numérique et du BIM.

#### **Maquette numérique**

La maquette numérique est une représentation ou un modèle en 3D des produits/ouvrages. C'est un modèle informatique contenant des informations géométriques et fonctionnelles détaillées de l'ouvrage [\(Hartmann & Fischer, 2007\).](https://www.zotero.org/google-docs/?0LzkTn)

**BIM**

Le BIM est l'acronyme anglais de Building Information Modeling, Model ou Management.

L'interprétation multiple du troisième composant du BIM reflète son caractère multidimensionnel. La maquette numérique 3D souvent considérée comme du BIM, n'est qu'un maillon de la chaîne de valeur. Le BIM est un processus métier qui génère et exploite des données techniques permettant de collaborer autour d'une maquette numérique tout au long des phases d'un projet (conception, réalisation, exploitation) [\(Building smart](https://www.zotero.org/google-docs/?s8Sigz) France, [2023\).](https://www.zotero.org/google-docs/?s8Sigz) Le BIM est un processus collaboratif dans un environnement commun de partage de données et d'une modélisation numérique du projet [\(NBIMS-US, 2016\).](https://www.zotero.org/google-docs/?OlRT8C) Plusieurs niveaux de développements.

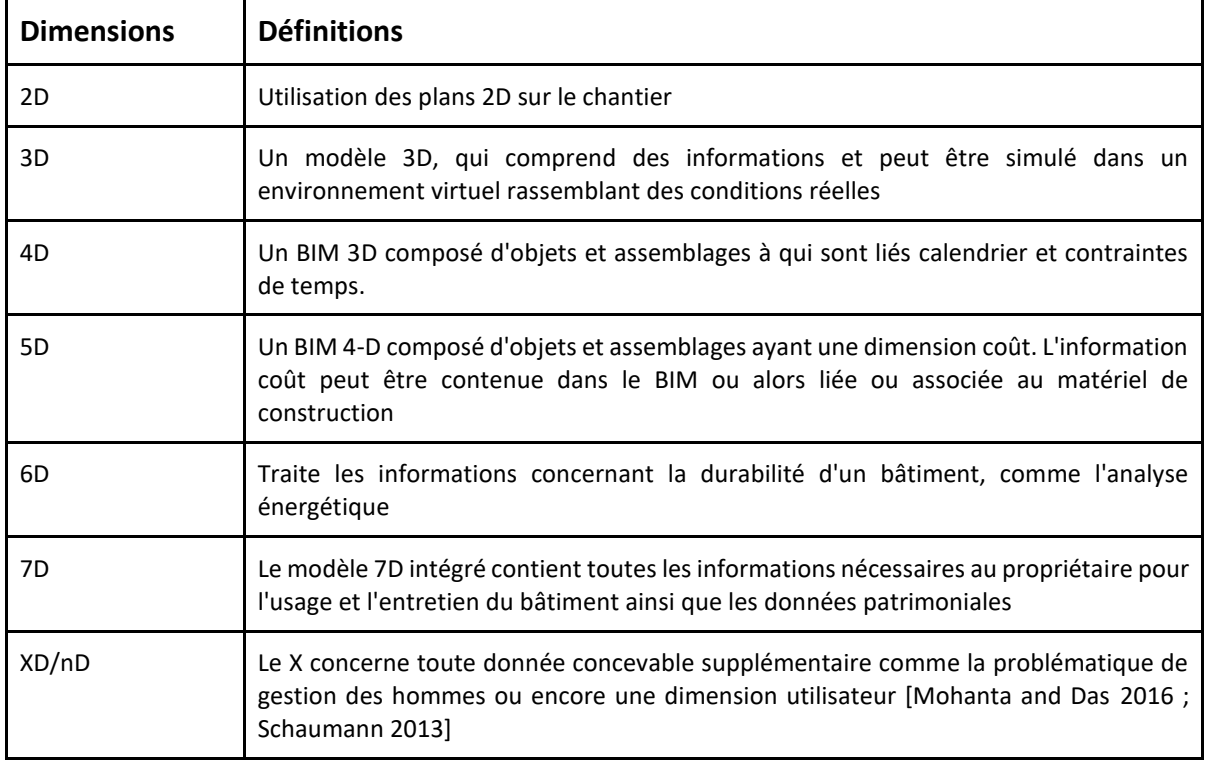

<span id="page-17-1"></span>*Tableau 3 Niveau du développement du BIM (Tiré de Building smart France, 2023)*

A partir de ces différents niveaux de développement du BIM, de nombreuses applications peuvent être utilisées pour soutenir les flux de travaux de planification et de gestion environnementale.

#### <span id="page-18-0"></span>**2.3.1 Qu'est-ce que le BIM pour l'analyse environnementale**

Le BIM pour l'analyse environnementale fait référence au recours aux outils et méthodes du BIM pour évaluer les aspects environnementaux des projets de construction. L'analyse environnementale basée sur le BIM peut être réalisée à toutes les étapes du projet (conception, construction et l'exploitation) [\(Hussain & Hussain, 2023\).](https://www.zotero.org/google-docs/?7UKANQ) Nombre de recherches ont prouvé que l'utilisation du BIM pour planifier la construction, ordonner et contrôler la production, peut améliorer la gestion de la sécurité, des espaces de travail et les déchets. Les récents travaux du GRIDD ont identifié une série de 189 indicateurs pouvant être supportés par les capacités du BIM et résumés dans le tableau 4 en 15 catégories.

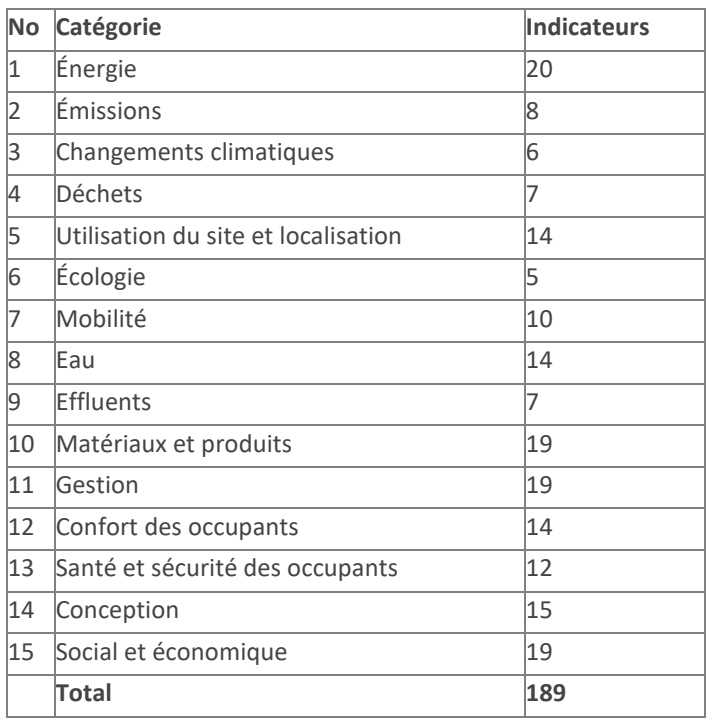

<span id="page-18-1"></span>*Tableau 4 Catégorie des indicateurs de performance environnementale (GRIDD, 2023)*

La dimension 6D du BIM permet de prendre en charge ces indicateurs afin d'enrichir les maquettes numériques des ouvrages pour une meilleure analyse. Cependant, les critères nécessitant une visualisation spatio-temporelle ne peuvent-être pris en charge que par la dimension 4D du BIM.

#### **2.3.2 Le BIM 4D pour l'analyse environnementale**

La 4D consiste à associer le planning à la maquette numérique 3D de l'ouvrage de manière à en simuler la construction dans le temp[s\(Boton, 2013\)](https://www.zotero.org/google-docs/?Eh7jzt). C'est une approche qui permet d'avoir un modèle 3D par unité de temps choisi, c'est-à-dire de voir l'état d'avancement possible de la construction à chaque moment choisi [\(Mackinlay et al., 1994\).](https://www.zotero.org/google-docs/?o9v0ai) Donc les techniques du BIM 4D peuvent faciliter l'intégration de la visualisation des données spatiales avec des informations de planification de construction dans les modèles 3D, et permettre la visualisation efficace des attributs spatiaux et temporels des différents impacts.

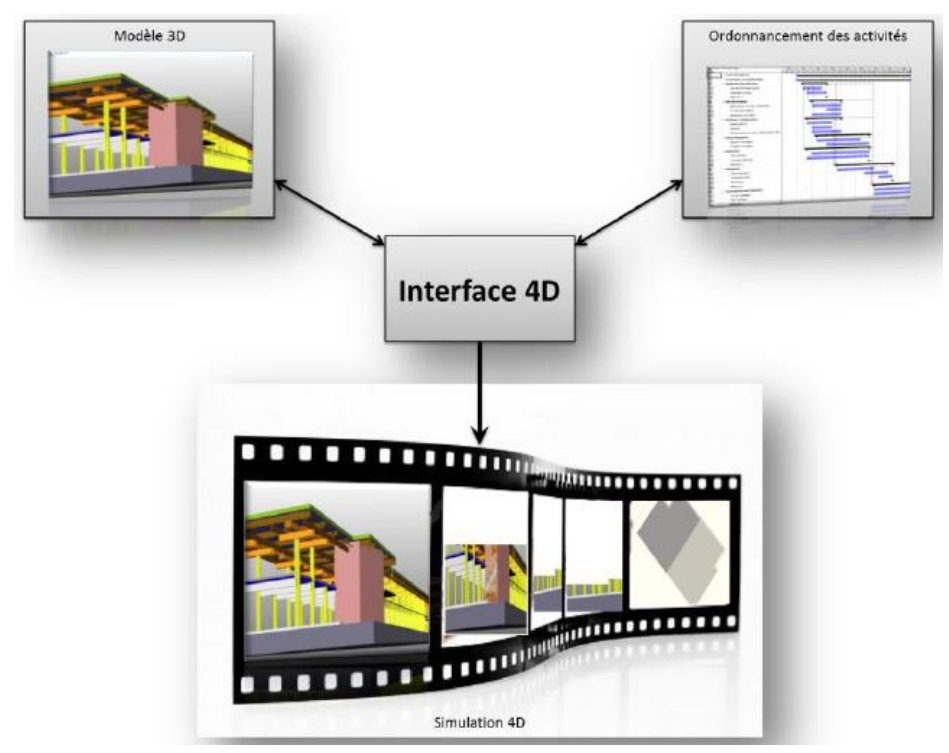

<span id="page-19-0"></span>*Figure 5 Composants d'une simulation 4D (Boton, 2013)*

La littérature a montré que les fonctionnalités du BIM 4D peuvent être divisées en deux parties : (i) la planification de la construction et (ii) la planification du site. Les applications du BIM 4D pour la planification de la construction incluent l'attribution des travaux au stade de l'appel d'offres, la planification des méthodes de construction, la communication du planning, l'analyse conceptuelle, la gestion des ressources, planification de l'espace de travail, identification des risques et planification de la sécurité [\(Bensahaila](https://www.zotero.org/google-docs/?NOsMZy) [et al., 2021\).](https://www.zotero.org/google-docs/?NOsMZy) Les applications 4D pour la planification du site prennent en compte la logistique du site, les flux de piétons et de circulation, la livraison et le stockage des matériaux, les activités majeures de l'usine, les travaux temporaires, les installations de bien-être et la sécurité du site. Les récents travaux de Jupp ont identifiés cinq prérequis fonctionnels pour l'utilisation de la 4D dans l'évaluation environnementale: i)Ordonnancement et simulation, ii) Modélisation des équipements environnementaux, iii) Modélisation de l'aménagement du chantier, iv) Modélisation et visualisation de l'importance de l'impact environnemental, v) Capacité de vérification des règles [\(Jupp, 2017\).](https://www.zotero.org/google-docs/?HpWg3k) Malgré plusieurs méthodes algorithmiques utilisées pour définir et estimer des impacts des travaux routiers sur l'environnement [\(Albertini et al., 2021](https://www.zotero.org/google-docs/?VYoMPq)  ; [Banihashemi et al., 2021\),](https://www.zotero.org/google-docs/?VYoMPq) la question de prise en charge des indicateurs de performance environnementale à caractère spatio-temporel demeure.

Cependant les travaux de Zanen et al portant sur l'utilisation du BIM 4D pour visualiser les impacts de la construction d'autoroutes sur le public se rapprochent le plus de la présente question de recherch[e \(Zanen et al., 2013\).](https://www.zotero.org/google-docs/?U3896W) Malgré les limites rencontrées dans leurs travaux, l'analyse des résultats des enquêtes auprès des praticiens ont montré que la méthode de modélisation 4D offre aux praticiens un outil de visualisation et d'évaluation des impacts sur le public plus facile que les méthodes traditionnelles basées sur des dessins 2D d'étape de construction.

#### <span id="page-20-0"></span>**2.3.3 Question et Objectifs de recherche**

Cette partie présente la question de recherche et les objectifs fixés pour répondre à cette dernière.

#### **Question de recherche**

La revue de littérature dédiée à l'étude a permis de relever des usages du BIM 4D pour définir et estimer les impacts environnementaux des projets routiers. Cependant, peu de recherches sont orientées sur la question de l'utilisation de l'approche BIM pour soutenir la planification des impacts environnementaux des projets routiers dès la première phase de prise de décision. Par ailleurs, avec l'évolution des applications du BIM 4D, il existe des possibilités de création des environnements de projets en 3D, pouvant faciliter l'analyse des variantes des projets routiers dès la première phase de prise de décision.

Cependant, il est primordial de noter que les aspects organisationnels et humains autour du projet conditionnent l'implémentation du BIM 4D pour soutenir le processus de l'analyse des variantes.

Au vu des intérêts croissants des planificateurs des projets routiers d'utiliser les capacités du BIM pour soutenir l'analyse environnementale, la question de la recherche qui est au cœur de cette étude est :

« Quelle démarche serait appropriée pour déployer les applications du BIM 4D pour soutenir le processus d'analyse des variantes des projets routiers dans le cadre de l'EIE ?».

En se basant sur cette interrogation, des objectifs sont fixés pour permettre de répondre à cette question de recherche.

#### **Objectifs**

L'objectif général de la recherche est de contribuer à l'amélioration de l'outil "EIE" en proposant un cadre structuré du déploiement du BIM 4D pour soutenir le processus de l'analyse des variantes d'un projet routier.

Les objectifs spécifiques peuvent être formulés comme suit :

- caractériser les pratiques d'étude d'impact environnemental dans l'industrie de construction ;
- développer un cadre conceptuel pour l'utilisation des technologies 4D pour soutenir le processus d'analyse des variantes ;
- élaborer une preuve de concept à travers une étude de cas.

La méthodologie présentée en chapitre 3, expose les étapes adoptées pour répondre à cette question.

## <span id="page-21-0"></span>3 **Méthodologie de recherche**

Cette partie se fait en trois parties. Premièrement, nous allons présenter l'approche méthodologique de la recherche adoptée et justifier le choix d'une telle approche. En deuxième partie, les différentes étapes de la recherche seront brièvement développées et enfin les outils utilisés dans le cadre de ce travail seront décrits en dernière partie.

## <span id="page-21-1"></span>**3.1 Approche de la recherche**

L'approche méthodologique utilisée dans le cadre de cette recherche est issue du domaine de recherche en étude de cas. Gerring (2004) définit l'étude de cas comme une étude intensive d'une unité représentative d'une plus grande classe d'unités (similaires) pour leur compréhension. Définies généralement comme empiriques, les études de cas permettent une description riche d'un phénomène, basée sur une variété de sources de données. Elles peuvent permettre la création des propositions et des constructions théoriques. Des données quantitatives et qualitatives peuvent être utilisées dans la démarche d'étude de cas. Ces données peuvent être collectées en utilisant de multiples méthodes de collecte de données telles que des observations, des travaux de terrain, des enregistrements verbaux etc. La recherche en étude de cas n'est pas une technique de collecte de données en soi mais une approche méthodologique qui utilise des outils de collecte de données. Le choix de la méthode de recherche basée sur les cas d'études se justifie par la recherche d'une méthode pouvant permettre de décrire, expliquer ou explorer un phénomène dans son contexte réel (Yin, 2013). Selon Yin (2005, 2009), la pertinence du recours à l'étude de cas est vérifiée lorsque les conditions suivantes s'imposent :

- *l'étude doit répondre à des questions de recherche du type « quoi », « comment » et « pourquoi » ;*
- *le chercheur ne peut pas manipuler le comportement des informants impliqués dans l'étude ;*
- *le chercheur traite des facteurs contextuels du phénomène étudié qui semblent pertinents ;*
- *les limites entre le phénomène étudié et son contexte ne sont pas claires.*

Les travaux de Yin (2003, 2009) et Stake (1995) ont permis de classer la recherche en étude cas en six catégories telles que présentées dans le tableau 5 :

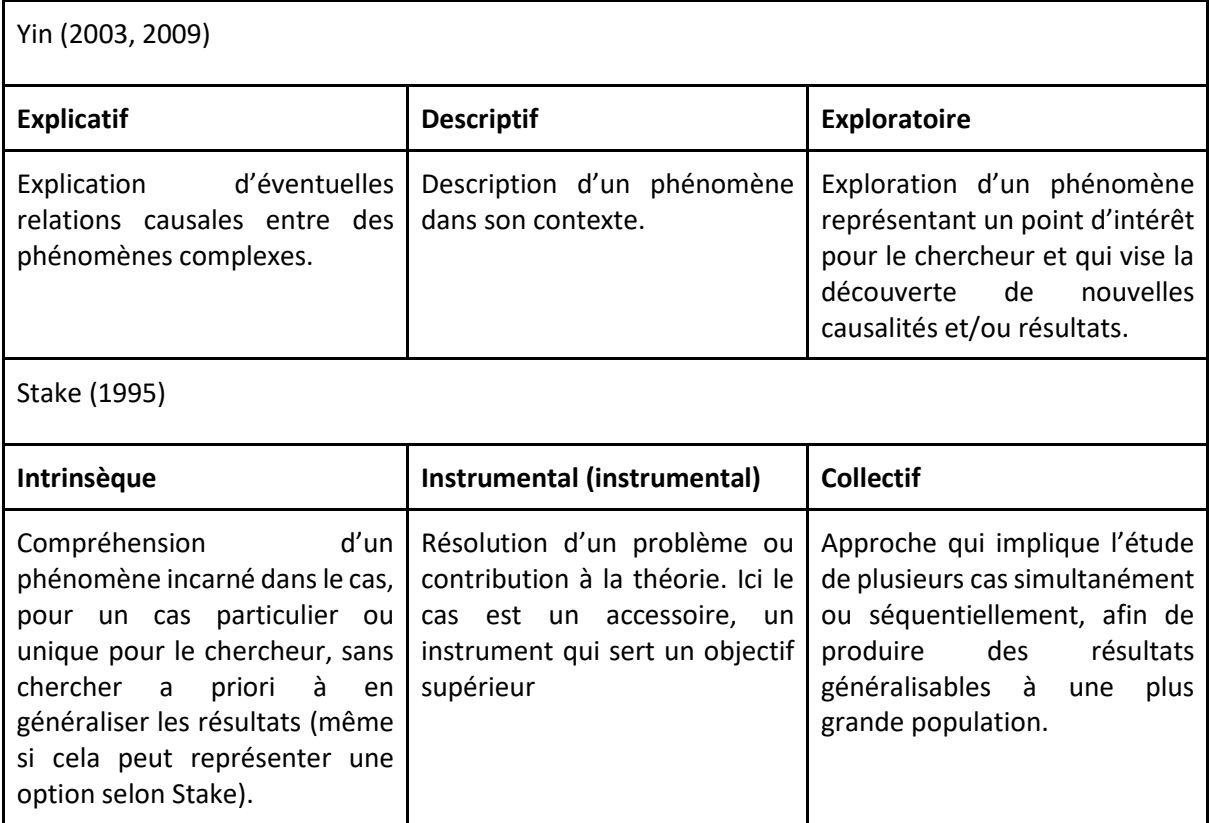

#### <span id="page-22-0"></span>*Tableau 5 Catégories d'étude de cas, Tiré de [Yin (2003 ; 2009) et Stake (1995)]*

La présente recherche s'inscrit dans la catégorie d'étude de cas exploratoire car son objectif est de proposer un cadre du déploiement de la simulation 4D pour soutenir l'analyse des variantes dans le cadre d'étude d'impact environnemental. L'objectif d'une étude de cas exploratoire est d'approfondir la compréhension des phénomènes sociaux considérés comme complexes (Ogawa et Malen, 1991). Elle est utilisée lorsque le sujet en question n'est pas bien connu et fait l'objet de vues stéréotypées [\(Letrilliart et al., 2009\)](https://www.zotero.org/google-docs/?ctnVqk). L'utilisation du BIM 4D pour soutenir le processus d'analyse des variantes est un nouveau concept qui ne fait pas encore l'objet de nombreux travaux de recherche. Ce sujet d'étude semble plus proche de la démarche d'étude de cas exploratoire. Afin d'explorer le concept du déploiement de la 4D pour soutenir l'analyse des variantes, un projet d'amélioration d'une route dans le nord du Québec, Canada (route 389 entre le lac Fire Lake et la ville de Fermont) a été choisi comme cas d'étude.

#### **Justification du choix du cas d'étude.**

Le choix d'un cas d'étude dépend de la formulation d'une question de recherche pertinente basée sur l'état des connaissances sur le sujet de la recherche. L'option d'une approche méthodologique appropriée dépend du périmètre temporel, spatial, les types des données, les priorités et difficultés relatives à la collecte et l'analyse de données. Stake (1995) propose une série d'éléments à considérer pour choisir un cas d'étude :

- communication (clarté, intégrité, attrait) ;
- contenu (le cas défini, la problématique, les données) ;
- méthode (sélection de cas, collecte de données, validation) ;
- aspects pratiques (accessibilité, confidentialité, coûts).

Le projet d'amélioration de la route 389 dans le nord du Québec remplit les conditions énumérées ci-dessus et est proche de la problématique de la présente recherche.

Les principales raisons du choix de ce cas d'étude peuvent être présentées en trois points : le premier point était que le tronçon de la route à améliorer est entouré de différentes zones résidentielles, industrielles et naturelles. C'est un excellent contexte pour tester la méthode du déploiement de la 4D pour aider les planificateurs à comprendre les étendues spatiales et temporelles de l'impact des travaux de construction de la route sur différents types d'environnements. Le deuxième point du choix était que la plupart des projets routiers dans les pays développés et en voie de développement concernent l'expansion ou la réhabilitation de l'infrastructure existante. Par conséquent, il est probable que les défis rencontrés sur ce projet soient typiques de nombreux projets de construction routière dans ces pays développés et en voie de développement du monde entier. Nous nous attendons à ce que les résultats de cette étude de cas puissent être largement généralisés. La dernière raison du choix était que l'un des critères de la maîtrise d'ouvrage pour l'évaluation des soumissions était l'inclusion de stratégies réalisables pour minimiser les impacts du projet sur l'environnement et sur le public.

C'est un projet qui présente trois solutions possibles de réalisation et quatre variantes de tracé. Il a suscité de nombreux points de vue divergents et le choix d'une variante de tracé posait un problème. L'optimisation environnementale et sociale du tracé de la route était au cœur des préoccupations des parties prenantes. La collecte des données du présent cas d'étude a été possible grâce à la disponibilité de tous les documents du projet sur les sites internet des différentes institutions et entreprises impliquées dans le projet.

#### <span id="page-23-0"></span>**3.2 Etapes de la recherche**

Le présent projet de recherche qui cible le déploiement du BIM 4D pour soutenir le processus de l'analyse des variantes dans le cadre d'étude d'impact environnemental, a suivi trois étapes : la formulation de la problématique et identification de la question de recherche, le développement du cadre conceptuel et enfin l'élaboration d'une preuve de concept à travers la démonstration d'une étude de cas d'un projet routier.

#### <span id="page-23-1"></span>**3.2.1 Problématique et identification de la question de recherche**

La formulation de la problématique est basée sur une revue de littérature détaillée dans le premier chapitre. L'étude d'impact environnemental, les pratiques et défis liés au processus d'analyse environnementale dans l'industrie de construction, le BIM et ses applications pour soutenir l'analyse environnementale, sont les principaux thèmes revus et en lien avec notre sujet de recherche. Cette revue de littérature dans le premier chapitre permet de mieux appréhender la problématique et d'identifier la question de recherche.

La revue de littérature réalisée nous a montré de nombreuses utilisations des applications du BIM pour définir et estimer les impacts environnementaux des projets de construction. Cependant, très peu d'études suggèrent des méthodes pouvant aider les praticiens de la construction routière de comprendre les dimensions spatiale et temporelle de ces impacts lors de l'analyse des solutions de réalisation et du choix de la variante optimale du projet. Le développement d'un cadre conceptuel du déploiement du BIM 4D basée sur une approche de combinaison du site réel en 3D du projet avec les activités du projet, paraît une solution pour réunir les parties prenantes autour d'un environnement virtuel permettant de soutenir le processus d'analyse des solutions de réalisation.

#### <span id="page-24-0"></span>**3.2.2 Développement du cadre conceptuel**

Cette étape consiste à développer un cadre conceptuel du déploiement du BIM 4D pouvant permettre de résoudre la problématique soulevée dans la précédente étape. Le processus du développement du cadre conceptuel a suivi six étapes. Les deux premières étapes du cadre permettent de ressortir les facteurs technologiques, économiques et socioenvironnementaux qui vont justifier et déterminer la portée de l'analyse des variantes du projet. Pour les étapes 3 et 4 définissent le niveau d'exigence de l'analyse qui conditionnera les choix technologiques puis modélisent l'ouvrage et le site du projet en 3D. Et enfin les étapes 5 et 6 permettent de préparer les scènes de simulation et la conduite de la simulation qui aboutira un retour d'expériences.

#### <span id="page-24-1"></span>**3.2.3 Elaboration de la preuve de concept**

Nous avons développé et testé les différentes étapes du cadre conceptuel d'utilisation de la 4D pour soutenir le processus d'analyse des variantes énumérées dans la section précédente à travers une étude de cas d'un projet d'amélioration de la route dans l'Ouest du Québec. L'objectif de cette preuve de concept est de réaliser une évaluation des différentes du cadre proposé et d'en tirer les leçons apprises. Au cours de cette étape, les flux de travail d'analyse des variantes basés sur la simulation de la construction sont testés au travers des outils et méthodes proposés. L'évaluation des résultats du test se basera sur des critères suivants :

- le nombre maximum d'indicateurs de performance environnementale pouvant être pris en charge par le BIM 4D ;
- le niveau d'exigence du client pour la simulation 4D ;
- le niveau de compréhension des indicateurs à caractère spatio-temporel (l'intelligibilité des scénarii) ;
- la navigation et l'interaction avec les modèle 3D de l'ouvrage, des éléments sensibles sur le site dans l'environnement virtuel 4D par tous les utilisateurs ;
- la possibilité de généralisation de la démarche.

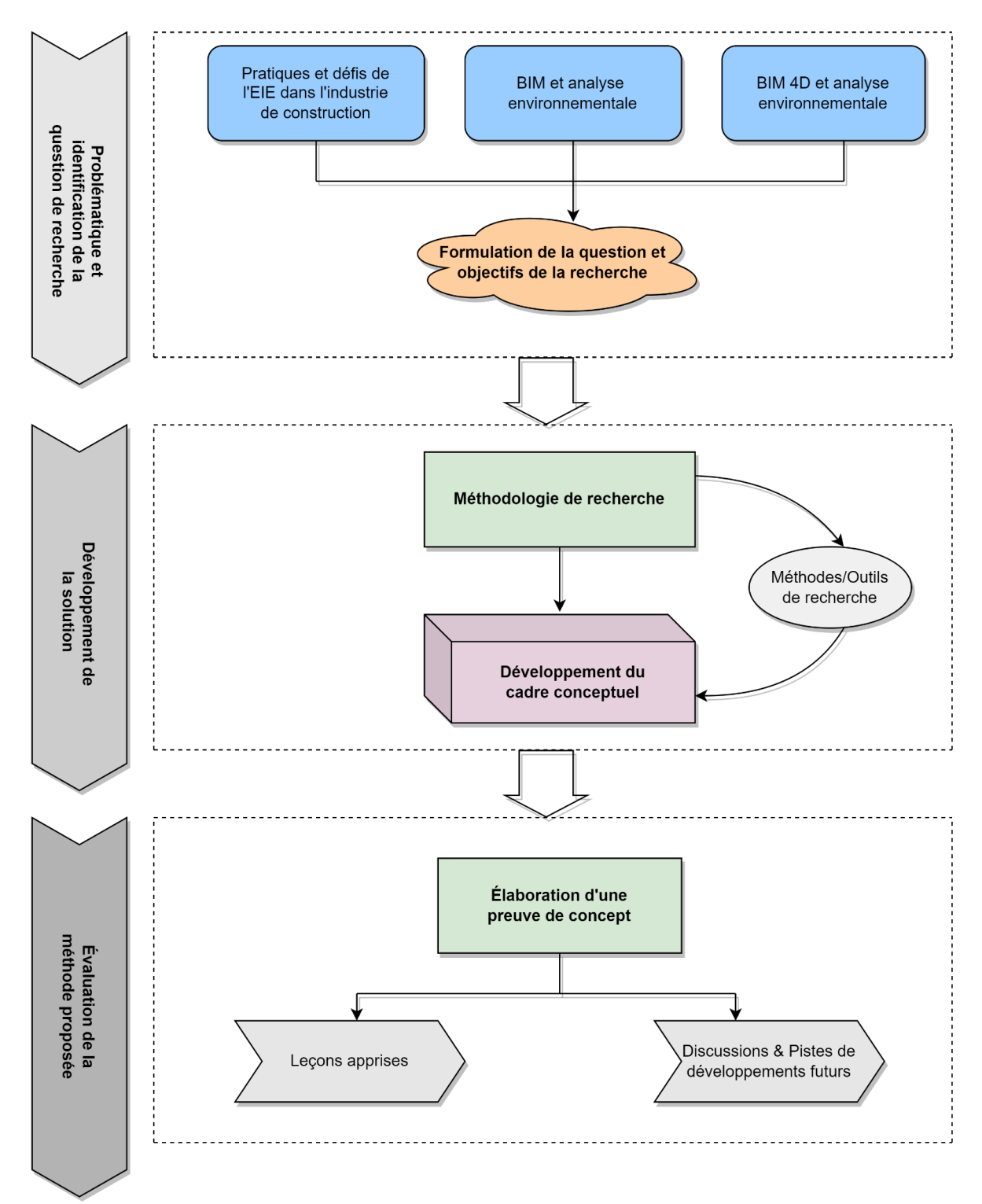

<span id="page-25-1"></span>*Figure 6 Résume des étapes de la recherche*

#### <span id="page-25-0"></span>**3.3 Outils utilisés**

Les logiciels utilisés dans le cadre de la présente recherche sont tous disponibles au laboratoire LaRTIC à l'ÉTS. Ces logiciels sont utilisés pour élaborer et tester les différentes étapes du cadre conceptuel proposé. Le choix de certains logiciels est dû tout simplement à la disponibilité de la licence éducative. Cependant, il existe d'autres solutions logicielles qui pourraient être utilisées dans le cadre d'un travail professionnel.

#### **3.3.1 Infraworks**

Infraworks est un logiciel de modélisation et de conception d'infrastructure développé par Autodesk. Il est principalement utilisé dans les domaines de l'ingénierie civile, de la conception d'infrastructures et de la planification urbaine. Le logiciel Infraworks est généralement utilisé pour des études préliminaires. Ces principales fonctionnalités sont :

- modélisation du contexte 3D réaliste d'un site ;
- propositions techniques rapides des infrastructures : des routes, des autoroutes, des ponts, des tunnels et d'autres types d'infrastructures peuvent être conçus avec Infraworks en utilisant des outils de conception intégrés ;
- visualisation réaliste des variantes du site : Infraworks permet de générer des rendus réalistes et des visualisations immersives de modèles 3D, ce qui aide les parties à mieux comprendre les fonctions de l'ouvrage dans son environnement d'accueil ;
- analyse de conception : le logiciel propose des fonctionnalités d'analyse pour évaluer l'efficacité et la performance des conceptions proposées. Cela peut inclure des simulations de trafic, d'écoulement des eaux pluviales, de détection de conflits, etc. ;
- intégration de données géospatiales : Infraworks permet d'intégrer des données géospatiales provenant de sources diverses, telles que les SIG (systèmes d'information géographique), pour créer des modèles basés sur des données réelles).

Les raisons du choix de ce logiciel pour notre projet sont principalement la possibilité d'interopérabilité avec d'autres logiciels Autodesk, la collaboration avec plusieurs utilisateurs en temps réel en travaillant ensemble à la conception et à l'analyse. Pour l'élaboration de la preuve de concept, la majorité des éléments du cas d'étude ont été modélisés avec Infraworks. C'est un logiciel qui dispose de fonctionnalités pouvant faciliter l'analyse du site de construction.

Notons que les fonctionnalités spécifiques d'Infraworks peuvent être améliorées avec les nouvelles versions du logiciel, il est donc recommandé de consulter les ressources officielles d'Autodesk pour obtenir les informations les plus récentes.

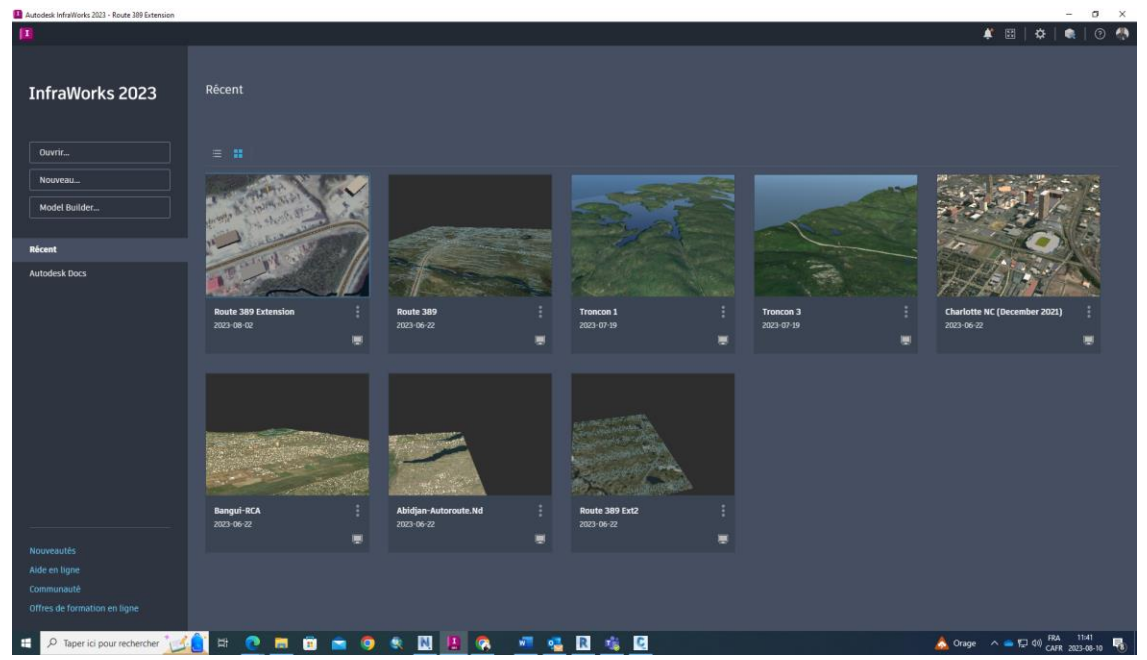

<span id="page-26-0"></span>*Figure 7 Interface utilisateur d'Infraworks 2023*

#### **3.3.2 Civil 3D**

Comme le logiciel Infraworks, Civil 3D est un logiciel de conception et de documentation de projets d'infrastructure développé par Autodesk. Sa différence avec Infraworks est qu'il permet de modéliser les détails structurels et volumétriques de l'ouvrage. Voici quelquesunes des principales fonctionnalités de Civil 3D :

- conception de points et surfaces topographiques en 3D ;
- conception de corridors, de réseaux de canalisations ;
- modélisation de terrassements ;
- génération d'objets BIM détaillés (solides 3D + attributs) ;
- analyse hydraulique et hydrologique (écoulements d'eau, la modélisation de bassins versants, les calculs de ruissellement) ;
- gestion des données géospatiales (les points, les lignes, les surfaces et les images aériennes) ;
- annotations et étiquetages (les courbes de niveau, les lignes de pente, etc.) ;
- collaboration et partage entre les membres de l'équipe de projet via des formats standards tels que DWG.

L'utilisation du civil 3D dans le cadre de l'évaluation des étapes du processus standard de travail proposé, est de vérifier le calage final, les cubatures et le dévers sur le profil en travers.

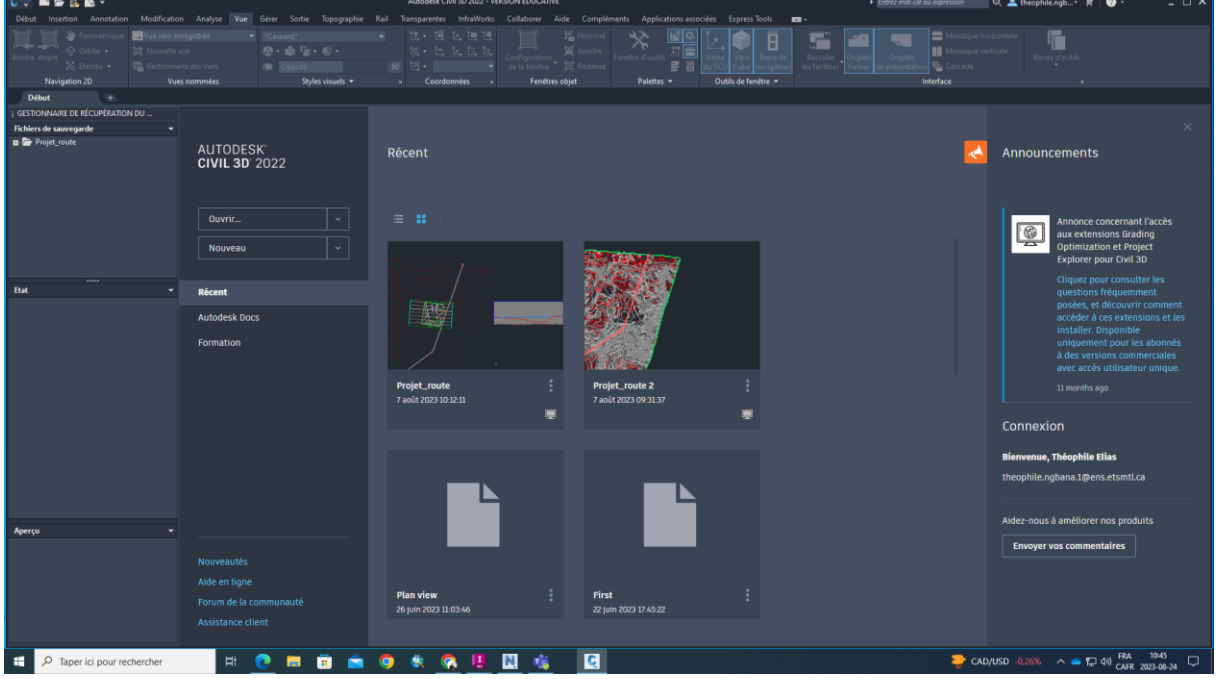

<span id="page-27-0"></span>*Figure 8 Interface utilisateur de civil 3D*

#### **3.3.3 Oracle Primavera p6**

La planification des activités de construction se fait de plus en plus suivant l'approche hybride, c'est-à-dire que l'on peut utiliser à la fois la méthode cascade (waterfall) et la méthode agile (Scrum, Kanban, Lean, XP, et Crystal). Pour cela, le choix d'un logiciel adéquat est primordial pour la prise en charge de tels flux de travaux de planification.

Oracle Primavera p6 est un logiciel de gestion de projet puissant et largement utilisé dans l'industrie de construction, de l'ingénierie, du pétrole ainsi que d'autres secteurs nécessitant une gestion de projet complexe. Il offre une gamme complète de fonctionnalités pour planifier, gérer et contrôler efficacement les projets. Quelques principales fonctionnalités du Primavera p6 sont :

- création et gestion des calendriers de projet détaillés, y compris la définition des tâches, des dépendances, des durées et des ressources ;
- affectation des ressources (personnel, équipement, matériel) aux tâches et de gérer leur disponibilité pour optimiser l'utilisation des ressources ;
- évaluation de la charge de travail des ressources sur la base des affections de tâches, facilitant ainsi l'équilibrage de la charge de travail ;
- suivi des coûts du projet, y compris les coûts des ressources, des coûts indirects et des coûts associés aux tâches ;
- suivi de l'avancement réel des tâches par rapport au calendrier prévu, ce qui facilite la détection précoce des dérives ;
- gestion des relations de dépendance entre les tâches, ce qui permet de comprendre comment les changements dans un élément du projet peuvent affecter l'ensemble du calendrier ;
- Primavera p6 offre une variété de tableaux de bord, de graphiques et de rapports personnalisables pour communiquer efficacement l'état du projet aux parties concernées.

En plus de ces fonctionnalités, Primavera p6 permet une collaboration sur un même fichier entre plusieurs parties. Il est aussi interopérable avec des formats de partage tels que csv, XML, XER.

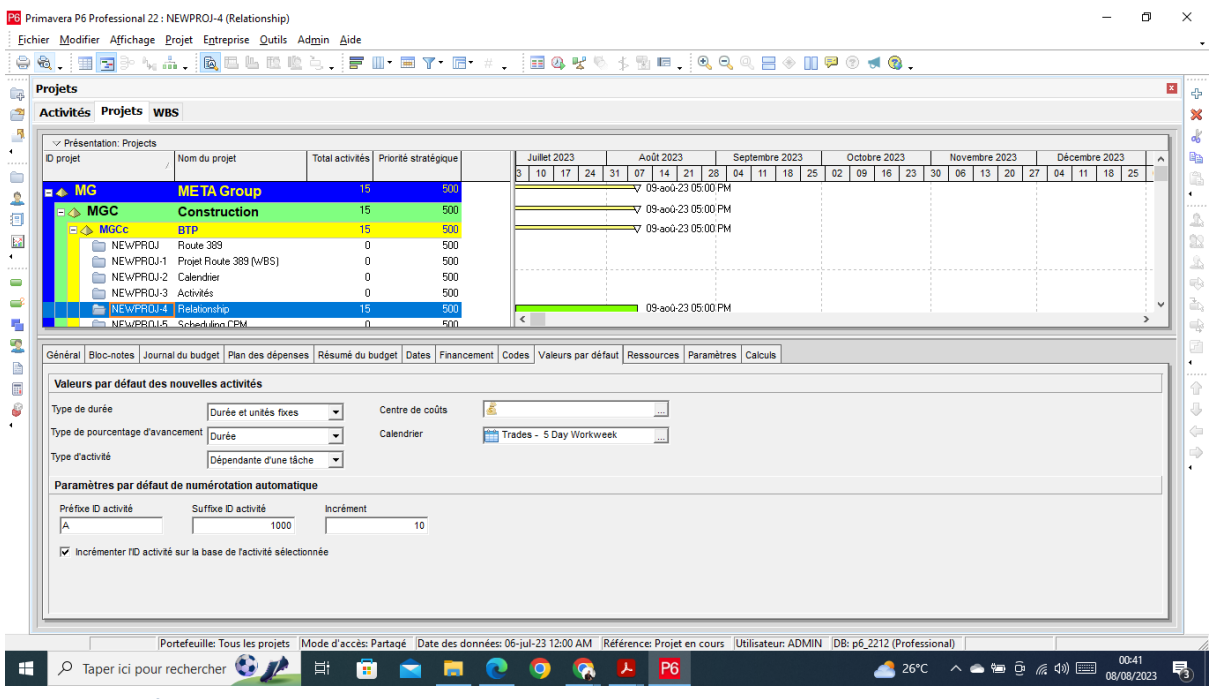

<span id="page-28-0"></span>*Figure 9 Interface utilisateur de Primavera p6*

#### **3.3.4 Navisworks**

La coordination des composants du projet nécessite une solution logicielle capable de prendre en charge les différents formats de fichiers qui sont partagés par différentes parties prenantes du projet. Plusieurs logiciels de coordination existent de nos jours tels que Navisworks, Fuzor,

Synchro Pro, Bexel Manager et autres. Nous avons choisi Navisworks pour le présent projet à cause de la disponibilité de sa licence éducative mais aussi pour ses fonctionnalités.

Navisworks est un logiciel de gestion de projet et de coordination développé par Autodesk, qui est utilisé principalement dans l'industrie de construction, de l'ingénierie et de l'architecture. Les principales fonctionnalités de Navisworks citées ci-après sont fournies par Autodesk :

- coordination de modèles : Navisworks permet d'importer des modèles 3D créés à l'aide de différents logiciels de CAO et facilite la gestion d'une grande variété de formats de fichiers afin de permettre la collaboration entre les membres de l'équipe projet ;
- détection d'interférences (clash détection) : il peut détecter des conflits et des interférences entre les différents éléments du projet, tels que les tuyaux qui traversent les murs ou des équipements qui se chevauchent. Cela permet d'identifier les problèmes potentiels avant la construction physique, ainsi que les coûts et les erreurs sur le chantier ;
- visualisation réaliste : Navisworks permet de créer des rendus réalistes à partir des modèles 3D importés, ce qui aide les parties concernées à mieux visualiser l'apparence finale de l'ouvrage ou de sa structure ;
- simulation de construction : Il propose des fonctionnalités de simulation pour analyser l'assemblage et le démontage des composants, ce qui peut être utile pour planifier les étapes de construction, identifier les problèmes potentiels et optimiser les processus.

Ci-dessous, la figure de l'interface utilisateur du logiciel, version 2022.

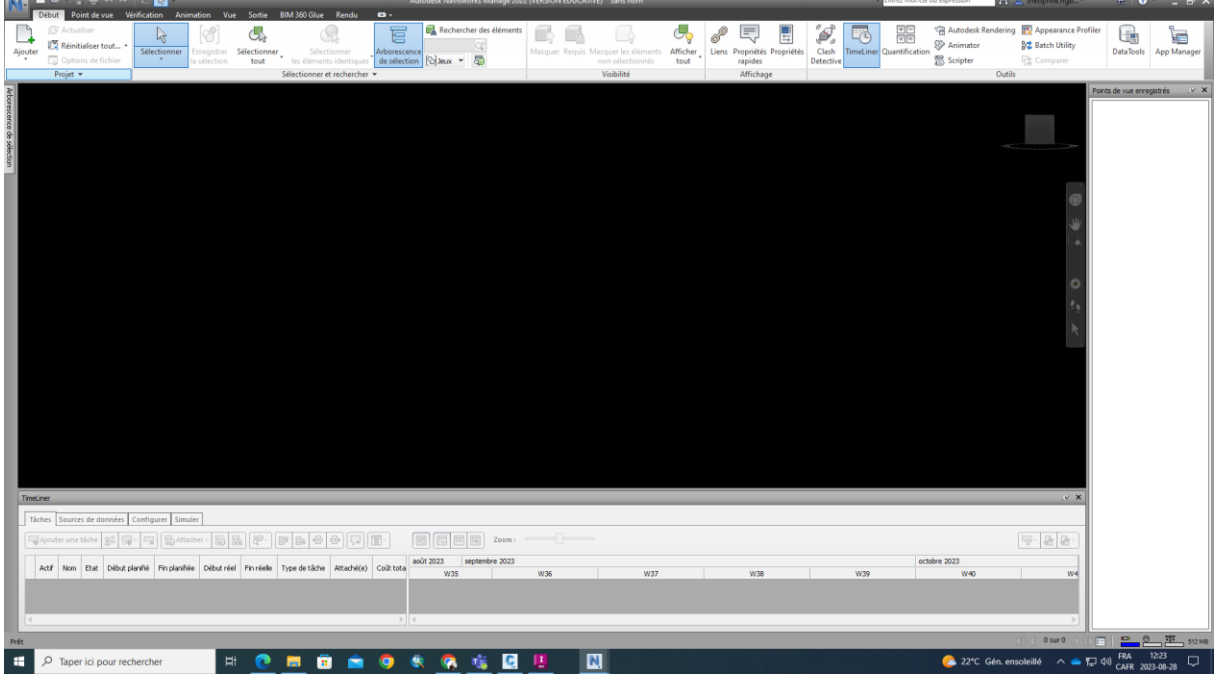

<span id="page-29-0"></span>*Figure 10 Interface utilisateur de Navisworks*

# <span id="page-30-0"></span>4 **Méthode structurée pour le déploiement du BIM 4D pour soutenir l'analyse des variantes dans le cadre de l'EIE**

Le développement du cadre conceptuel se fera en deux parties. Tout d'abord, nous procéderons au développement des différentes étapes de la méthode d'utilisation de la 4D pour soutenir le processus de l'analyse des variantes puis en deuxième partie, nous allons tester ces différentes étapes à travers l'élaboration d'une preuve de concept.

## <span id="page-30-1"></span>**4.1 Cadre conceptuel du déploiement de la 4D pour l'analyse des variantes**

Le cadre conceptuel proposé est un processus standard de travail et constitué de six étapes complémentaires : 1) Justification de l'analyse des variantes, 2) Choix des critères d'analyse nécessitant la 4D, 3) Choix technologique, 4) la modélisation 3D de l'ouvrage et du site du projet, 5) la préparation de la simulation 4D, 6) la conduite de la simulation et le feedback. Avant de donner quelques détails de chacune des étapes du cadre, notons que la méthode nécessite différents types de données d'entrée. Les données géographiques sur l'état actuel du site, les données de conception et celles relatives à l'activité de construction peuvent être trouvées à partir des documents d'appel d'offres. Les sections suivantes présentent plus de détails sur chacune de ces étapes.

Théophile Elias NGBANA – Université Senghor - 2023

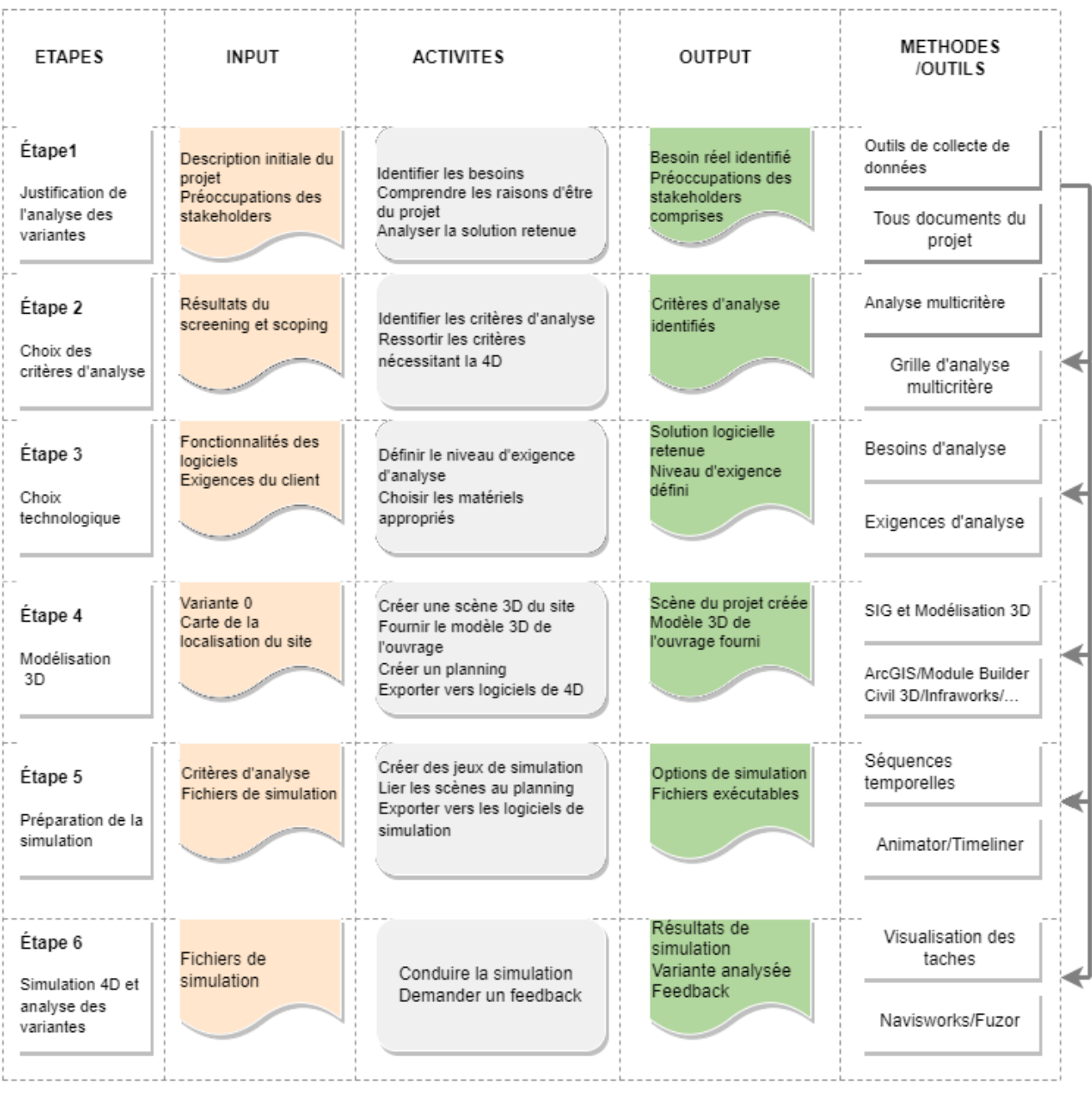

<span id="page-31-0"></span>*Figure 11 Aperçu du cadre proposé*

#### **Etape 1 Justification de l'analyse des variantes**

Le but de la première étape est de fournir les raisons qui justifient l'analyse des variantes d'une solution retenue d'un projet c'est-à-dire d'identifier les éléments du projet à impacts sévères et les éléments du milieu réceptacle sensibles qui nécessitent une analyse des variantes. Cette étape commence par le recueil des informations sur le projet. Ces informations sont généralement trouvables dans l'avis du projet qui est la description initiale (variante 0) du projet. Il s'agit d'analyser la description initiale du projet et les différentes variantes possibles de réalisation du projet et voir si ces dernières sont compatibles avec les objectifs projetés et peuvent prendre en compte les préoccupations des parties prenantes. Afin d'assurer une analyse des variantes réussie, il est nécessaire d'identifier les exigences du promoteur dès le départ, ressortir les éléments du projet susceptibles de générer des impacts significatifs sur le milieu réceptacle et sur le public, analyser le choix fait de l'alternative

(solution retenue) et voir si cette dernière répond aux besoins du promoteur et surtout aux objectifs projetés.

La nécessité d'une analyse des variantes est déterminée par la catégorie du projet. Si le projet est de la catégorie A (Projet à impacts sévères) selon les normes de la Banque Mondiale, il est obligatoire de réaliser une analyse des variantes pendant la phase de conception pour fédérer toutes les parties prenantes. Rappelons que l'analyse des variantes va au-delà de l'analyse des options du site du projet. Elle englobe l'analyse du site, l'analyse de la constructibilité, l'analyse des options de la planification du calendrier du projet et même le choix des technologies. L'analyse des variantes d'un projet de construction se base sur un certain nombre de critères définis généralement par les autorités nationales du pays en question.

#### **Etape 2 Choix des critères d'analyse des variantes**

Après avoir ressorti les éléments du projet susceptibles de générer des impacts sévères sur les éléments sensibles du milieu réceptacle et le public, l'identification des critères d'analyse des variantes est une étape importante car ils serviront de base utile pour la suite du processus. Notons que les facteurs d'analyse environnementale d'un projet désigné sont définis et délimités par l'Agence nationale en charge de l'évaluation environnementale. Il relève de la responsabilité de l'Agence de définir des critères pratiques et optimaux en s'appuyant sur les besoins du promoteur, les objectifs projetés, les préoccupations des parties prenantes et les exigences réglementaires et législatives. Traditionnellement, la détermination des critères d'analyse environnementale se base sur les résultats d'examen préliminaire (screening). Ces critères sont généralement répartis selon les aspects techniques du projet, les aspects environnementaux et les aspects socio-économiques mais, dans certains cas, doivent tenir compte des changements réglementaires et législatifs dans le pays.

Dans le cadre de l'utilisation des applications du BIM 4D pour soutenir l'analyse des variantes, seuls les indicateurs nécessitant la 4D seront pris en charge. Pour assurer une sélection complète d'indicateurs d'optimisation environnementale et sociale d'une variante de projet, nous proposons un scénario qui couvre toutes les phases du projet (de l'identification de la faisabilité du besoin jusqu'à l'exploitation de l'ouvrage). L'objectif d'un tel scénario est de détecter les conflits possibles et impacts en phase de conception, de construction et d'exploitation. Selon le scénario défini, un choix adéquat d'outils technologiques est primordial pour la réalisation d'une analyse optimale.

#### **Etape 3 Choix technologiques**

Le choix des outils technologiques dépend des scénarios possibles de réalisation du projet, des besoins de visualisation du promoteur et du niveau d'exigence pour toutes les parties. Une fois les données géographiques sur l'état actuel du site, les données de conception et celles relatives à l'activité de construction, il est primordial de faire des choix technologiques adéquats pour mieux représenter les différents flux des travaux de planification de la construction et de ses impacts sur le public et l'environnement.

Dans le cadre de l'utilisation de la simulation 4D pour soutenir le processus de l'analyse des variantes, le choix des outils technologiques peut se faire en trois parties :

- la première partie concerne les outils de modélisation ou de génération du site en 3D. Il existe une multitude d'outils mais leur choix doit se faire selon les critères suivants :

l'interopérabilité et le niveau d'exigence (l'intelligibilité du contexte réel 3D et le niveau de détails des enjeux présents sur le site). On peut trouver des outils tels que ArcGIS Pro, le module Builder d'Infraworks, etc.

- la deuxième consiste à choisir des logiciels de modélisation 3D de l'ouvrage. Les critères de collaboration, d'interopérabilité et le niveau de détails des différents éléments de l'ouvrage doivent guider ce choix. A ce stade, il est important de créer des séquences spécifiques des activités du projet tout en les associant à un planning créé ou modifié.
- la dernière partie consiste à choisir des logiciels de coordination de modèles 3D (site + ouvrage + planning) qui sont des logiciels de la simulation 4D afin de procéder à l'analyse.

Un bon choix technologique garantira la réussite du processus et permettra d'obtenir de meilleurs rendus ou vues en 3D pour l'analyse.

#### **Étape 4 Modélisation 3D**

La modélisation de l'ouvrage, de son site est une étape cruciale du processus car c'est à ce niveau que les différents corps de métiers impliqués dans le projet doivent signifier leur exigence en termes de vues, de la qualité du rendu, des détails de conception afin de faciliter plus tard la détection des conflits et mieux analyser les variantes possibles. La modélisation 3D commence par la création du contexte réel du site en 3D (différents réseaux de circulation entourant le projet et les éléments sensibles environnants l'emprise du projet), puis la représentation de la structure de l'ouvrage (route, pont, tunnel, voie ferrée, etc) qui fait l'objet de travaux de construction.

Dans le processus standard de travail proposé, il souhaitable que le modèle de l'ouvrage projeté soit réalisé au même moment que la création du contexte réel en 3D pour faciliter l'importation des points et surfaces topographiques du site dans les logiciels de modélisation 3D. Avec l'intégration du système d'information géographique et le BIM pour la planification du territoire, les outils tels que ArcGIS Pro et le module Builder d'Infraworks peuvent être utilisés pour créer le contexte réaliste 3D du site du projet. Ensuite, en fonction des besoins de visualisation et du type de modélisation de l'impact, les modélisateurs peuvent choisir des techniques de visualisation spéciales pour chaque impact à visualiser. Nous proposons deux techniques de visualisation d'impacts basés sur des modèles 3D et 4D. Ces deux techniques sont décrites dans la section suivante.

#### **Etape 5 Création et préparation de la simulation**

La création des modèles de simulation est une étape importante pour la réussite de la suite du processus. Deux techniques basées sur les applications du CAO 4D [\(Zanen et al., 2013\)](https://www.zotero.org/google-docs/?4OfDae) permettent de créer des scénarios de visualisation des impacts d'un projet de construction linéaire sur l'environnement. Dans la première technique, les enjeux présents dans l'environnement du projet tels que des bâtiments, routes connexes, sous-bassins versants, habitats des espèces et autres peuvent être intégrés à l'ouvrage du projet et à son contexte réel 3D (site en 3D). L'étape suivante consiste à configurer des codes couleurs pour pouvoir discerner les différentes activités de construction et leurs impacts. Déjà à ce niveau, des analyses peuvent être réalisées. La position de l'emprise de l'ouvrage, l'emplacement des enjeux dans la zone d'influence, des sites adjacents pouvant engendrer des impacts cumulatifs, l'empiètement des sous-bassins versants peuvent être analysés à ce stade à l'aide de la visite virtuelle. La seconde technique permet enfin d'ajouter un calendrier de construction créé ou modifié à des activités du projet pour analyser l'heure de l'événement, l'emplacement et la taille des zones d'impacts des tâches spécifiques. Ainsi ces séquences spécifiques (date de début-date de fin) ainsi que les objets et les surfaces du modèle 3D peuvent être préparés et transférés dans les solutions logicielles de la simulation 4D. La technique permettra de visualiser les impacts à caractère spatio-temporel durant le cycle de vie du projet tels que la propagation du bruit ou de la poussière, la vibration des engins lors du terrassement, l'empiètement des habitats des espèces vulnérables qui peut parfois causer le déplacement de ces espèces de leurs habitats naturels.

Pour que ces modèles soient des outils utiles, ils doivent répondre à un certain nombre de critères. Ils doivent permettre un certain niveau attendu d'interactivité, de représentation graphique, de planification détaillée des impacts et d'interaction dynamique. Généralement, les besoins particuliers des utilisateurs déterminent le niveau d'exigence attendu. Heesom et Mahdjoubi ont identifié trois applications de base pour les modèles 4D : le besoin de visualisation des différentes fonctions du produit, l'analyse du processus de fabrication, et la collaboration et la communication [\(Heesom & Mahdjoubi, 2004\).](https://www.zotero.org/google-docs/?PZjm5f) Pour chacune de ces exigences, ils ont proposé des niveaux nécessaires d'interactivité, de représentation graphique, de détails de planification et d'adéquation dynamique (tableau ci-dessous).

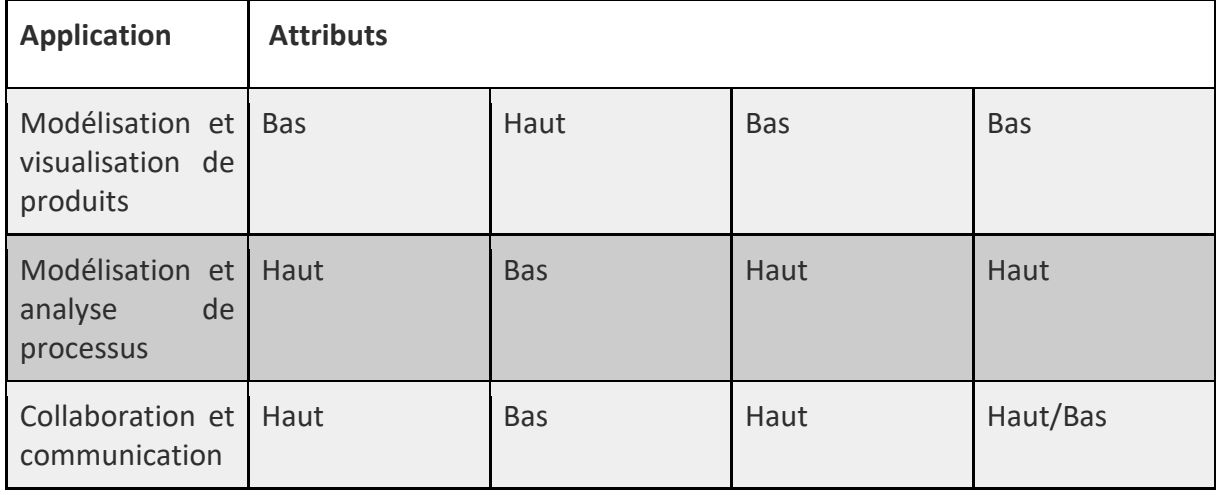

<span id="page-34-0"></span>*Tableau 6 Exigences générales pour les applications de simulation 4D, adapte de (Heesom & Mahdjoubi, 2004)*

Une fois des scènes de simulation des impacts créées et prêtes à être visualisées, les différentes parties peuvent se réunir autour de l'environnement virtuel 4D pour visualiser les différentes séquences du projet.

#### **Etape 6 Simulation et feedback**

La dernière étape de la méthode vise à conduire la phase de simulation et à fournir une rétroaction. C'est à cette étape qu'on analyse les différentes variantes de réalisation du projet. Pour mener à bien cette étape, il faut bien comprendre les besoins de simulation pour différentes parties ou utilisateurs, les interactions de l'utilisateur et ses tâches de visualisation. L'analyse des variantes basée sur les modèles 4D s'aligne beaucoup plus avec les applications de modélisation et d'analyse de processus, les applications de collaboration et de communication. Les critères d'analyse des variantes sont composés des attributs de conception, des attributs de construction et des attributs des impacts sur l'environnement. Les attributs de conception font allusion aux facteurs de normalisation (les normes en vigueur, les textes législatifs et réglementaires) et de facteurs d'impact économique (flexibilité des composants, disponibilité des ressources, compétences de la main-d'œuvre). Les attributs de construction sont composés de facteurs d'espace (accès aux matériaux, accès du personnel, accès à l'équipement) et de facteurs d'installation (séquence de construction, effet météorologique, sécurité). Les attributs des impacts sur l'environnement sont composés des facteurs de disponibilité des services publics (installations gouvernementales, capacité d'utilisation des routes) et des facteurs d'impact du site (sites adjacents, infrastructures adjacentes, habitats des espèces, pollutions, etc.). La conduite de la simulation se fera en tenant compte des interactions des différents utilisateurs avec les vues multiples dans l'environnement virtuel et du niveau de compréhension de chaque partie. Plusieurs options de navigation peuvent être utilisées pendant la simulation pour faciliter la compréhension de tous. La visualisation 4D des différentes séquences des activités du projet permettra de comprendre les impacts du projet sur tout son cycle de vie et de proposer des mesures d'atténuation pouvant fédérer les intérêts de toutes les parties.

## <span id="page-35-0"></span>**4.2 Preuve de concept : Étude de cas d'un projet routier au nord du Québec**

La présente preuve de concept élaborée dans le cadre de ce projet de recherche sert d'outil d'évaluation des différentes étapes du cadre proposé. C'est une reprise du processus d'analyse des variantes d'un projet routier dans le nord du Québec. Cette analyse de variantes a été réalisée dans le cadre d'étude d'impact environnemental imposé par l'Agence d'Évaluation d'Impacts du Canada au promoteur du projet (Ministère des Transports du Québec).

L'étude de cas a été réalisée au laboratoire LaRTIC à l'ÉTS. Elle est basée sur une revue documentaire du dossier d'appel d'offre (documents techniques), du rapport d'évaluation d'impact environnemental du projet, des rapports de consultation du public, et des rapports mensuels de l'état d'évolution du projet puisque ce dernier est en cours de réalisation. Pour tester et évaluer les deux techniques de simulation des impacts environnementaux de la construction, nous proposons deux scénarios basés sur respectivement sur un modèle 3D et 4D. Les sections suivantes présentent les résultats du test des différentes étapes du cadre proposé.

#### **4.2.1 Justification de l'analyse des variantes**

L'objectif de la justification de l'analyse des variantes est de comprendre le besoin réel du projet, d'identifier les raisons d'être du projet et d'avoir une idée sommaire des différentes variantes possibles de réalisation du projet.

Le présent projet à l'étude s'inscrit dans le contexte du « Programme d'amélioration de la route 389 au Nord du Québec » du Ministère des Transports, de la Mobilité durable et de l'Électrification des transports du Québec (le promoteur du projet) et comprend des interventions sur environ 200 km. Le projet concerne une réfection majeure d'une partie de la route existante et de nouveaux tracés (sur environ 86 kilomètres).

L'objectif du projet est d'améliorer la sécurité et la fluidité de la route 389, de favoriser le lien avec Terre-Neuve-et-Labrador ainsi que l'accès aux ressources naturelles de cette région.

La nécessité du projet se justifie par plusieurs facteurs liés à la sécurité routière, le développement de l'activité minière et récréotouristique ainsi que la volonté du milieu municipal et communautaire.

Après analyse des différents documents du projet, de principales informations justifiant l'analyse des variantes, sont résumées dans le tableau ci-dessous.

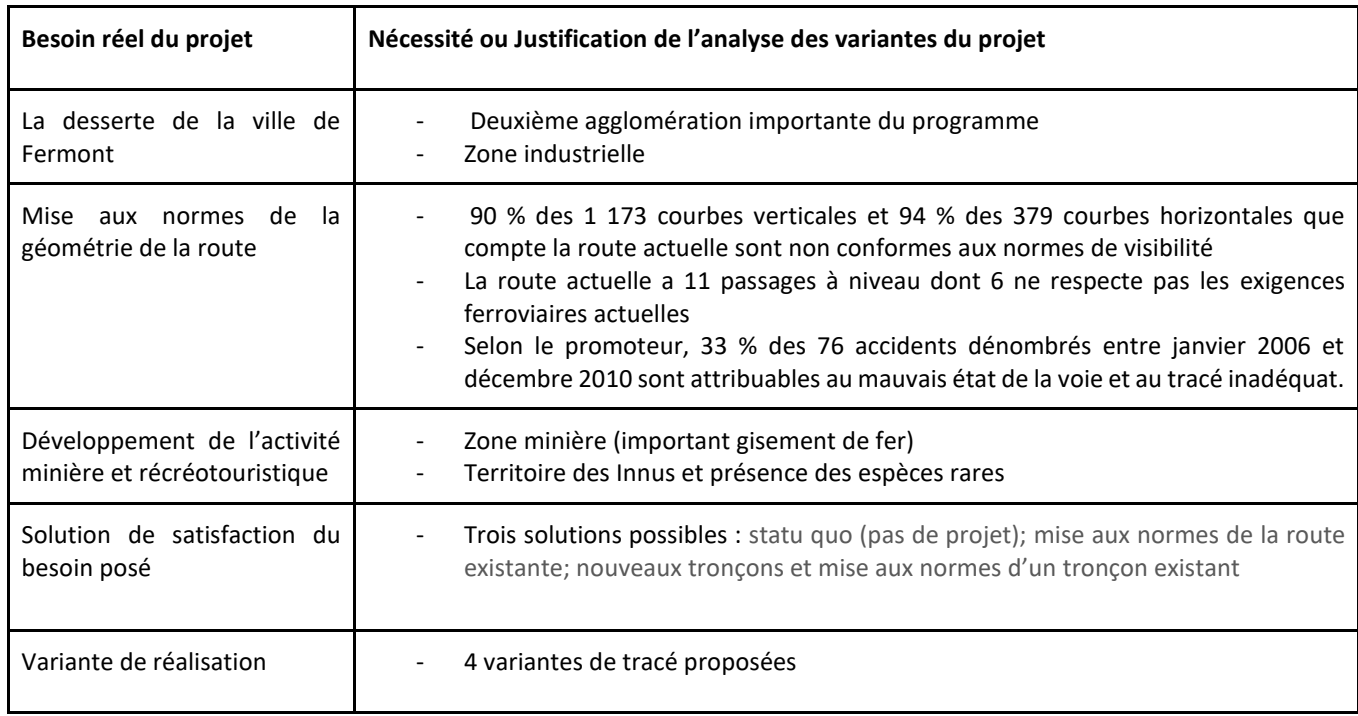

#### <span id="page-36-0"></span>*Tableau 7 Facteurs de justification de l'analyse des variantes*

Toutes ces informations résultent des travaux de l'examen préliminaire du projet, de la première consultation du public. C'est sur la base de ces informations que seront définis et délimités les facteurs d'analyse environnementale du projet par l'AEIC.

## **4.2.2 Choix des critères d'analyse**

L'analyse et le choix des critères d'analyse nécessitant une visualisation spatio-temporelle déterminent la suite du processus.

Dans le présent projet à l'étude, l'AEIC a défini et délimité un certain nombre de critères d'analyse environnementale sur lesquels doivent se tenir l'analyse des différentes variantes de réalisation du projet. La délimitation de ces critères se base sur les résultats du screening, de la description initiale du projet et des premiers résultats de la consultation du public.

<span id="page-37-0"></span>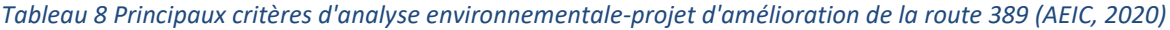

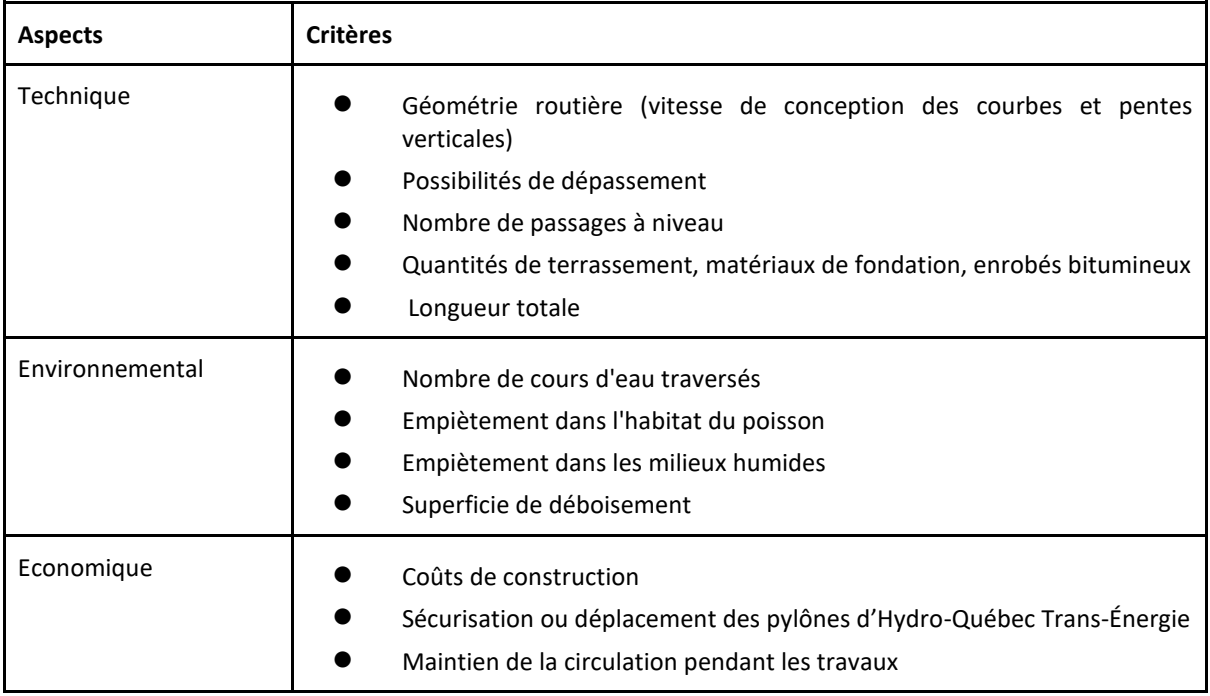

Après une délimitation des facteurs d'analyse environnementale par l'AEIC basée sur les résultats du screening, de la description initiale du projet, un groupe de gestion intégrée du projet a réalisé une analyse multicritère de la performance environnementale et sociale du projet. Sur la base de ces critères d'analyse (annexe 1), nous avons procédé au choix des critères jugés importants et nécessitant une visualisation spatio-temporelle.

Sur la base des résultats des travaux réalisés par le groupe de gestion intégrée du projet, nous avons créé deux scénarios de visualisation des impacts basés sur des critères qui nécessitent des modèles de visualisation 3D et 4D pour comprendre et évaluer les impacts jugés sévères :

- Le premier scénario permet déjà de réaliser dans le modèle 3D, une visite virtuelle du site du projet, d'avoir une panoramique des emplacements des différents enjeux, des sites adjacents pouvant générer des impacts cumulatifs, etc. A ce niveau, plusieurs indicateurs de performance environnementale liés à la gestion du site peuvent être pris en charge.
- Le deuxième scénario renvoie à l'utilisation de la technique de visualisation 4D des impacts des différentes activités du projet sur l'environnement. Le but de ce scénario est de comprendre l'évolution des impacts des différents travaux de construction et l'incidence négative qu'ils peuvent avoir sur différentes fonctions des zones résidentielles, naturelles, industrielles ou les réseaux routiers locaux et régionaux. Quelques exemples d'indicateurs à caractère spatio-temporel pouvant être pris en charge sont présentés dans le tableau ci-dessous.

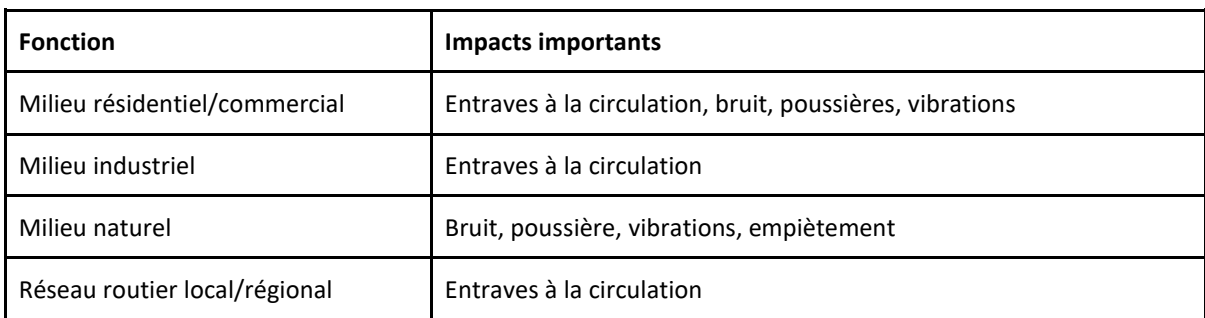

#### <span id="page-38-1"></span>*Tableau 9 Différentes fonctions du milieu traversé et types d'impacts*

Dans la présente preuve de concept, nous avons testé le premier scénario basé sur les modèles 3D et pour le deuxième scénario, nous avons choisi de visualiser l'impact du bruit en phase d'exploitation de la route sur le milieu résidentiel. La réalisation de ces deux scénarios nécessite le choix des outils technologiques adéquats qui est présenté dans la prochaine étape.

#### **4.2.3 Choix technologiques**

L'élaboration d'une scène de projet 3D qui intègre un ouvrage tel que la route pour une analyse environnementale nécessite des outils adéquats afin de bien présenter les différents éléments du contexte réel du projet. La figure ci-dessous présente un scénario du choix des outils technologiques pour modéliser et coordonner les flux des travaux d'optimisation environnementale et sociale du tracé d'une route.

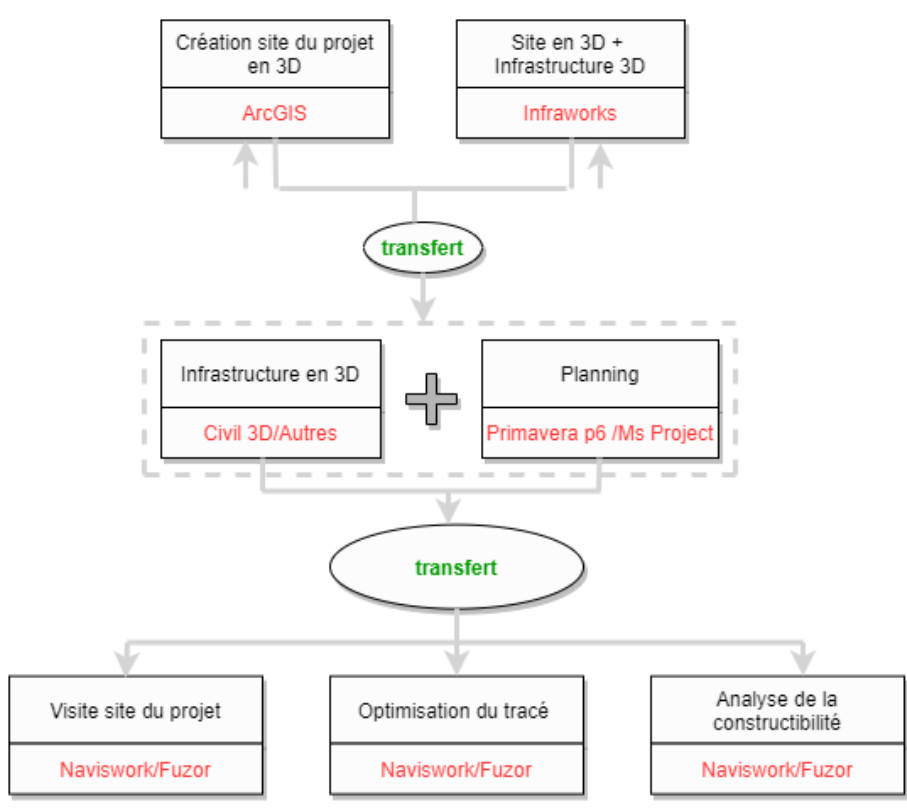

<span id="page-38-0"></span>*Figure 12 Scenario du choix des logiciels*

Sur la base du scénario écrit, les logiciels correspondants aux besoins ont été choisis pour modéliser les différents scénarios décrits dans l'étape précédente. Dans le présent travail, le choix de ces logiciels se base non seulement sur la disponibilité de leurs licences au laboratoire LaRTIC, mais aussi sur le niveau de la représentation graphique du contexte réel du projet. Par exemple, dans ce projet, le choix du Module Builder de Infraworks pour créer le contexte réel en 3D du projet est lié à la qualité du rendu de l'environnement du projet créé.

Le choix de Navisworks pour coordonner les différents fichiers et simuler le projet, est basé tout simplement sur la disponibilité de la licence éducative. Il existe bien d'autres logiciels tels que Fuzor avec un haut niveau de représentation graphique qui pourraient être utilisés dans un cadre plus professionnel.

#### **4.2.4 Modélisation 3D**

Dans le cadre de la méthode de travail proposée, la modélisation est un processus de création d'objets tridimensionnels virtuels dans un environnement numérique. Le but de ce processus dans l'approche développée est d'encourager les efforts de collaboration des différents corps de métiers inclus dans le processus d'EIE d'avoir un même support d'analyse et de communication. Le processus de modélisation commence par un effort d'identification des données techniques d'entrées. Ces données sont généralement réparties en trois catégories :

- *Données géographiques sur l'état actuel de la zone* : elles peuvent être obtenues à partir de systèmes d'information géographique (SIG) ou de documents de conception existants. Les données géographiques importantes sont, par exemple, la topographie du site du projet ou des informations sur l'environnement bâti environnant.
- *Données de conception de l'ouvrage* : Elles comprennent généralement des renseignements sur le nouveau tracé de l'ouvrage, ses propriétés géométriques exactes et sa composition structurale. Ces données peuvent être obtenues à partir de la documentation de conception du projet, par exemple à partir de la description initiale du projet dans les documents d'appel d'offres.
- *Données relatives à l'activité de construction* : elles devraient inclure des renseignements sur le phasage du projet et un calendrier de construction qui couvre tout le cycle de l'ouvrage modélisé. Les informations sur l'impact possible des différentes méthodes de construction sur le public et l'étendue spatiale de ces impacts sont également des données d'entrée particulièrement importantes pour le processus de modélisation proposé.

Après avoir collecté ces données et, si nécessaire, les avoir converties pour les utiliser avec un logiciel de modélisation 3D spécifique, le processus de modélisation peut avoir lieu. La modélisation des deux scénarios définis suit les étapes suivantes :

La génération de la carte de localisation du site : elle peut se faire en utilisant les logiciels de cartographie tels que QGIS, ArcGIS Pro ou autres. Dans le contexte de notre travail, la carte de localisation des différents tronçons de la route a été fournie par le promoteur.

Théophile Elias NGBANA – Université Senghor - 2023

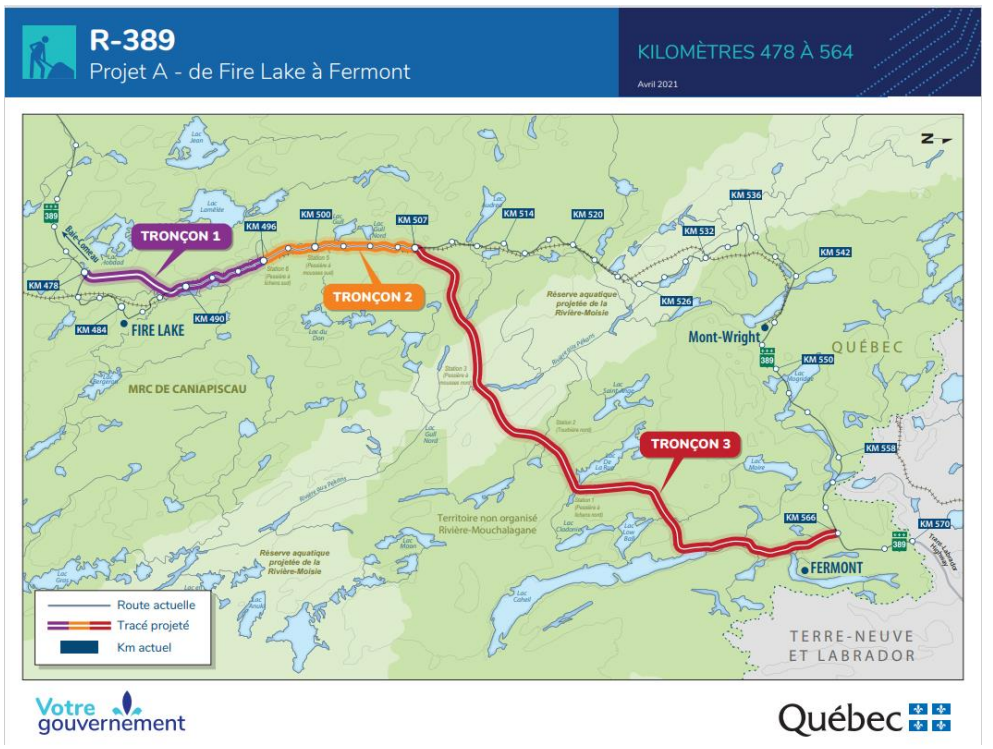

<span id="page-40-0"></span>*Figure 13 Carte de localisation des différents tronçons de la route*

- La création du contexte réel en 3D du site du projet, elle a été réalisée avec le Module Builder d'Infraworks.

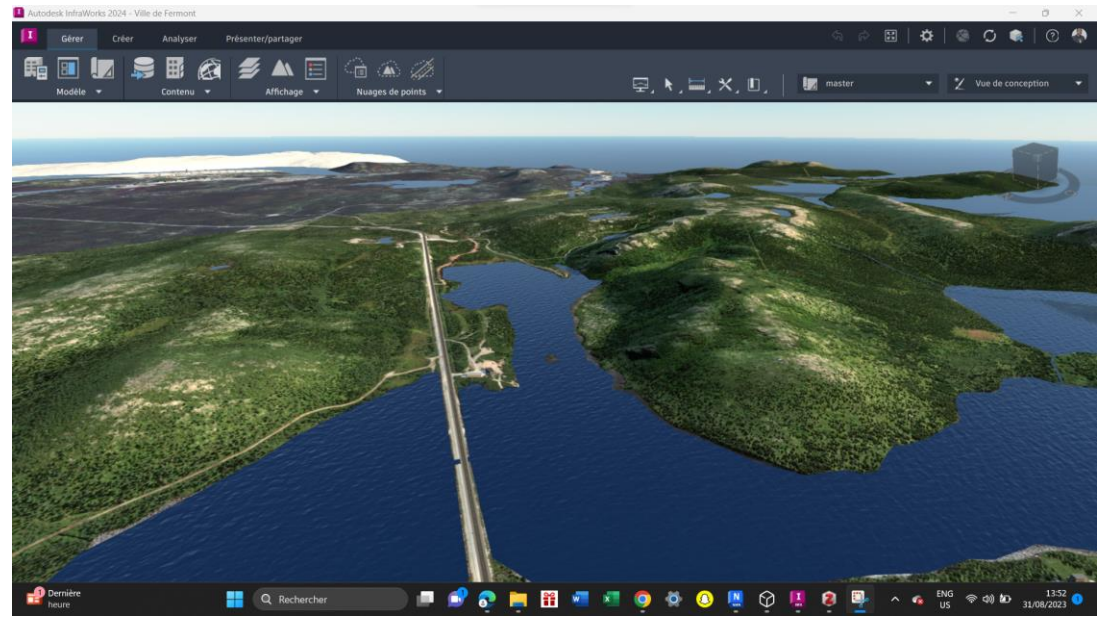

*Figure 14 Contexte réel du site du projet en 3D*

<span id="page-40-1"></span>- La modélisation de la route dans Civil 3D puis Infraworks : l'utilisation de Civil 3D dans ce travail a permis de ressortir les courbes de niveau de l'emprise de la route et surtout de vérifier la pente des talus et le dévers.

Théophile Elias NGBANA – Université Senghor - 2023

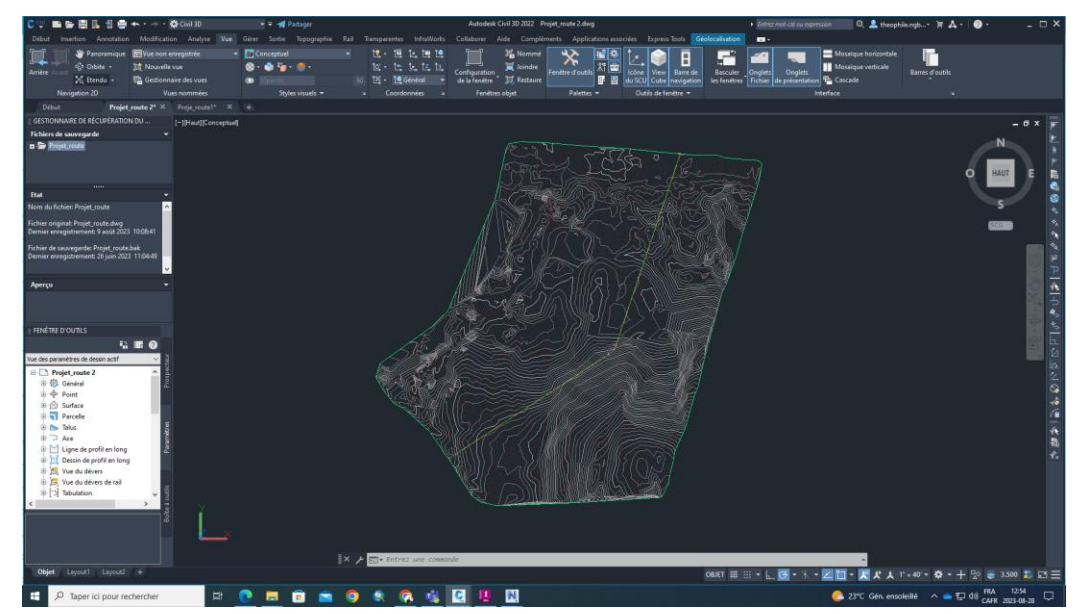

<span id="page-41-0"></span>*Figure 15 Profil en long de la route avec les courbes de niveau du site*

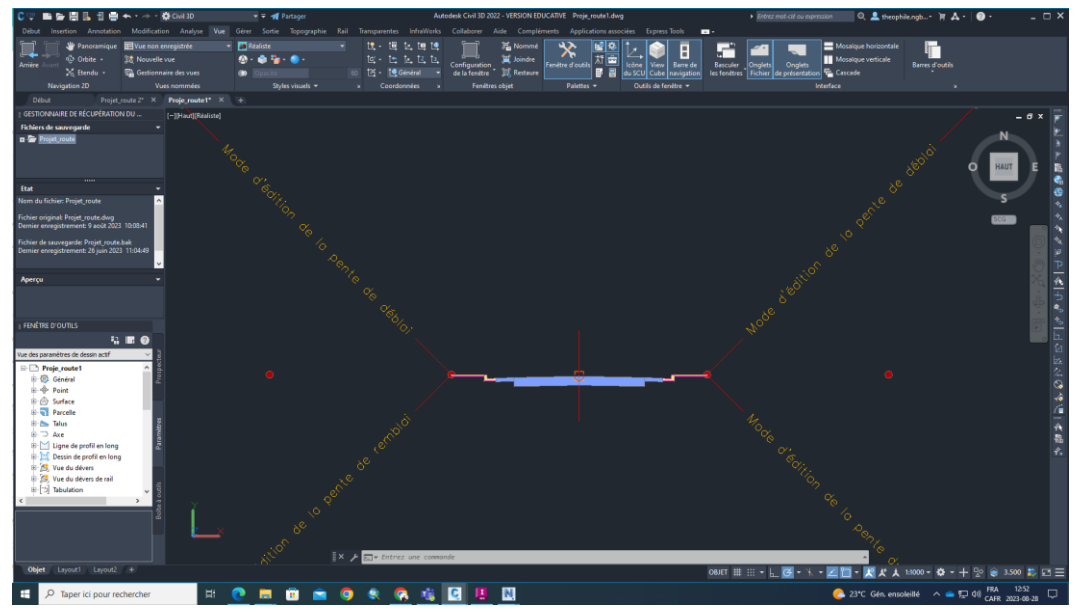

<span id="page-41-1"></span>*Figure 16 Profil en travers de la route*

La modélisation des éléments du projet dans Infraworks permet ressortir les tronçons de la route dans une vue plus réaliste en 3D.

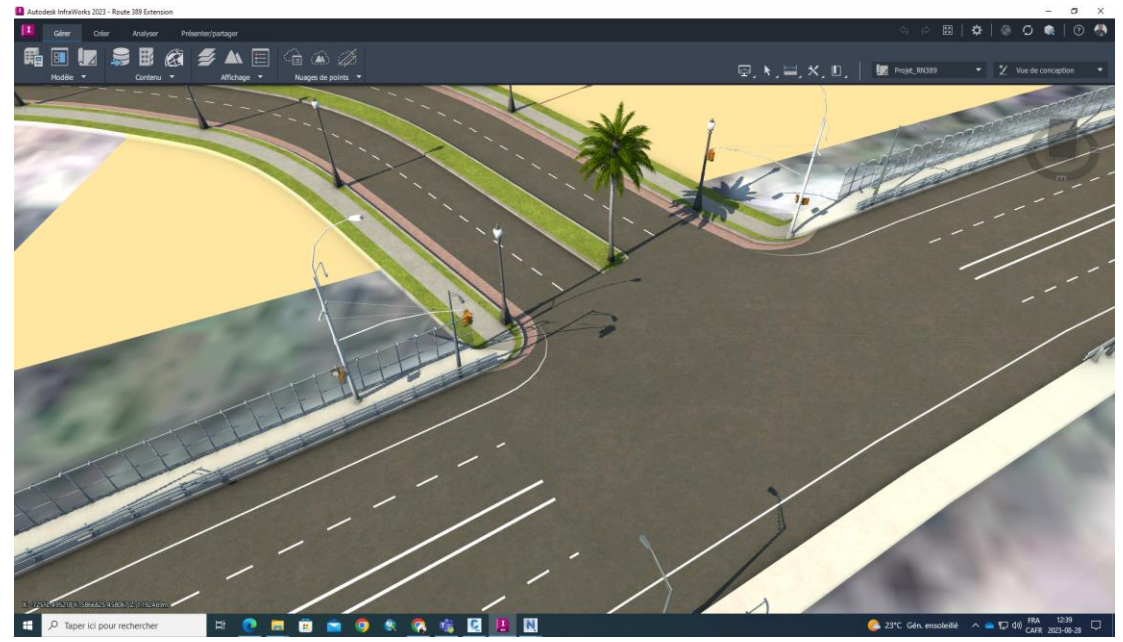

<span id="page-42-0"></span>*Figure 17 Modèle 3D réaliste d'une portion de la route*

- La création du planning du projet avec Oracle Primavera p6 : la création d'un planning avec des séquences d'activités du projet spécifiques est nécessaire pour la planification des différentes phases du projet dans Navisworks.

|                                                         |                                                                  |                                               |                 | 86.1952 - 1. KOLLEC, FITTTT, 1. IQV & \$ 85 IQQQ B + 00 0 0 1 0                                                                                                    |  |  |
|---------------------------------------------------------|------------------------------------------------------------------|-----------------------------------------------|-----------------|----------------------------------------------------------------------------------------------------|--|--|
| <b>Projets</b>                                          |                                                                  |                                               |                 |                                                                                                    |  |  |
| $\vert x \vert$<br><b>Activités Projets WBS</b>         |                                                                  |                                               |                 |                                                                                                    |  |  |
|                                                         |                                                                  |                                               |                 |                                                                                                    |  |  |
| $\vee$ Présentation: Projects<br>ID projet              | Nom du projet                                                    | Total activités   Priorité stratégique        |                 | Anût 2023<br>Juillet 2023<br>Sentembre 2023<br>Octobre 2023<br>Novembre 2023<br>Décembre 2023<br>۸<br>14 21 28 04<br>$02$ 09<br>16 23 30 06<br>$13$ 20<br>10 <sup>10</sup><br>17 24<br>31<br>07<br>11   18   25<br>27<br>$04$ 11<br>$18$   25 |  |  |
| <b>E</b> ← MG                                           | <b>META Group</b>                                                | 15                                            | 500             | 7 09-a00-23 05:00 PM                                                                                                    |  |  |
| <b>FIAMGC</b>                                           | <b>Construction</b>                                              | 15                                            | 500             | TV 09-ao0-23 05:00 PM                                                                                                    |  |  |
| <b>EA</b> MGCc                                          | <b>BTP</b>                                                       | 15                                            | 500             | 7 09-aoû-23 05:00 PM                                                                                                    |  |  |
| NEWPROJ                                                 | Route 389                                                        | 0.                                            | 500             |                                                                                                    |  |  |
|                                                         | NEWPROJ-1 Projet Route 389 (WBS)                                 | n                                             | 500             |                                                                                                    |  |  |
| NEWPROJ-2 Calendrier                                    |                                                                  | n                                             | 500             |                                                                                                    |  |  |
| NEWPROJ-3 Activités                                     |                                                                  | $\mathbf{0}$                                  | 500             |                                                                                                    |  |  |
|                                                         | NEWPROJ-4 Relationship<br><b>E CO NEWPROUS</b> Scheduling CPM    | 15 <sub>1</sub><br>$\overline{a}$             | 500             | 1 09-aoû-23 05:00 PM                                                                                                    |  |  |
| Valeurs par défaut des nouvelles activités              |                                                                  |                                               | 500             | $\langle$<br>Général Bloc-notes Journal du budget Plan des dépenses Résumé du budget Dates Financement Codes Valeurs par défaut Ressources Paramètres Calculs                                                                                 |  |  |
| Type de durée<br>Type de pourcentage d'avancement Durée | Durée et unités fixes                                            | Centre de coûts<br>$\mathbf{v}$<br>Calendrier | $\vert s \vert$ | Fifth Trades - 5 Day Workweek                                                                                                    |  |  |
| Type d'activité                                         | Dépendante d'une tâche                                           | $\mathbf{r}$                                  |                 |                                                                                                    |  |  |
|                                                         | Paramètres par défaut de numérotation automatique                |                                               |                 |                                                                                                    |  |  |
| Préfixe ID activité<br>l٨                               | Suffixe ID activité<br>1000                                      | Incrément                                     | 10              |                                                                                                    |  |  |
|                                                         |                                                                  |                                               |                 |                                                                                                    |  |  |
|                                                         | Incrémenter (II) activité sur la base de l'activité sélectionnée |                                               |                 |                                                                                                    |  |  |
|                                                         |                                                                  |                                               |                 |                                                                                                    |  |  |
|                                                         |                                                                  |                                               |                 |                                                                                                    |  |  |
|                                                         |                                                                  |                                               |                 |                                                                                                    |  |  |
|                                                         |                                                                  |                                               |                 | Portefeuille: Tous les projets Mode d'accès: Partagé Date des données: 06-jul-23 12:00 AM Référence: Projet en cours Utilisateur: ADMIN DB: p6_2212 (Professional)                                                                            |  |  |

<span id="page-42-1"></span>*Figure 18 Planning du projet*

Il est important de veiller à ce que ces modèles soient enregistrés sous des formats transférables. La prochaine étape consistera à transférer tous les fichiers dans le logiciel de coordination (ici Navisworks), pour créer les séquences de visualisation des impacts possibles.

#### **4.2.5 Création de simulation**

C'est dans cette étape que les deux scénarios de visualisation d'impacts sont modélisés. En se référant aux principaux attributs de construction, l'analyse des variantes va se baser sur les facteurs suivants : séquence de construction, accès aux matériaux, accès à l'équipement et impact du site sur les sites adjacents. Nous avons vu dans les sections précédentes que l'utilisation des modèles de simulation de construction pour soutenir l'analyse des variantes s'inscrit dans les applications de la modélisation et l'analyse des processus, et la collaboration et la communication. Ainsi, un niveau élevé est requis pour l'interactivité avec la simulation 4D, pour les détails de visualisation et pour l'intelligibilité de la simulation.

#### <span id="page-43-0"></span>*Tableau 10 Attributs attendus du modèle*

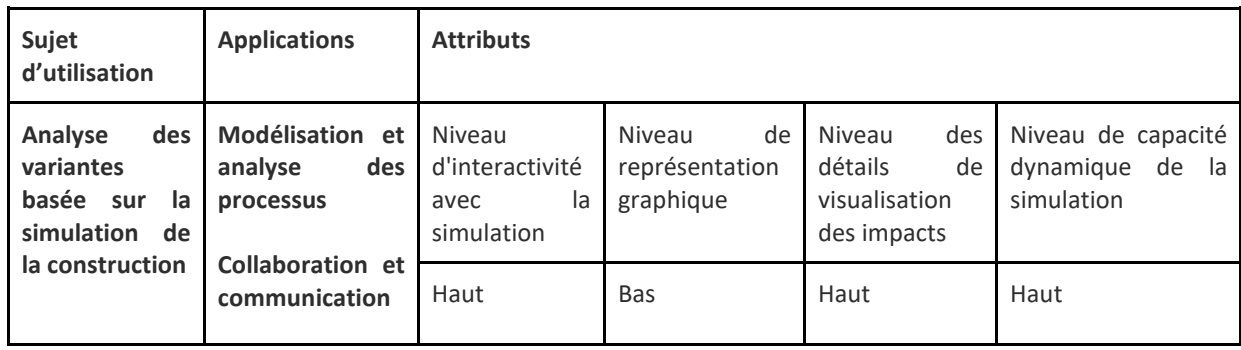

C'est sur la base de ces exigences que les deux scénarios de visualisation des impacts basés respectivement sur des modèles 3D et 4D seront créés.

Le scénario 3D est créé en configurant des codes couleurs pour pouvoir discerner les différentes activités de construction et leurs impacts. Différentes captures de points de vue (géosignets) de l'intégration des éléments du projet dans différents milieux (résidentiel, naturel, aquatique) permettent de réaliser une visite virtuelle du site. La création des modèles de visualisation 3D peut complètement se faire dans le logiciel *Infraworks* qui est un puissant logiciel d'analyse du site des projets. La visite virtuelle du site du projet peut permettre de voir la disposition ou l'emplacement des enjeux environnementaux par rapport à l'emprise de la route.

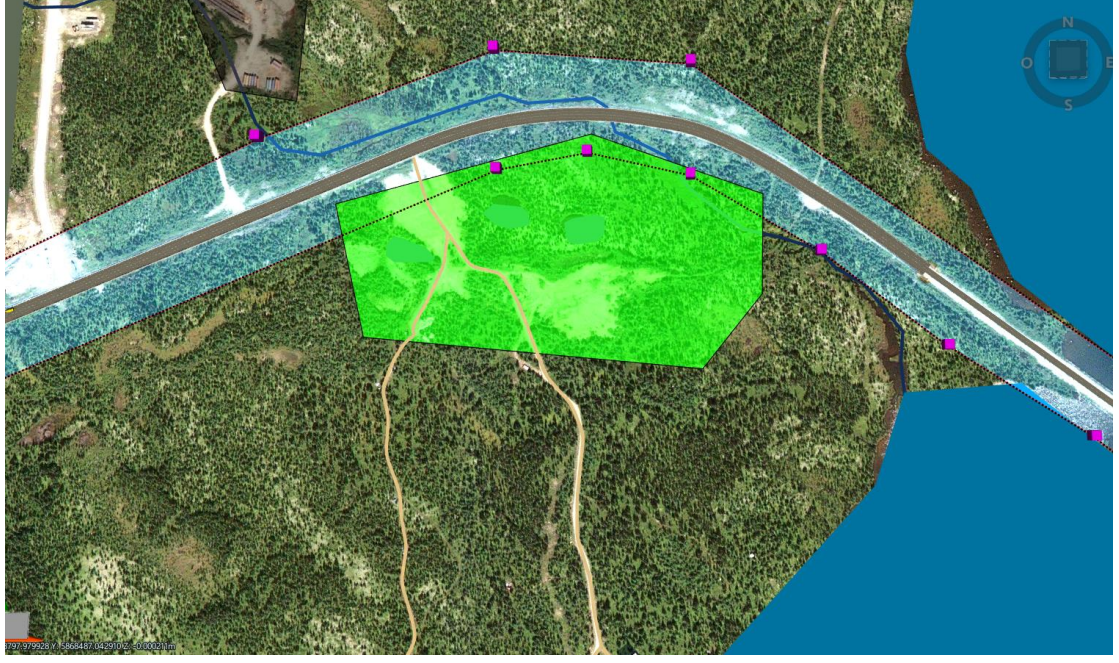

*Figure 19 : Empiètement d'un habitat faunique*

<span id="page-44-1"></span><span id="page-44-0"></span>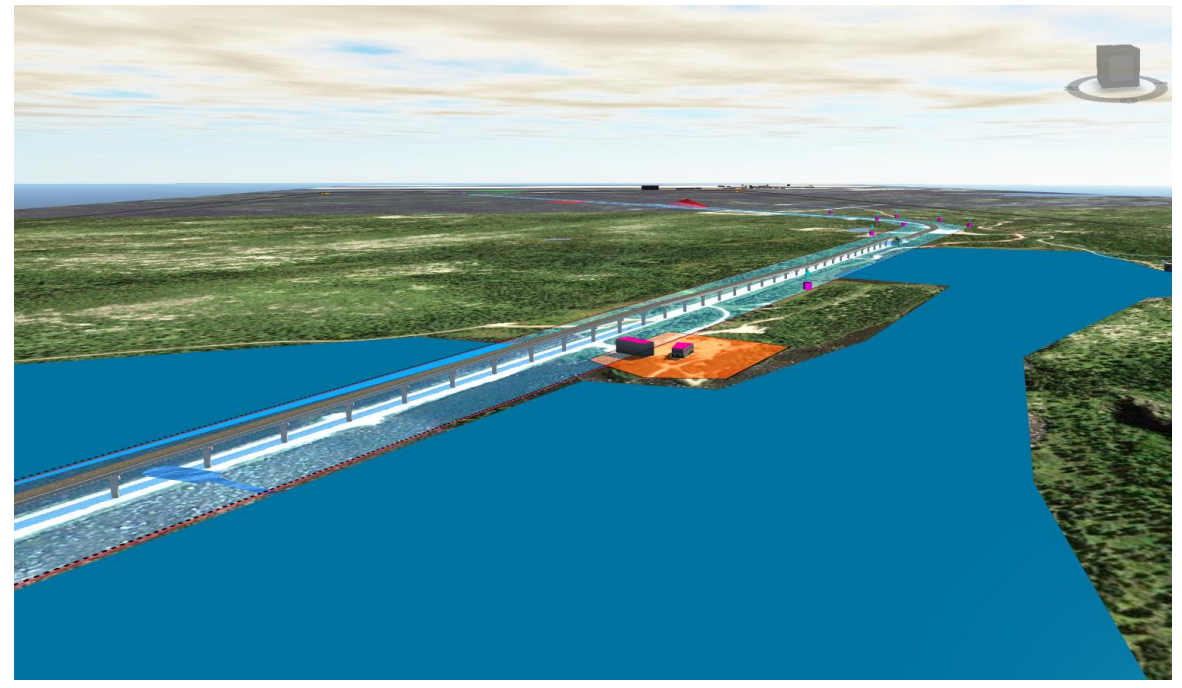

*Figure 20 Empiètement d'un domaine privé* 

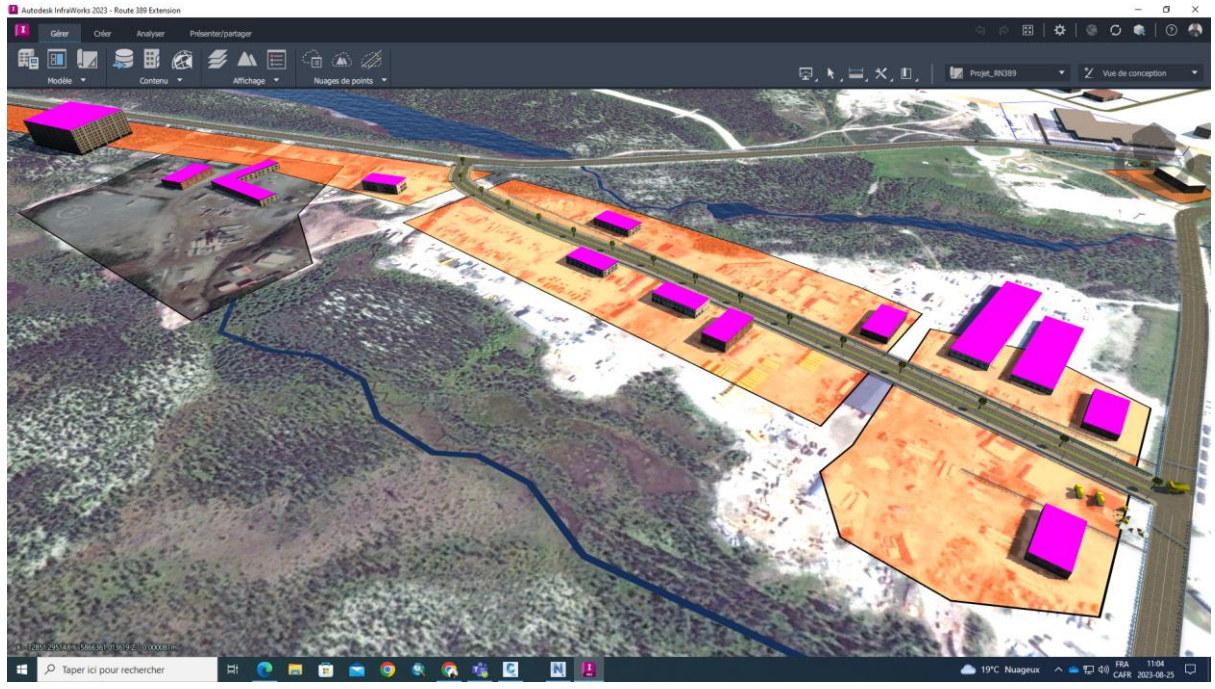

*Figure 21 Impact de la poussière/bruit sur le milieu résidentiel*

<span id="page-45-0"></span>La création des différentes séquences de visualisation spatio-temporelle du critère choisi (impact du bruit sur le milieu résidentiel) est faite à base de l'outil *Timeliner* dans Navisworks. Le planning créé précédemment est importé dans Timeliner puis des taches de projet spécifiques sont affectées aux séquences temporelles pour être analysées.

Une fois que les deux scénarios de visualisation d'impacts créés, nous pouvons passer à la dernière étape du processus qui consiste à conduire la simulation.

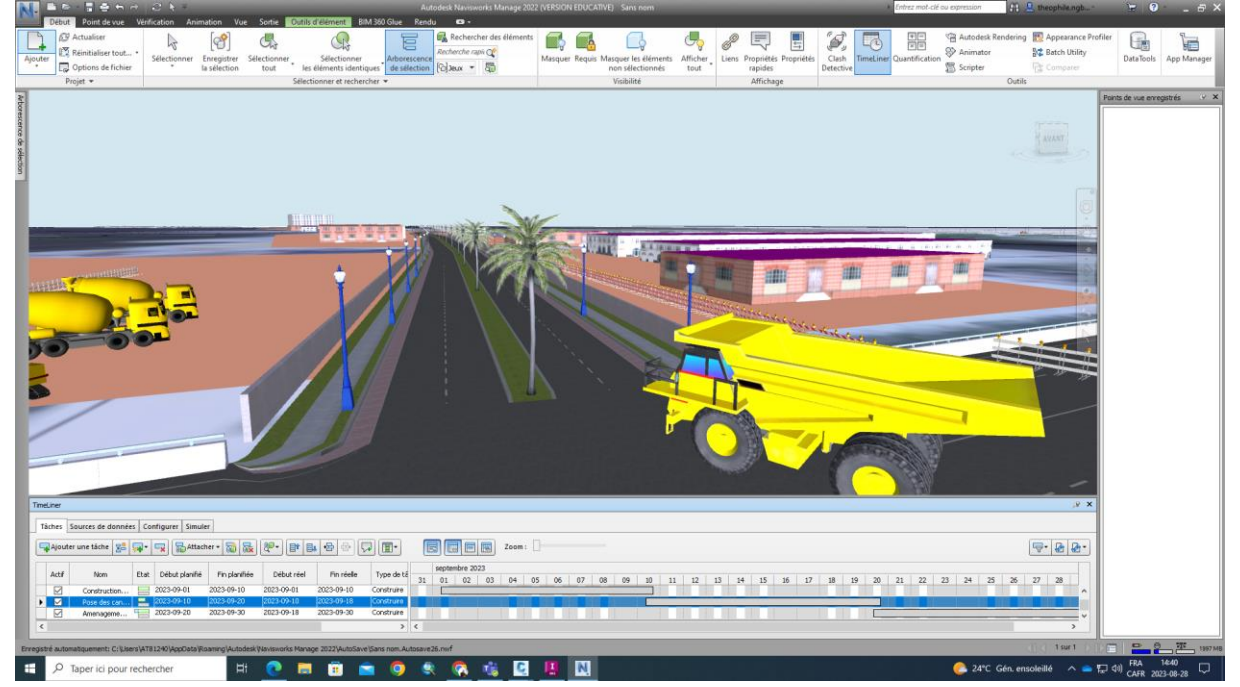

*Figure 22 Création de la simulation 4D dans Navisworks avec Timeliner*

#### <span id="page-45-1"></span>**4.2.6 Simulation et rétroaction**

La dernière étape du test vise à conduire la phase de simulation et à fournir une rétroaction. La simulation commence par la visite virtuelle du site du projet pour voir et analyser l'emplacement des différents enjeux par rapport à l'emprise de la route. La visite du site du projet peut se faire à travers des géosignets (capture de vues) ou des outils de navigation (zoom, survol, capture de points de vue) à partir de *Infraworks* pour comprendre les interactions possibles entre le site du projet et les enjeux environnants. L'outil Animator dans Navisworks permet aussi d'animer des différents *points de vue préenregistrés* pour avoir une *vue panoramique* de l'intégration de l'ouvrage dans son environnement réel.

Lors de cette visite virtuelle, des analyses portant sur des critères liés au site peuvent être effectuées. Par exemple, la longueur de la route traversant un lac, la surface des sous-bassins empiétée par l'emprise de la route, la distance entre le site principal du projet et les sites d'emprunt, la distance entre les sites industriels et le site du projet pouvant causer des impacts cumulatifs, etc., sont des critères que nous avons pu vérifier avec le modèle 3D.

L'ajout du calendrier du projet aux séquences spécifiques du projet dans l'outil *Timeliner,* a permis de voir l'ampleur, le moment et l'espace dans lequel se produit les impacts futurs du bruit des engins sur le milieu résidentiel. C'est la visualisation ou simulation 4D.

L'impact du bruit sur le milieu résidentiel lors de l'exploitation de la route est analysé à partir du modèle 4D créé dans *Timeliner*.

#### **Résultats de la simulation et Feedback**

L'analyse environnementale des différentes phases du projet a porté principalement sur:

- l'analyse du site du projet (facteurs entravant l'intégration de la route dans son milieu d'accueil) ;
- l'analyse des différents composants du projet (routes + ponts) ;
- les interactions entre toutes les activités sur le site du projet et celles des sites adjacents ;
- la qualité du support de communication pour une acceptabilité sociale.

Nous avons commencé cet exercice par la vérification de certains critères d'analyse en annexe 1. Dans cette preuve de concept, l'expérience de la simulation est basée sur des modèles 3D puisque la majorité des critères sont liés à la gestion du site et donc un recours à la visualisation réaliste 3D des différents enjeux sur le site pour faire l'analyse. Il est important de noter que dans l'élaboration de cette preuve de concept, l'exercice s'est beaucoup basé sur la compréhension et l'analyse des impacts. Et donc la proposition des mesures d'atténuation qui n'est pas fait ici dans ce projet virtuel, doit se faire dans un cadre d'étude d'impact environnemental plus global d'un projet réel. Les résultats du test sont présentés dans le tableau 11.

#### <span id="page-47-0"></span>*Tableau 11 Principaux résultats du test de la simulation*

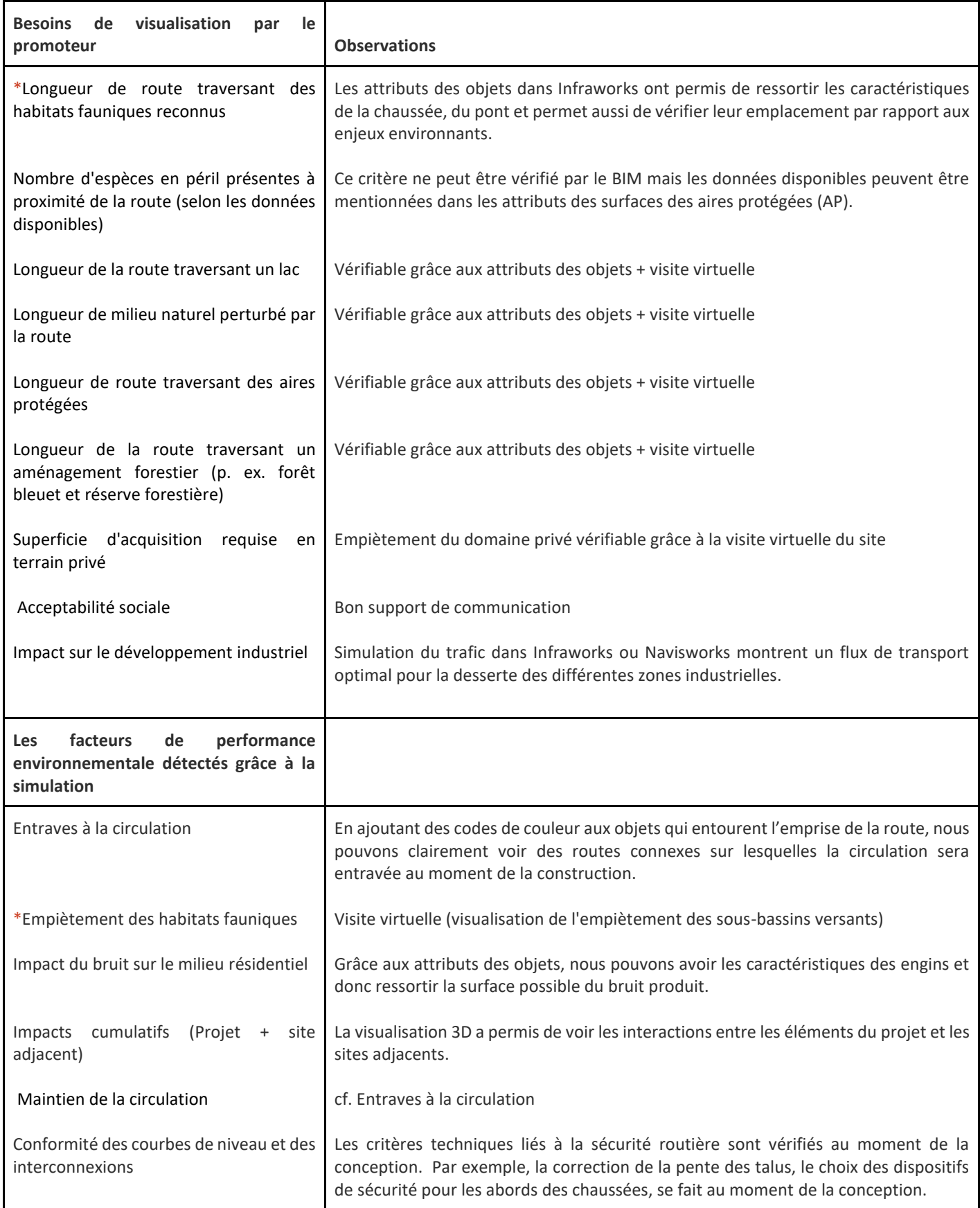

La preuve de concept élaborée a permis de vérifier le premier scénario, c'est-à-dire l'analyse des critères de performance environnementale basée sur les modèles 3D.

Pour le deuxième scénario, nous avons associé le planning aux différentes tâches de construction d'une portion de la route (construction de la chaussée, pose des barrières de sécurité, aménagement de voirie, pose des candélabres). Le but de ce scénario est de vérifier l'évolution de l'impact de la poussière ou du bruit produits par des engins sur un milieu résidentiel. Nous pouvons voir l'évolution des travaux par rapport à l'avancement du calendrier du projet. Nous avons aussi simulé le mouvement des engins sur le tronçon réalisé. Mais l'évolution de la construction de la chaussée n'a pas suivi les étapes normales de la construction routière car les modèles conçus ne permettent pas de créer une simulation des étapes successives de la construction routière. Le deuxième scénario n'a pas abouti faute de temps et fera l'objet des travaux futurs.

## <span id="page-48-0"></span>**4.3 Analyse de la prise en main et de l'utilisation de la 4D dans la démarche de l'EIE**

Le processus du développement du cadre conceptuel pour déploiement de la 4D pour soutenir l'analyse des variantes nécessite une maîtrise des logiciels de la CAO. La connaissance de ces outils technologiques est indispensable pour l'élaboration de la preuve de concept parce que le processus peut faire recours a plusieurs scénarios d'analyse et donc il faut plusieurs modèles de visualisation possibles.

Dans le cadre de ce travail, nous avons testé plusieurs logiciels de cartographie (Google earth Pro, QGIS, ArcGIS Pro), de modélisation 3D (Infraworks, civil 3D, Revit, Sketchup, Autocad), de coordination de projet (Bexel Manager, Navisworks), de planification de projet (Ms Project, Primavera p6). La prise en main de ces logiciels nous a fallu tant d'efforts de travail puisque nous n'avons pas un bon background pour les logiciels de la CAO destinés au projet linéaire (route, voie ferrée).

Le choix d'un projet comme cas d'étude nécessite non seulement une bonne connaissance de l'approche méthodologique préconisée mais il faut aussi une bonne analyse des informations du projet pour ressortir les besoins de simulation 3D et 4D. En plus de cela, le temps imparti (quatre mois) pour un projet de telle envergure est insuffisant pour nous permettre d'aller plus en profondeur des objectifs fixés.

Comme nous l'avons vu au niveau des résultats, l'utilisation de la 4D pour simuler les activités de construction d'une variante de projet routier afin d'analyser ses impacts sur son milieu d'accueil, nécessite des modèles plus détaillés du projet. Donc il est primordial de réviser les dessins techniques du projet s'il existe pour voir si ces derniers ont été réalisés sur la base des courbes de niveau du site réel du projet. Dans le présent cas d'étude, nous n'avons pas trouvé les dessins techniques dans des formats exécutables par les logiciels choisis pour élaborer la preuve de concept. Et donc il a fallu une reprise complète de la modélisation des différents composants des variantes (création du site 3D, modélisation des sections de la route, du pont et autres composants dans l'environnement du site) avant de procéder à la vérification des étapes du concept développé.

L'expérience tirée de ce projet a montré que l'utilisation de la 4D pour soutenir le processus d'analyse environnementale nécessite un effort de collaboration entre les corps de métiers qui interviennent dans la planification du projet (modélisateurs des infrastructures, les experts d'évaluation environnementale, etc.) afin de produire un travail plus abouti et fournir des mesures de mitigation utilisables.

#### <span id="page-49-0"></span>**4.4 Leçons apprises**

Les principales leçons tirées des résultats de la preuve de concept et de l'analyse de la prise en main de l'utilisation du BIM pour soutenir l'analyse environnementale peuvent se résumer en quelques points suivants :

Le scénario de visualisation des impacts basé sur les modèles 3D pourrait nous aider à comprendre où certains types d'impacts se produisent et comment cela, ainsi que la gravité des impacts, changent en fonction du milieu qu'ils traversent.

Le scénario 3D nous oblige à utiliser le profil de longueur du projet et à marquer les zones sensibles à certains types d'impact sur ces dessins. Ce qui manque, c'est la capacité de visualiser les changements au fil du temps.

Le scénario 3D n'a pas la possibilité d'une vue d'ensemble intégrale, car nous devons évaluer les dessins et le calendrier du projet séparément, ce qui signifie que beaucoup d'informations utiles sont perdues.

En rassemblant le travail de conception et d'ordonnancement dans un seul modèle (scénario 4D), nous sommes en mesure de vérifier si la conception et le calendrier proposés sont appropriés au regard des impacts qu'ils auront sur l'environnement du projet. Par exemple, la fermeture de certaines voies connexes pour des travaux peut avoir lieu les weekends pour éviter l'entrave à la circulation des camions venant des sites industriels.

Dans cette expérience, bien que la simulation 4D n'a pas couvert toutes les phases du cycle de vie du projet, les modèles peuvent donner un aperçu dynamique de la façon dont les impacts changent à mesure que le calendrier du projet change et cet aperçu pourrait nous donner un avantage dans la compétition pour gagner des points pour cette partie dans l'appel d'offres. Cela pourrait également nous aider à prendre des décisions concernant la meilleure façon de traiter différents types d'impacts en fonction du milieu, du temps et de son ampleur. En visualisant l'impact du projet de cette façon, nous pourrions évaluer comment et quand différents impacts se produisent en modifiant le calendrier ou en limitant le travail simultané dans certaines zones.

Dans ce projet, nous avons mis l'ouvrage à construire au cœur de l'analyse. Mais cette analyse peut porter sur les enjeux présents dans l'environnement du projet et du réseau routier sousjacent pour une approche basée sur les enjeux.

Autres leçons apprises :

Ces modèles (3D et 4D) sont également avantageux par rapport aux méthodes 2D car ils sont plus faciles à comprendre par les profanes que les dessins techniques traditionnels.

Ces modèles sont également un outil utile pour la communication dans le processus de consultation du public.

Toutefois, cette approche méthodologique de travail proposée présente des limites qu'il est judicieux de ressortir.

## **4.5 Analyse comparative de la méthode proposée avec la méthode traditionnelle d'analyse des variantes**

Les principales forces et faiblesses des deux méthodes sont présentées dans le tableau 12.

#### **Méthode traditionnelle d'analyse des variantes**

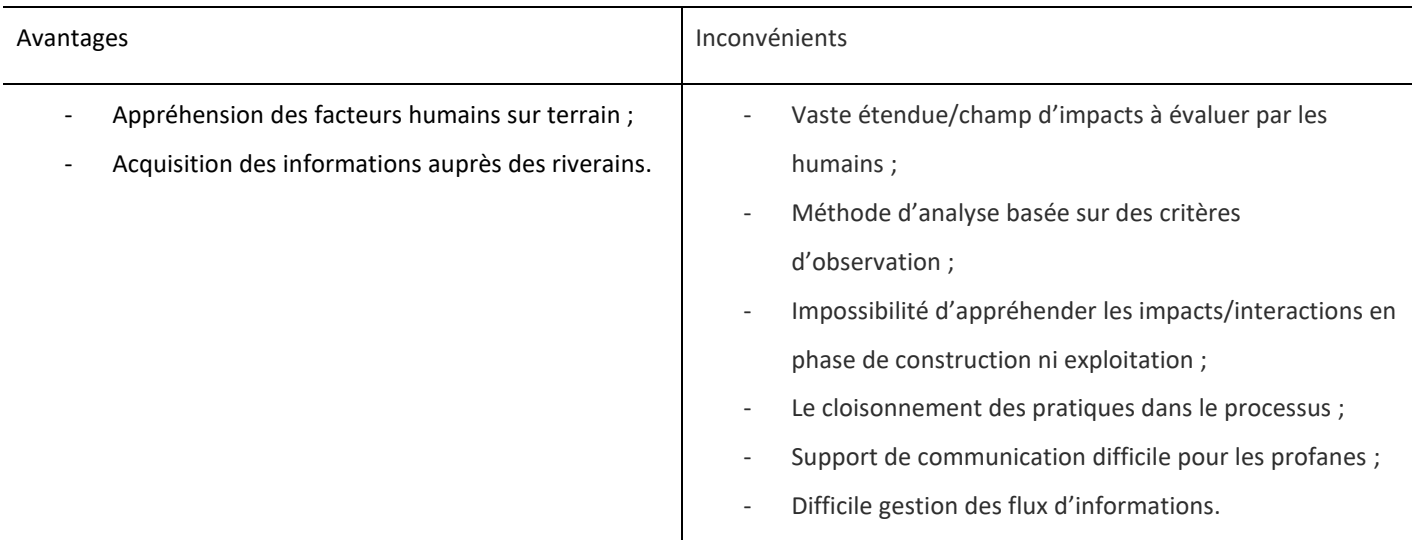

#### **Analyse des variantes basée sur le BIM 4D**

| Avantages                                                                                                    | Inconvénients                                                                                                    |
|----------------------------------------------------------------------------------------------------|----------------------------------------------------------------------------------------------------|
| Intégration de l'ouvrage dans son environnement<br>$\overline{\phantom{a}}$<br>réel en phase de conception ;<br>Compréhension facile des interactions entre<br>$\overline{\phantom{a}}$<br>l'emprise de la route et les sites adjacents ;<br>Délimitation facile du champ d'impacts;<br>$\overline{\phantom{a}}$<br>Analyse possible des compromis entre les<br>$\overline{\phantom{a}}$<br>indicateurs techniques et les indicateurs socio-<br>économiques ;<br>Collaboration entre les concepteurs et l'équipe<br>$\overline{\phantom{a}}$<br>projet lors de l'analyse de constructibilité; | Travail réalisé dans un cadre artificiel loin des vrais<br>acteurs du terrain;<br>Méthode nécessitant une meilleure prise en main des<br>$\overline{\phantom{a}}$<br>outils et méthodes BIM ;<br>Obligation d'associer à la méthode, des enquêtes du<br>terrain auprès de la population riveraine ;<br>Système de protection des données des différents<br>acteurs du projet dans l'EDC <sup>2</sup> . |

EDC : Environnement Commun de partage de Données

- Centralisation des flux d'informations
- Bon support de communication

#### <span id="page-51-0"></span>5 **Discussions et limites de la méthode proposée**

#### <span id="page-51-1"></span>**5.1 Discussions**

Ce projet de recherche vise principalement à analyser une approche méthodologique pour l'utilisation du BIM 4D pour soutenir le processus de l'analyse des variantes d'un projet routier dans le cadre de l'EIE. Le concept développé considère les projets routiers comme faisant partie intégrante de la zone dans laquelle ils sont construits.

Ce faisant, la présente recherche représente une tentative pionnière de développer une méthode de modélisation qui permet la visualisation dynamique des impacts possibles des travaux de construction routière sur leur milieu réceptacle. D'une part, actuellement, la majorité des travaux de recherche sur l'utilisation des applications du BIM pour soutenir le processus de l'analyse environnementale se concentre sur la construction de bâtiments verticaux, plutôt que sur les travaux de construction linéaire horizontale, tels que les projets routiers [\(Leite et al., 2016\)](https://www.zotero.org/google-docs/?tLk7tO). Cette étude est donc l'un des rares travaux qui se concentre sur le développement d'un concept d'utilisation du BIM 4D pour permettre une meilleure planification des impacts de construction des ouvrages horizontaux. Cette recherche complète le corpus plus large de travaux qui explorent comment utiliser les techniques de visualisation 4D pour soutenir le processus de planification et de gestion environnementales dans l'industrie de construction [\(Jupp, 2017\).](https://www.zotero.org/google-docs/?fA7oMk) De plus, la méthode fournit un tremplin pour mieux comprendre comment visualiser de manière significative des impacts des composants du projet sur les éléments sensibles du milieu environnant dans l'espace et dans le temps. Avec l'avènement des méthodes BIM dans l'industrie de la construction qui combinent différentes informations avec des modèles de conception géométrique d'installations, les méthodes de visualisation pour les informations non géométriques deviendront de plus en plus importantes [\(Zanen et al., 2013\).](https://www.zotero.org/google-docs/?SJHMvn) Notre étude contribue à cette discussion en fournissant un cadre conceptuel du déploiement du BIM 4D pour visualiser de manière significative l'information stockée dans des modèles de données multidimensionnels qui est applicable au cas de la visualisation des impacts des projets routiers.

Outre ces apports plus généraux à la théorie de la modélisation des impacts, la méthode développée formalise l'utilisation de deux techniques de visualisation des impacts :

l'utilisation des surfaces codées par couleur dans les modèles 3D dans le but d'indiquer l'emplacement et l'étendue de divers types d'impacts afin de permettre aux praticiens de saisir l'étendue spatiale des impacts possibles, et l'utilisation d'objets 3D représentant d'autres structures ou routes connexes à proximité de la route projetée pour fournir une image plus détaillée de l'endroit où les impacts se produiront ;

- la deuxième technique permet d'ajouter à ces modèles, un calendrier de projet pour visualiser l'évolution de ces impacts tout au long du cycle de vie du projet.

En développant et en testant la méthode, nous fournissons une preuve que la méthode et les deux techniques de visualisation fournissent effectivement aux professionnels de la planification une meilleure compréhension de l'étendue, l'ampleur, du moment et de la façon dont les zones entourant le projet pourraient être affectées par l'activité de construction prévue. La méthode de modélisation offre la possibilité d'élaborer de nombreux scénarios de projet (les variantes) dans un même modèle 3D et d'examiner les changements des impacts du projet sans avoir besoin de créer des dessins ou des calendriers complémentaires. De cette façon, la méthode de modélisation fournit aux praticiens un moyen de réduire le temps consacré à la création de dessins, de calendriers et d'autres supports de planification connexes et permet donc de consacrer plus de temps à l'évaluation de scénarios et d'alternatives de réalisation du projet. Dans l'ensemble, nous nous attendons à ce que la méthode ait le potentiel d'améliorer la qualité du processus décisionnel du choix des variantes d'un projet routier afin de définir des stratégies de construction saines qui minimisent l'impact des travaux de construction sur le milieu d'accueil.

#### <span id="page-52-0"></span>**5.2 Limites de la démarche proposée**

Cette étude présente quelques limites inévitables. Premièrement, le processus de validation de la méthode proposée ne s'est concentré que sur l'élaboration d'une preuve de concept au laboratoire, donc en l'absence de vrais acteurs de projet impliqués dans le processus de planification. Les évaluations naturalistes, réalisées dans un environnement réel avec des dispositifs réels, sont plus réalistes afin d'embrasser toutes les complexités de l'expérience humaine dans des organisations réelles. Les évaluations artificielles sont moins réalistes car l'on utilise des expériences de laboratoire, des simulations, des expériences sur le terrain, des arguments théoriques ou des preuves mathématiques. Une étude plus approfondie sur un cas concret permettrait une comparaison plus complète avec les résultats de l'approche traditionnelle.

Deuxièmement, bien que l'approche développée présente des atouts majeurs pour améliorer le processus de l'analyse environnementale, elle présente des limites en termes de prise en charge de certains indicateurs. Par exemple, les indicateurs d'ordre social et juridique (acceptabilité sociale, acquisition des terres) ne sont pas pris en charge par la simulation de construction. Enfin, la méthodologie d'étude de cas utilisée pour mener à bout cette recherche présente des limites en termes de généralisation des résultats.

En ce qui concerne les résultats du test de validation de la méthode proposée, le travail fourni a présenté des limites au niveau de vérification du scénario 4D. Nous n'avons pas pu finir la modélisation du scénario 4D à cause du temps mis pour la prise en main des outils de la CAO 4D.

#### <span id="page-53-0"></span>6 **Conclusion et Pistes de développements futurs**

L'analyse des variantes d'un projet routier dans le cadre de l'EIE est un élément important de la planification et de la gestion environnementales. Trouver un calendrier de projet qui minimise les impacts sur le milieu d'accueil est un problème de prise de décision multicritère qui nécessite des compromis entre les impacts possibles et leur ampleur spatiale et temporelle. De plus, les projets routiers sont des projets linéaires le long desquels les caractéristiques ou fonctions de l'environnement changent. Par conséquent, l'effet que les différents types d'impacts ont sur le milieu environnant change également. Comprendre ces impacts pour les planifier dans un calendrier de projet est une tâche complexe et exigeante en connaissances.

Nous avons développé un cadre conceptuel de l'utilisation de la simulation 4D pour aider les planificateurs à acquérir la compréhension des étendues temporelles et spatiales des impacts qui est requise lors de tâches d'ordonnancement. L'approche utilise deux techniques de modélisation spécifiques. La première technique est basée sur un scénario 3D qui utilise des surfaces codées par couleur dans les modèles 3D pour visualiser la zone affectée par un impact particulier, et l'utilisation d'objets 3D représentant d'autres structures à proximité de la route projetée. La deuxième technique permet d'ajouter à ces modèles, un calendrier de projet pour visualiser l'évolution de ces impacts tout au long du cycle de vie du projet. En appliquant un code couleur aux surfaces et aux objets 3D, la méthode peut également visualiser les différents types d'impacts et leurs amplitudes.

Nous avons testé la méthode en élaborant une preuve de concept basée sur un cas d'étude d'un projet d'amélioration de la route au nord du Québec. Les leçons apprises montrent que la méthode est capable de visualiser efficacement les impacts des projets routiers et de fournir des connaissances sur ces impacts.

Malgré ces applications initiales réussies de la méthode, il existe également certaines limites dans la méthode qui offrent des possibilités d'amélioration. Tout d'abord, actuellement, les modèles 3D générés ne peuvent montrer un certain nombre d'impacts. L'ajout de trop de visualisations d'impact rend les modèles 3D rapidement trop encombrés pour être compréhensibles. Par conséquent, les recherches futures devraient concevoir des techniques permettant de visualiser de manière successive plusieurs types d'impact dans un seul modèle sans compromettre son intelligibilité et sa clarté de représentation.

Les modèles créés actuellement ne peuvent simuler statiquement les modèles de visualisation d'impacts et présentent une possibilité pour les prochaines recherches de créer des modèles plus dynamiques avec les outils de simulation.

En conclusion de ce travail, le cadre conceptuel du déploiement de la 4D décrit offre aux praticiens une alternative efficace aux méthodes 2D actuelles, relativement facile à utiliser et à comprendre. De plus, la méthode proposée se prête bien à l'évaluation de différentes alternatives de planification, car les modèles de simulation initialement créés sont facilement ajustables. Nous croyons et avons montré de manière illustrative que la méthode a déjà le potentiel d'offrir aux planificateurs de la construction routière une image claire des impacts des travaux de construction sur le milieu et permet de minimiser ces impacts.

## <span id="page-54-0"></span>**7 Références bibliographiques**

- [AEIC, A. d'évaluation d'impact du. \(2020, septembre 17\).](https://www.zotero.org/google-docs/?oLkflQ) *[Agence d'évaluation d'impact du](https://www.zotero.org/google-docs/?oLkflQ) [Canada](https://www.zotero.org/google-docs/?oLkflQ)*[.https://www.canada.ca/fr/agence-](https://www.zotero.org/google-docs/?oLkflQ) evaluationi [mpact.html](https://www.zotero.org/google-docs/?oLkflQ)<https://doi.org/10.1016/j.jobe.2022.104518>
- [Albertini, F., Gomes, L. P., Grondona, A. E. B., & Caetano, M. O. \(2021\). Assessment of](https://www.zotero.org/google-docs/?oLkflQ)  [environmental performance in building construction sites : Data envelopment](https://www.zotero.org/google-docs/?oLkflQ)  [analysis and Tobit model approach.](https://www.zotero.org/google-docs/?oLkflQ) *[Journal of Building Engineering](https://www.zotero.org/google-docs/?oLkflQ)*[,](https://www.zotero.org/google-docs/?oLkflQ) *[44](https://www.zotero.org/google-docs/?oLkflQ)*[, 102994.](https://www.zotero.org/google-docs/?oLkflQ)  [https://doi.org/10.1016/j.jobe.2021.102994](https://www.zotero.org/google-docs/?oLkflQ)
- [André, P., Lanmafankpotin, G., Revéret, J.-P., & Yonkeu, S. \(2019\).](https://www.zotero.org/google-docs/?oLkflQ) *[L'évaluation des impacts](https://www.zotero.org/google-docs/?oLkflQ)  sur l'environnement – [processus, acteurs et pratique pour un développement durable,](https://www.zotero.org/google-docs/?oLkflQ)  [4e édition](https://www.zotero.org/google-docs/?oLkflQ)* [\(4ème édition\). https://www.polymtl.ca/eie/presentation-du-contenu](https://www.zotero.org/google-docs/?oLkflQ)
- [Araújo, A. G., Pereira Carneiro, A. M., & Palha, R. P. \(2020\). Sustainable construction](https://www.zotero.org/google-docs/?oLkflQ)  [management : A systematic review of the literature with meta](https://www.zotero.org/google-docs/?oLkflQ)-analysis. *[Journal of](https://www.zotero.org/google-docs/?oLkflQ)  [Cleaner Production](https://www.zotero.org/google-docs/?oLkflQ)*[,](https://www.zotero.org/google-docs/?oLkflQ) *[256](https://www.zotero.org/google-docs/?oLkflQ)*[, 120350. https://doi.org/10.1016/j.jclepro.2020.120350](https://www.zotero.org/google-docs/?oLkflQ)
- [Banihashemi, S. A., & Khalilzadeh, M. \(2020\). Time-cost-quality-environmental impact trade](https://www.zotero.org/google-docs/?oLkflQ)[off resource-constrained project scheduling problem with DEA approach.](https://www.zotero.org/google-docs/?oLkflQ)  *[Engineering, Construction and Architectural Management](https://www.zotero.org/google-docs/?oLkflQ)*[,](https://www.zotero.org/google-docs/?oLkflQ) *[28](https://www.zotero.org/google-docs/?oLkflQ)*(7), 1979‑[2004. Scopus.](https://www.zotero.org/google-docs/?oLkflQ)  [https://doi.org/10.1108/ECAM-05-2020-0350](https://www.zotero.org/google-docs/?oLkflQ)
- [Banihashemi, S. A., Khalilzadeh, M., Zavadskas, E. K., & Antucheviciene, J. \(2021\).](https://www.zotero.org/google-docs/?oLkflQ)  [Investigating the environmental impacts of construction projects in time-cost trade](https://www.zotero.org/google-docs/?oLkflQ)[off project scheduling problems with cocoso multi-criteria decision-making method.](https://www.zotero.org/google-docs/?oLkflQ)  *[Sustainability \(Switzerland\)](https://www.zotero.org/google-docs/?oLkflQ)*[,](https://www.zotero.org/google-docs/?oLkflQ) *[13](https://www.zotero.org/google-docs/?oLkflQ)*[\(19\). Scopus. https://doi.org/10.3390/su131910922](https://www.zotero.org/google-docs/?oLkflQ)
- [Bensahaila, R., Doukari, O., Djalal, M., & Motamedi, A. \(2021\).](https://www.zotero.org/google-docs/?oLkflQ) *[Suivi et control de](https://www.zotero.org/google-docs/?oLkflQ)  [l'avancement des travaux en BIM 4D. REX et cas d'etude du Projet Nanterre 2 CESI](https://www.zotero.org/google-docs/?oLkflQ)*[.](https://www.zotero.org/google-docs/?oLkflQ)
- [Boton, C. \(2013\).](https://www.zotero.org/google-docs/?oLkflQ) *[Conception de vues métiers dans les collecticiels orientés service Vers des](https://www.zotero.org/google-docs/?oLkflQ)  [multi-vues adaptées pour la simulation collaborative 4D/nD de la construction](https://www.zotero.org/google-docs/?oLkflQ)*[.](https://www.zotero.org/google-docs/?oLkflQ)  [Université de Lorraine.](https://www.zotero.org/google-docs/?oLkflQ)
- [Boton, C. \(2018\). Supporting constructability analysis meetings with Immersive Virtual](https://www.zotero.org/google-docs/?oLkflQ)  [Reality-based collaborative BIM 4D simulation.](https://www.zotero.org/google-docs/?oLkflQ) *[Automation in Construction](https://www.zotero.org/google-docs/?oLkflQ)*[,](https://www.zotero.org/google-docs/?oLkflQ) *[96](https://www.zotero.org/google-docs/?oLkflQ)*, 1‑[15.](https://www.zotero.org/google-docs/?oLkflQ)  [https://doi.org/10.1016/j.autcon.2018.08.020](https://www.zotero.org/google-docs/?oLkflQ)
- [Boton, C., & Forgues, D. \(2018\).](https://www.zotero.org/google-docs/?oLkflQ) *[Comprendre l'impact du numérique sur la gestion de projet](https://www.zotero.org/google-docs/?oLkflQ)  [en construction](https://www.zotero.org/google-docs/?oLkflQ)*[. 21.](https://www.zotero.org/google-docs/?oLkflQ)

[Bouchard, M., Dossou Guedegbe, O., Hébert, J., Lanmafankpotin, G., & Samoura, K. \(2019\).](https://www.zotero.org/google-docs/?oLkflQ)  *[Évaluations environnementales des politiques et projets de développement](https://www.zotero.org/google-docs/?oLkflQ)* [\(Vol. 1\).](https://www.zotero.org/google-docs/?oLkflQ)  [http://www.ifdd.francophonie.org/.](https://www.zotero.org/google-docs/?oLkflQ) 

[https://www.ifdd.francophonie.org/publications/evaluations-environnementales](https://www.zotero.org/google-docs/?oLkflQ)[des-politiques-et-projets-de-developpement/](https://www.zotero.org/google-docs/?oLkflQ)

- [Buildingsmart France. \(2023\).](https://www.zotero.org/google-docs/?oLkflQ) *[Notions clés à connaitre sur le BIM | buildingSMART France,](https://www.zotero.org/google-docs/?oLkflQ)  [association des acteurs du BIM en France.](https://www.zotero.org/google-docs/?oLkflQ)* [buildingSMART France, association des](https://www.zotero.org/google-docs/?oLkflQ)  [acteurs du BIM en France. | buildingSMART France agit concrètement en faveur de](https://www.zotero.org/google-docs/?oLkflQ)  [l'interopérabilité du BIM, notamment via le format IFC.](https://www.zotero.org/google-docs/?oLkflQ) https://buildingsmartfrance[mediaconstruct.fr/definition-notions-bim/](https://www.zotero.org/google-docs/?oLkflQ)
- [Cao, M.-L. \(2009\).](https://www.zotero.org/google-docs/?oLkflQ) *[Les vrais enjeux d'un projet de construction durable](https://www.zotero.org/google-docs/?oLkflQ)*[.](https://www.zotero.org/google-docs/?oLkflQ)  [http://liseuse.harmattan.fr/index.asp?isbn=9782296101425](https://www.zotero.org/google-docs/?oLkflQ)
- [Dumarcher, A. \(2018\).](https://www.zotero.org/google-docs/?oLkflQ) *[L'évaluation des impacts environnementaux revue de littérature](https://www.zotero.org/google-docs/?oLkflQ)  [critique](https://www.zotero.org/google-docs/?oLkflQ)*[.](https://www.zotero.org/google-docs/?oLkflQ)
- [Regulation \(EC\) No 761/2001 of the European Parliament and of the Council of 19 March](https://www.zotero.org/google-docs/?oLkflQ)  [2001 allowing voluntary participation by organisations in a Community eco](https://www.zotero.org/google-docs/?oLkflQ)[management and audit scheme \(EMAS\), 114 OJ L \(2001\).](https://www.zotero.org/google-docs/?oLkflQ)  [http://data.europa.eu/eli/reg/2001/761/oj/eng](https://www.zotero.org/google-docs/?oLkflQ)
- [Gangolells, M., Casals, M., Forcada, N., Fuertes, A.,](https://www.zotero.org/google-docs/?oLkflQ) & Roca, X. (2013). Model for enhancing [integrated identification, assessment, and operational control of on-site](https://www.zotero.org/google-docs/?oLkflQ)  [environmental impacts and health and safety risks in construction firms.](https://www.zotero.org/google-docs/?oLkflQ) *[Journal of](https://www.zotero.org/google-docs/?oLkflQ)  [Construction Engineering and Management](https://www.zotero.org/google-docs/?oLkflQ)*[,](https://www.zotero.org/google-docs/?oLkflQ) *[139](https://www.zotero.org/google-docs/?oLkflQ)*[\(2\), Article 2.](https://www.zotero.org/google-docs/?oLkflQ)
- [Golparvar-Fard, M., Savarese, S., & Peña-Mora, F. \(2012\).](https://www.zotero.org/google-docs/?oLkflQ) *[Interactive Visual Construction](https://www.zotero.org/google-docs/?oLkflQ)  [Progress Monitoring with D](https://www.zotero.org/google-docs/?oLkflQ)[4](https://www.zotero.org/google-docs/?oLkflQ) AR — [4D Augmented Reality](https://www.zotero.org/google-docs/?oLkflQ)—Models*[. 41](https://www.zotero.org/google-docs/?oLkflQ)‑50. [https://doi.org/10.1061/41020\(339\)5](https://www.zotero.org/google-docs/?oLkflQ)
- [GRIDD. \(2023\).](https://www.zotero.org/google-docs/?oLkflQ) *[Modélisation de l'information 6D : Recherche d'in](https://www.zotero.org/google-docs/?oLkflQ)dicateurs de durabilité et [leur application](https://www.zotero.org/google-docs/?oLkflQ)*[. https://gridd.limesurvey.net/531617?lang=fr](https://www.zotero.org/google-docs/?oLkflQ)
- [Hartmann, T., & Fischer, M. \(2007\). Supporting the constructability review with 3D/4D](https://www.zotero.org/google-docs/?oLkflQ)  [models.](https://www.zotero.org/google-docs/?oLkflQ) *[Building Research & Information](https://www.zotero.org/google-docs/?oLkflQ)*[,](https://www.zotero.org/google-docs/?oLkflQ) *[35](https://www.zotero.org/google-docs/?oLkflQ)*[\(1\), 70](https://www.zotero.org/google-docs/?oLkflQ)‑80. [https://doi.org/10.1080/09613210600942218](https://www.zotero.org/google-docs/?oLkflQ)
- Heesom, D., [& Mahdjoubi, L. \(2004\). Trends of 4D CAD applications for construction](https://www.zotero.org/google-docs/?oLkflQ)  [planning.](https://www.zotero.org/google-docs/?oLkflQ) *[Construction Management and Economics](https://www.zotero.org/google-docs/?oLkflQ)*[,](https://www.zotero.org/google-docs/?oLkflQ) *[22](https://www.zotero.org/google-docs/?oLkflQ)*[\(2\), 171](https://www.zotero.org/google-docs/?oLkflQ)‑182. [https://doi.org/10.1080/0144619042000201376](https://www.zotero.org/google-docs/?oLkflQ)
- [Hussain, A., & Hussain, I. \(2023\). Modeling and multi-objective optimization of time,](https://www.zotero.org/google-docs/?oLkflQ)  [greenhouse gas emissions, and resources for sustainable construction projects.](https://www.zotero.org/google-docs/?oLkflQ)  *[Sustainable Production and Consumption](https://www.zotero.org/google-docs/?oLkflQ)*[,](https://www.zotero.org/google-docs/?oLkflQ) *[39](https://www.zotero.org/google-docs/?oLkflQ)*, 269‑[284. Scopus.](https://www.zotero.org/google-docs/?oLkflQ)  [https://doi.org/10.1016/j.spc.2023.05.019](https://www.zotero.org/google-docs/?oLkflQ)
- [IAIA. \(2021\).](https://www.zotero.org/google-docs/?oLkflQ) *[IAIA Le premier réseau mondial d'évaluation d'impact](https://www.zotero.org/google-docs/?oLkflQ)*[. https://www.iaia.org/](https://www.zotero.org/google-docs/?oLkflQ)
- [IEA, GABC, & UNEP. \(2019\).](https://www.zotero.org/google-docs/?oLkflQ) *[Global Status Report for Buildings and Construction 2019](https://www.zotero.org/google-docs/?oLkflQ) – [Analysis](https://www.zotero.org/google-docs/?oLkflQ)* [\(p. 41\). Global Alliance for Buildings and Construction, International Energy](https://www.zotero.org/google-docs/?oLkflQ)  [Agency and the United Nations Environment Programme.](https://www.zotero.org/google-docs/?oLkflQ)  [https://www.iea.org/reports/global-status-report-for-buildings-and-construction-](https://www.zotero.org/google-docs/?oLkflQ)[2019](https://www.zotero.org/google-docs/?oLkflQ)
- [Inyim, P., Rivera, J., & Zhu, Y. \(2015\). Integration of Building Information Modeling and](https://www.zotero.org/google-docs/?oLkflQ)  [Economic and Environmental Impact Analysis to Support Sustainable Building Design.](https://www.zotero.org/google-docs/?oLkflQ)  *[Journal of Management in Engineering](https://www.zotero.org/google-docs/?oLkflQ)*[,](https://www.zotero.org/google-docs/?oLkflQ) *[31](https://www.zotero.org/google-docs/?oLkflQ)*[\(1\), A4014002.](https://www.zotero.org/google-docs/?oLkflQ)  [https://doi.org/10.1061/\(ASCE\)ME.1943-5479.0000308](https://www.zotero.org/google-docs/?oLkflQ)
- [Jupp, J. \(2017\). 4D BIM workflow to support environmental planning and management.](https://www.zotero.org/google-docs/?oLkflQ)  *[ScienceDirect](https://www.zotero.org/google-docs/?oLkflQ)*, 190‑[201. https://doi.org/10.1016](https://www.zotero.org/google-docs/?oLkflQ)
- [Leite, F., Cho, Y., Behzadan, A. H., Lee, S., Choe, S., Fang, Y., Akhavian, R., & Hwang, S. \(2016\).](https://www.zotero.org/google-docs/?oLkflQ)  [Visualization, Information Modeling, and Simulation : Grand Challenges in the](https://www.zotero.org/google-docs/?oLkflQ)  [Construction Industry.](https://www.zotero.org/google-docs/?oLkflQ) *[Journal of Computing in Civil Engineering](https://www.zotero.org/google-docs/?oLkflQ)*[,](https://www.zotero.org/google-docs/?oLkflQ) *[30](https://www.zotero.org/google-docs/?oLkflQ)*[\(6\), 04016035.](https://www.zotero.org/google-docs/?oLkflQ)  [https://doi.org/10.1061/\(ASCE\)CP.1943-5487.0000604](https://www.zotero.org/google-docs/?oLkflQ)
- [Letrilliart, L., Bourgeois, I., Vega, A., Cittée, J., & Lutsman, M. \(2009\). Un glossaire d'initiation](https://www.zotero.org/google-docs/?oLkflQ)  [à la recherche qualitative.](https://www.zotero.org/google-docs/?oLkflQ) *[La Revue Exercer](https://www.zotero.org/google-docs/?oLkflQ)*[,](https://www.zotero.org/google-docs/?oLkflQ) *[87](https://www.zotero.org/google-docs/?oLkflQ)*[, 74](https://www.zotero.org/google-docs/?oLkflQ)‑79.
- [LetsBuild. \(s.](https://www.zotero.org/google-docs/?oLkflQ) d.). *[Construction Site Management Apps & Software](https://www.zotero.org/google-docs/?oLkflQ)* [\[LetsBuild\]. LetsBuild.](https://www.zotero.org/google-docs/?oLkflQ)  [Consulté 9 mars 2023, à l'adresse https://www.letsbuild.com/](https://www.zotero.org/google-docs/?oLkflQ)
- [Li, D., & Lu, M. \(2018\). Integrating geometric models, site images and GIS based on Google](https://www.zotero.org/google-docs/?oLkflQ)  [Earth and Keyhole Markup Language.](https://www.zotero.org/google-docs/?oLkflQ) *[Automation in](https://www.zotero.org/google-docs/?oLkflQ) Construction*[,](https://www.zotero.org/google-docs/?oLkflQ) *[89](https://www.zotero.org/google-docs/?oLkflQ)*, 317‑[331.](https://www.zotero.org/google-docs/?oLkflQ)  [https://doi.org/10.1016/j.autcon.2018.02.002](https://www.zotero.org/google-docs/?oLkflQ)
- [Liu, Y., Prasad, D., Li, J., Fu, Y., & Liu, J. \(2006\). Developing regionally specific environmental](https://www.zotero.org/google-docs/?oLkflQ)  [building tools for China.](https://www.zotero.org/google-docs/?oLkflQ) *[Building Research & Information](https://www.zotero.org/google-docs/?oLkflQ)*[,](https://www.zotero.org/google-docs/?oLkflQ) *[34](https://www.zotero.org/google-docs/?oLkflQ)*[\(4\), 372](https://www.zotero.org/google-docs/?oLkflQ)‑386. [https://doi.org/10.1080/09613210600766328](https://www.zotero.org/google-docs/?oLkflQ)
- [Mackinlay, J. D., Robertson, G. G., & DeLine, R. \(1994\). Developing calendar visualizers for](https://www.zotero.org/google-docs/?oLkflQ)  [the information visualizer.](https://www.zotero.org/google-docs/?oLkflQ) *[Proceedings of the 7th annual ACM symposium on User](https://www.zotero.org/google-docs/?oLkflQ)  [interface software and technology](https://www.zotero.org/google-docs/?oLkflQ)*, 109‑[118. https://doi.org/10.1145/192426.192470](https://www.zotero.org/google-docs/?oLkflQ)
- [Mansour Salamé, J., Leroy, Y., Saidani, M., & Nicolai, I. \(2021\). Understanding and](https://www.zotero.org/google-docs/?oLkflQ)  [monitoring environmental performance of infrastructure design projects.](https://www.zotero.org/google-docs/?oLkflQ)  *[Proceedings of the Design Society](https://www.zotero.org/google-docs/?oLkflQ)*[,](https://www.zotero.org/google-docs/?oLkflQ) *[1](https://www.zotero.org/google-docs/?oLkflQ)*[, 3269](https://www.zotero.org/google-docs/?oLkflQ)‑3278. [https://doi.org/10.1017/pds.2021.588](https://www.zotero.org/google-docs/?oLkflQ)
- [Mehrabanigolzar, M. R., Chery, O., & Boly, V. \(2013\). Evaluation du potentiel de durabilité](https://www.zotero.org/google-docs/?oLkflQ)  [d'un projet de rénovation urbaine en phase de préconception grâce a la conception a](https://www.zotero.org/google-docs/?oLkflQ)  [objectif désigné \(COD\).](https://www.zotero.org/google-docs/?oLkflQ) *[Marché et organisations](https://www.zotero.org/google-docs/?oLkflQ)*[,](https://www.zotero.org/google-docs/?oLkflQ) *[17](https://www.zotero.org/google-docs/?oLkflQ)*[\(1\), 101](https://www.zotero.org/google-docs/?oLkflQ)‑121. [https://doi.org/10.3917/maorg.017.0101](https://www.zotero.org/google-docs/?oLkflQ)
- [NBIMS-US, U. \(2016\).](https://www.zotero.org/google-docs/?oLkflQ) *[Welcome to the National BIM Standard](https://www.zotero.org/google-docs/?oLkflQ)—United States | National BIM Standard—[United States](https://www.zotero.org/google-docs/?oLkflQ)*[. https://www.nationalbimstandard.org/](https://www.zotero.org/google-docs/?oLkflQ)
- [Patrick, M. i c h e l. \(2001\).](https://www.zotero.org/google-docs/?oLkflQ) *[Guide d'étude d'impact sur l'environnement, france](https://www.zotero.org/google-docs/?oLkflQ)*[.](https://www.zotero.org/google-docs/?oLkflQ)  [http://www.environnement.gouv.fr](https://www.zotero.org/google-docs/?oLkflQ)
- [Pierre André. \(2006\). Environmental Impact Assessment : Practice and Participation.](https://www.zotero.org/google-docs/?oLkflQ)  *[Ecoscience](https://www.zotero.org/google-docs/?oLkflQ)*[,](https://www.zotero.org/google-docs/?oLkflQ) *[13](https://www.zotero.org/google-docs/?oLkflQ)*(4), 561‑[562. https://doi.org/10.2980/1195-](https://www.zotero.org/google-docs/?oLkflQ) [6860\(2006\)13\[561:EIAPAP\]2.0.CO;2](https://www.zotero.org/google-docs/?oLkflQ)
- [Rezai, S. H. \(2017\).](https://www.zotero.org/google-docs/?oLkflQ) *[Méthode d'évaluation de l'impact des compos](https://www.zotero.org/google-docs/?oLkflQ)ants de construction sur la [performance globale \(énergétique & environnementale, économique et sociale\) d'un](https://www.zotero.org/google-docs/?oLkflQ)  [bâtiment tout au long de son cycle de vie](https://www.zotero.org/google-docs/?oLkflQ)*[. Université de La Rochelle.](https://www.zotero.org/google-docs/?oLkflQ)
- [Shah, R. K., & Dawood, N. \(2011\). An innovative approach for generation of a time location](https://www.zotero.org/google-docs/?oLkflQ)  [plan in road construction projects.](https://www.zotero.org/google-docs/?oLkflQ) *[Construction Management and Economics](https://www.zotero.org/google-docs/?oLkflQ)*[,](https://www.zotero.org/google-docs/?oLkflQ) *[29](https://www.zotero.org/google-docs/?oLkflQ)*[\(5\),](https://www.zotero.org/google-docs/?oLkflQ)  435‑[448. https://doi.org/10.1080/01446193.2011.563785](https://www.zotero.org/google-docs/?oLkflQ)
- [Tam, V. W. Y., Tam, C. M., Zeng, S. X., & Chan, K. K. \(2006\). Environmental performance](https://www.zotero.org/google-docs/?oLkflQ)  [measurement indicators in construction.](https://www.zotero.org/google-docs/?oLkflQ) *[Building and Environment](https://www.zotero.org/google-docs/?oLkflQ)*[,](https://www.zotero.org/google-docs/?oLkflQ) *[41](https://www.zotero.org/google-docs/?oLkflQ)*[\(2\), 164](https://www.zotero.org/google-docs/?oLkflQ)‑173. [https://doi.org/10.1016/j.buildenv.2005.01.009](https://www.zotero.org/google-docs/?oLkflQ)
- [UNEP, U. N. \(2022\).](https://www.zotero.org/google-docs/?oLkflQ) *UNEP - [UN Environment Programme](https://www.zotero.org/google-docs/?oLkflQ)*. UNEP [UN Environment](https://www.zotero.org/google-docs/?oLkflQ)  [Programme. http://www.unep.org/fr/node](https://www.zotero.org/google-docs/?oLkflQ)
- [Vasilca, I.-S., Nen, M., Chivu, O., Radu, V., Simion,](https://www.zotero.org/google-docs/?oLkflQ) C.-P., & Marinescu, N. (2021). The [Management of Environmental Resources in the Construction Sector : An Empirical](https://www.zotero.org/google-docs/?oLkflQ)  [Model.](https://www.zotero.org/google-docs/?oLkflQ) *[Energies](https://www.zotero.org/google-docs/?oLkflQ)*[,](https://www.zotero.org/google-docs/?oLkflQ) *[14](https://www.zotero.org/google-docs/?oLkflQ)*[\(9\), Article 9. https://doi.org/10.3390/en14092489](https://www.zotero.org/google-docs/?oLkflQ)
- [Zanen, P. P. A., Hartmann, T., Al-Jibouri, S. H. S., & Heijmans, H. W. N. \(2013\). Using 4D CAD](https://www.zotero.org/google-docs/?oLkflQ)  [to visualize the impacts of highway construction on the public.](https://www.zotero.org/google-docs/?oLkflQ) *[Automation in](https://www.zotero.org/google-docs/?oLkflQ)  [Construction](https://www.zotero.org/google-docs/?oLkflQ)*[,](https://www.zotero.org/google-docs/?oLkflQ) *[32](https://www.zotero.org/google-docs/?oLkflQ)*, 136‑[144. https://doi.org/10.1016/j.autcon.2013.01.016](https://www.zotero.org/google-docs/?oLkflQ)

Zavari, M., Shahhosseini, V., Ardeshir, A., [& Sebt, M. H. \(2022\). Multi-objective optimization](https://www.zotero.org/google-docs/?oLkflQ)  [of dynamic construction site layout using BIM and GIS.](https://www.zotero.org/google-docs/?oLkflQ) *[Journal of Building](https://www.zotero.org/google-docs/?oLkflQ)  [Engineering](https://www.zotero.org/google-docs/?oLkflQ)*[,](https://www.zotero.org/google-docs/?oLkflQ) *[52](https://www.zotero.org/google-docs/?oLkflQ)*[, 104518. https://doi.org/10.1016/j.jobe.2022.104518](https://www.zotero.org/google-docs/?oLkflQ)

<https://www.canada.ca/fr/agence-evaluation-impact.html> <https://doi.org/10.1016/j.jobe.2021.102994> <https://www.polymtl.ca/eie/presentation-du-contenu> <https://doi.org/10.1016/j.jclepro.2020.120350> <https://doi.org/10.3390/su131910922> <https://doi.org/10.1016/j.autcon.2018.08.020> [https://www.ifdd.francophonie.org/publications/evaluati](https://www.ifdd.francophonie.org/publications/evaluations-environnementales-des-politiques-et-projets-de-developpement/) [ons-environnementales-des-politiques-et-projets-de-developpement/](https://www.ifdd.francophonie.org/publications/evaluations-environnementales-des-politiques-et-projets-de-developpement/) <https://buildingsmartfrance-mediaconstruct.fr/definition-notions-bim/> <http://liseuse.harmattan.fr/index.asp?isbn=9782296101425> <http://data.europa.eu/eli/reg/2001/761/oj/eng> [https://doi.org/10.1061/41020\(339\)5](https://doi.org/10.1061/41020(339)5) <https://gridd.limesurvey.net/531617?lang=fr> <https://doi.org/10.1080/09613210600942218> <https://doi.org/10.1080/0144619042000201376> <https://doi.org/10.1016/j.spc.2023.05.019> <https://www.iaia.org/> [https://www.iea.org/reports/global-status-report-for-buildings-and-construction-](https://www.iea.org/reports/global-status-report-for-buildings-and-construction-2019)[2019](https://www.iea.org/reports/global-status-report-for-buildings-and-construction-2019) [https://doi.org/10.1061/\(ASCE\)ME.1943-5479.0000308](https://doi.org/10.1061/(ASCE)ME.1943-5479.0000308) <https://doi.org/10.1016> [https://doi.org/10.1061/\(ASCE\)CP.1943-5487.0000604](https://doi.org/10.1061/(ASCE)CP.1943-5487.0000604) <https://www.letsbuild.com/> <https://doi.org/10.1016/j.autcon.2018.02.002> <https://doi.org/10.1080/09613210600766328> <https://doi.org/10.1145/192426.192470> <https://doi.org/10.1017/pds.2021.588> <https://doi.org/10.3917/maorg.017.0101> [http://www.environnement.gouv.fr](http://www.environnement.gouv.fr/) <https://doi.org/10.1080/01446193.2011.563785> <http://www.unep.org/fr/node> <https://doi.org/10.3390/en14092489> <https://doi.org/10.1016/j.autcon.2013.01.016>

# <span id="page-59-0"></span>7 **Liste des illustrations**

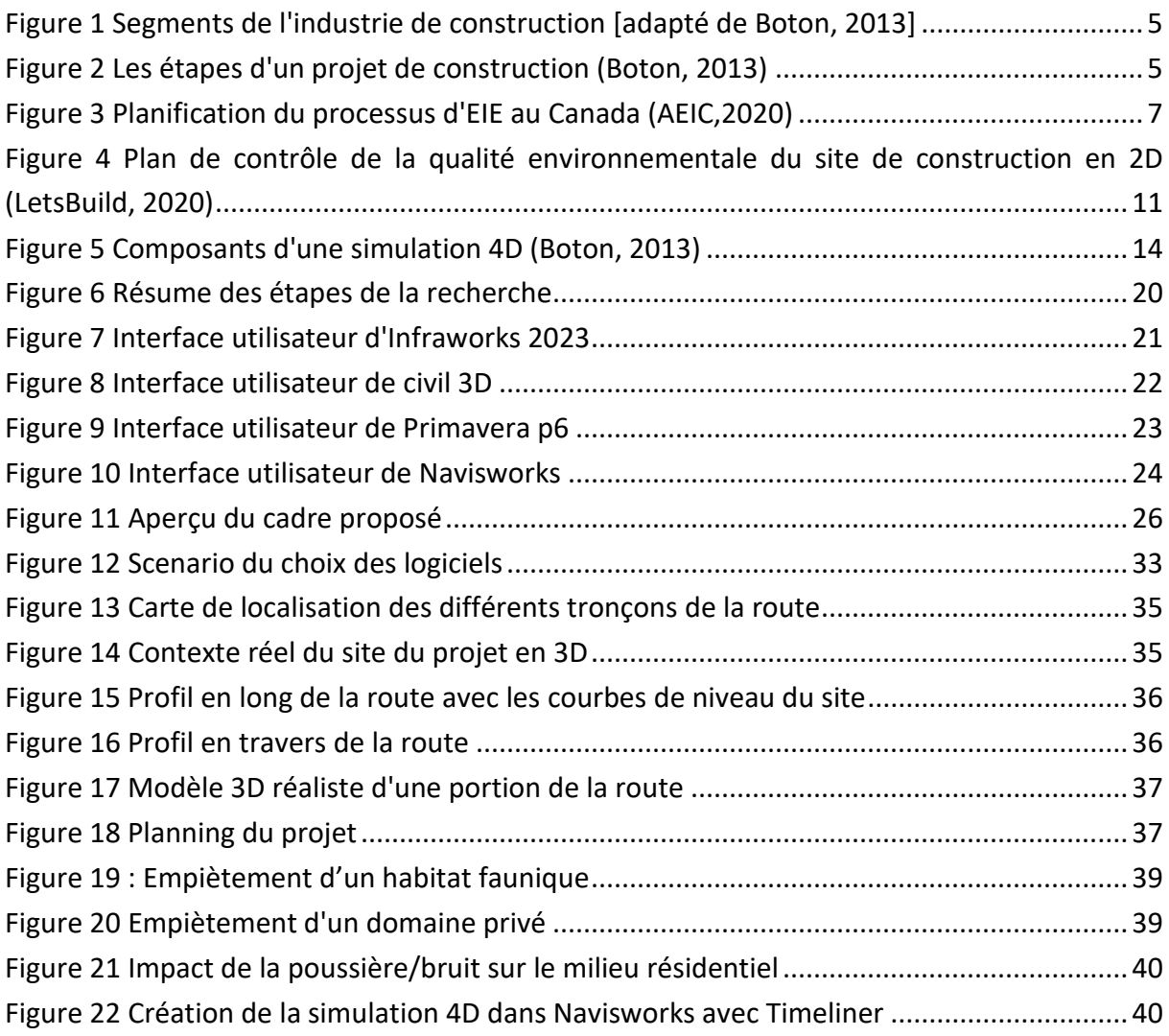

# 8 **Liste des tableaux**

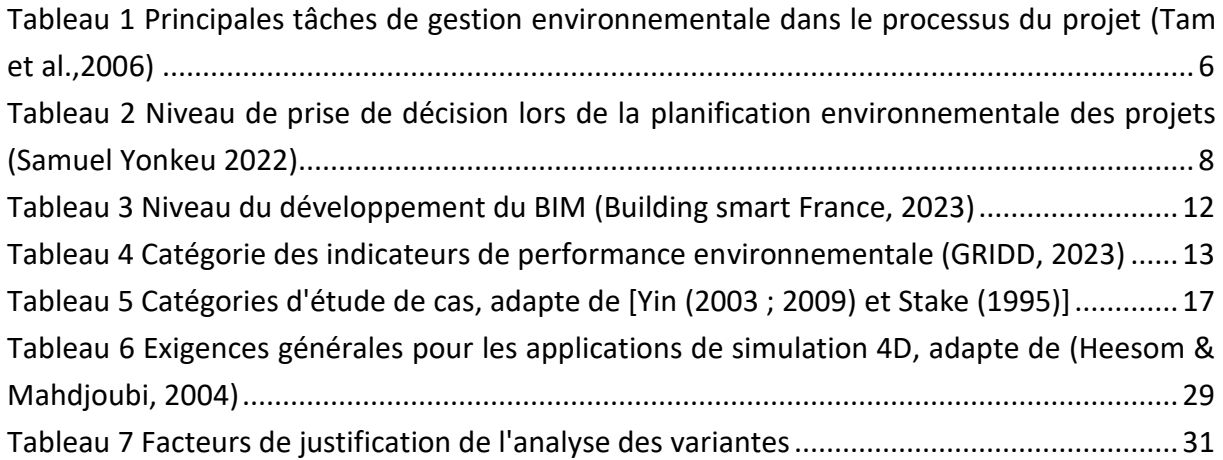

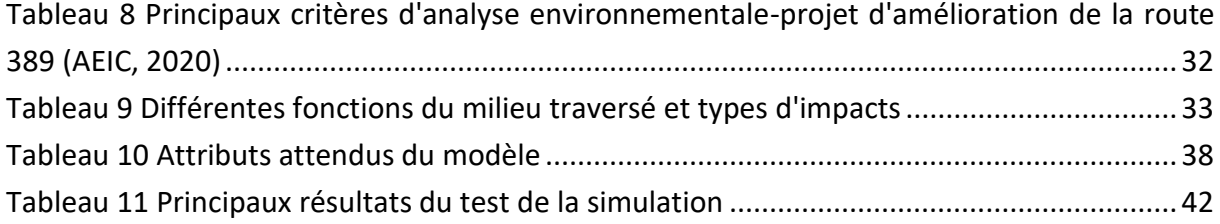

## 9 **Glossaire**

*L'approche agile de gestion de projet* : L'approche agile en gestion de projet est une méthodologie de gestion de projet qui se caractérise par sa flexibilité, sa collaboration intensive et son orientation client. Elle est utilisée pour développer des produits ou des projets de manière itérative et incrémentielle, ce qui signifie que le projet est découpé en petites étapes ou itérations, et que chaque itération produit une partie fonctionnelle du produit final.

*L'approche waterfall ou cascade de gestion de projet* : L'approche Waterfall, également connue sous le nom de modèle en cascade, est l'une des méthodologies traditionnelles de gestion de projet. Elle est caractérisée par une séquence linéaire et séquentielle d'étapes, où chaque phase doit être terminée avant que la suivante ne commence. L'approche Waterfall est souvent utilisée dans des projets où les exigences sont bien comprises et peu susceptibles de changer au cours du projet.

*Contexte réaliste 3D* : Le contexte réaliste 3D fait référence à la création et à la représentation d'environnements tridimensionnels qui sont conçus pour être le plus proches possible de la réalité. L'objectif ultime du contexte réaliste 3D est de créer des environnements virtuels qui ressemblent le plus possible à la réalité, offrant ainsi une expérience immersive et authentique aux utilisateurs.

*Gestion de projet basée sur le BIM* : La gestion de projet basée sur le BIM (Building Information Modeling) est une approche de gestion de projet qui repose sur l'utilisation du BIM pour planifier, concevoir, construire et gérer un projet de construction ou d'infrastructure. Elle vise à améliorer l'efficacité, la qualité et la collaboration tout au long du cycle de vie d'un projet de construction ou d'infrastructure en utilisant des modèles numériques interconnectés et des données précises pour prendre des décisions éclairées. Elle est de plus en plus couramment utilisée dans l'industrie de la construction pour optimiser les processus et les résultats des projets.

*Indicateurs de performance environnementale* : Les indicateurs de performance environnementale sont des mesures utilisées pour évaluer et quantifier l'impact d'une organisation, d'une activité ou d'un processus sur l'environnement. Ils permettent de suivre et d'analyser les performances environnementales d'une entité, que ce soit une entreprise,

une ville, un pays ou tout autre acteur. Dans le cadre de l'analyse environnementale, ils sont classés en quatre catégories : techniques, environnementales, sociales et économiques.

*Lean Construction* : Le Lean Construction, également connu sous le nom de "construction maigre" en français, est une approche de gestion de projet et de construction qui s'inspire des principes du Lean Manufacturing, initialement développés par Toyota dans le secteur de la fabrication automobile. L'objectif du Lean Construction est d'améliorer l'efficacité, la productivité et la qualité dans l'industrie de la construction en réduisant le gaspillage de ressources, en minimisant les retards et en maximisant la satisfaction du client.

*Simulation de la construction* : C'est une technique qui permet de modéliser virtuellement un projet de construction, qu'il s'agisse d'un bâtiment, d'une infrastructure ou d'un ouvrage civil, avant même que la construction réelle ne commence. Cette simulation repose sur l'utilisation de logiciels de modélisation 3D avancés et de technologies de visualisation. Elle permet d'améliorer la planification, la communication, la gestion des risques et la qualité des projets de construction en créant des modèles numériques détaillés et en les utilisant pour simuler divers aspects du processus de construction.

*Visite virtuelle d'un projet de construction* : C'est une expérience immersive basée sur l'utilisation des outils numériques permettant aux utilisateurs d'explorer et de comprendre un projet de construction à différentes étapes de son développement, offrant ainsi de nombreux avantages en termes de planification, de suivi et de communication.

## <span id="page-61-0"></span>10 **Annexes**

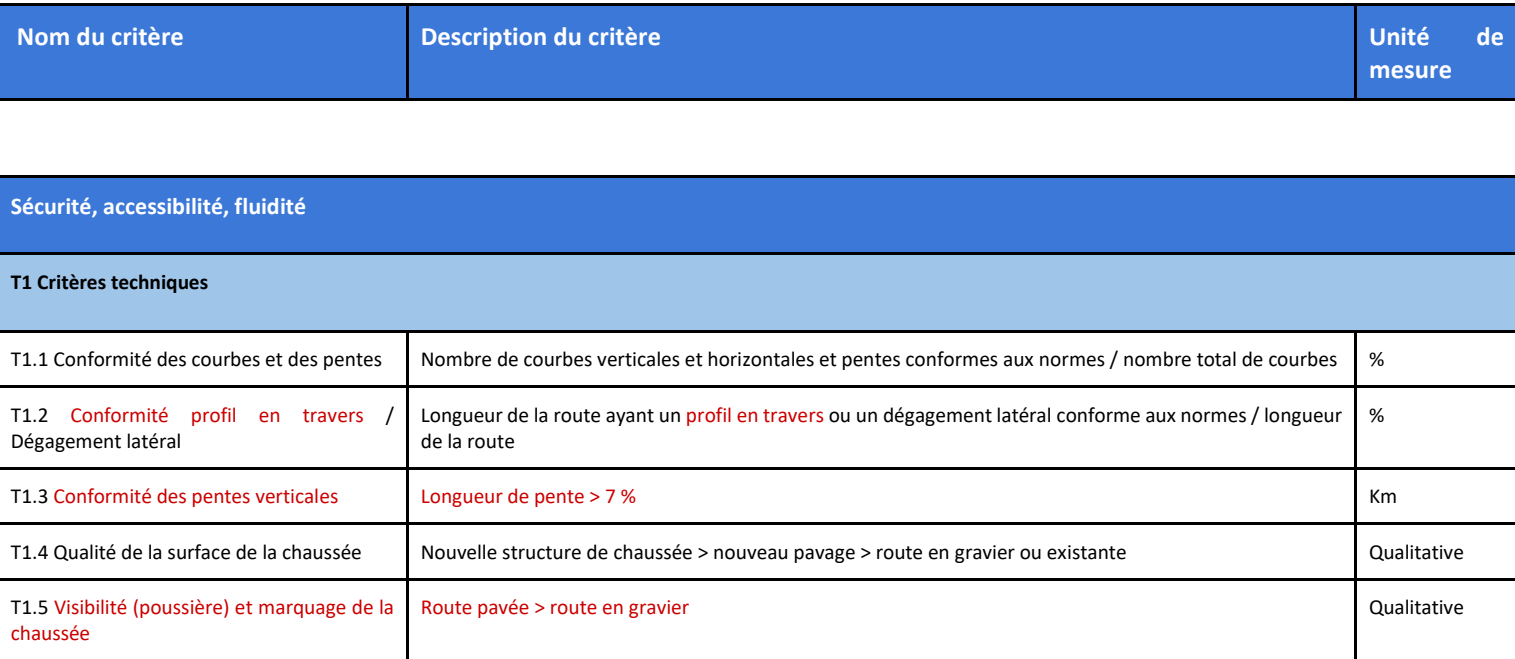

#### <span id="page-61-1"></span>10.1 Annexe 1 : Les indicateurs d'analyse multicritère de la variante retenue

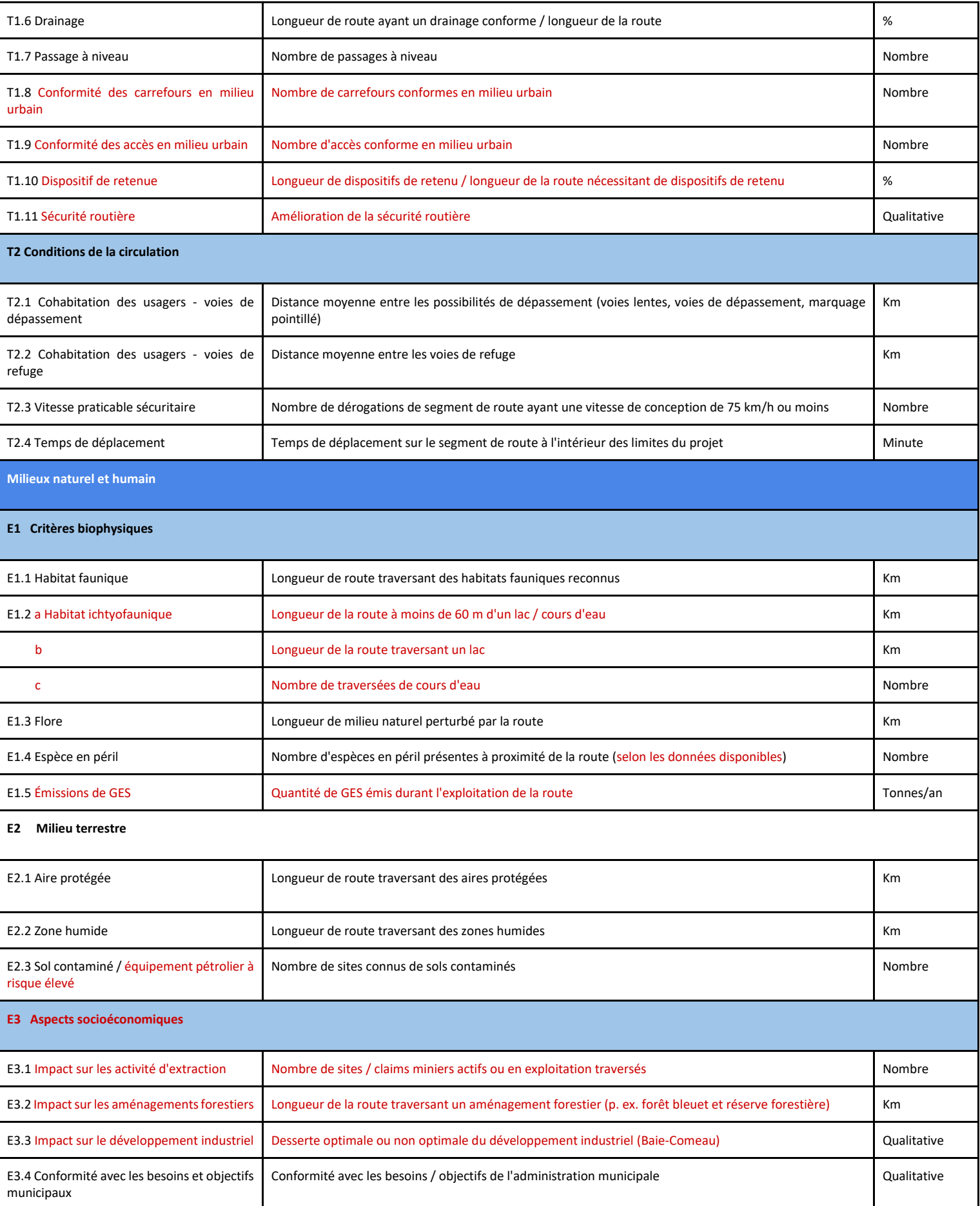

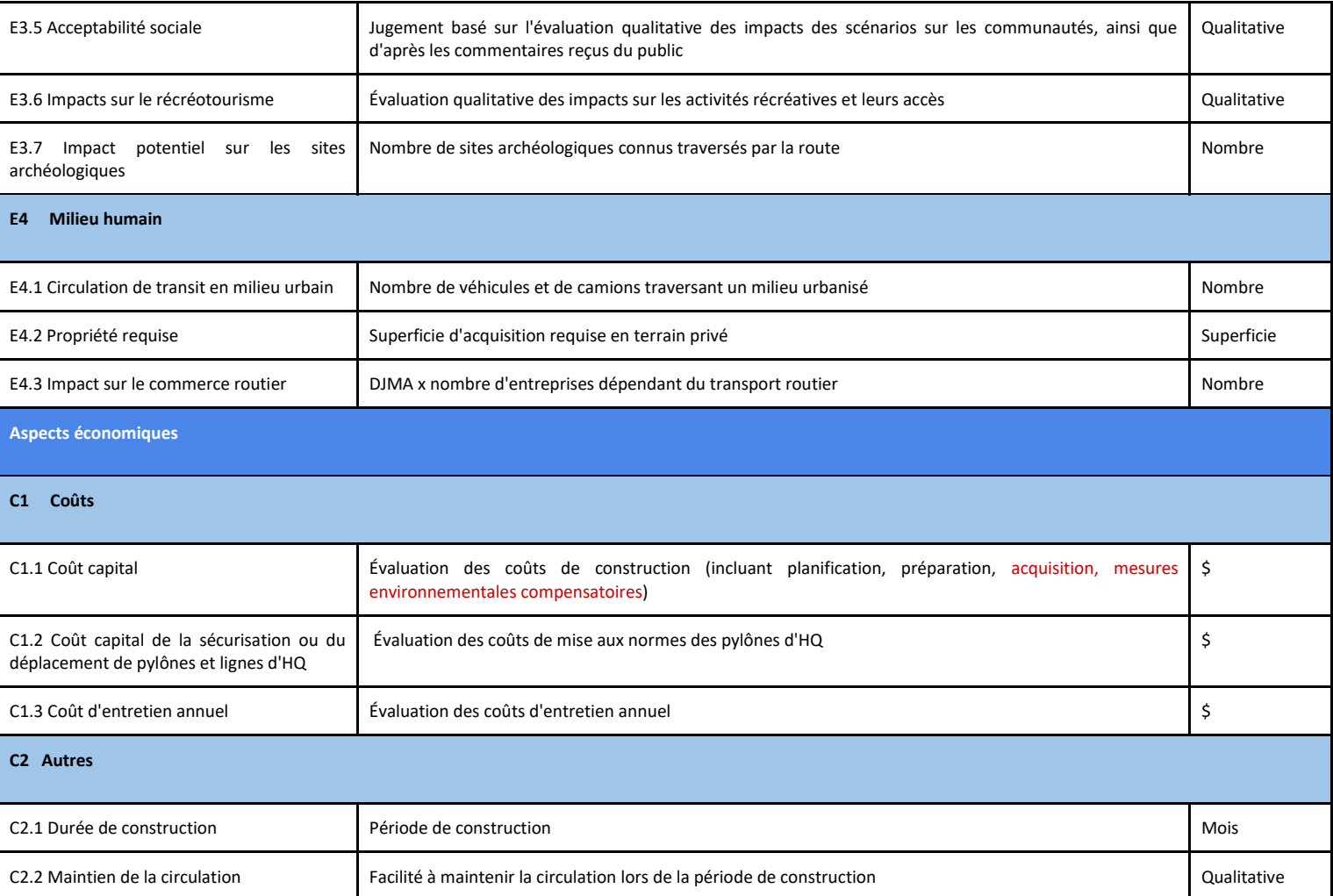

# <span id="page-64-0"></span>10.2 Annexe 2 : Les variantes de tracé de la route projetée

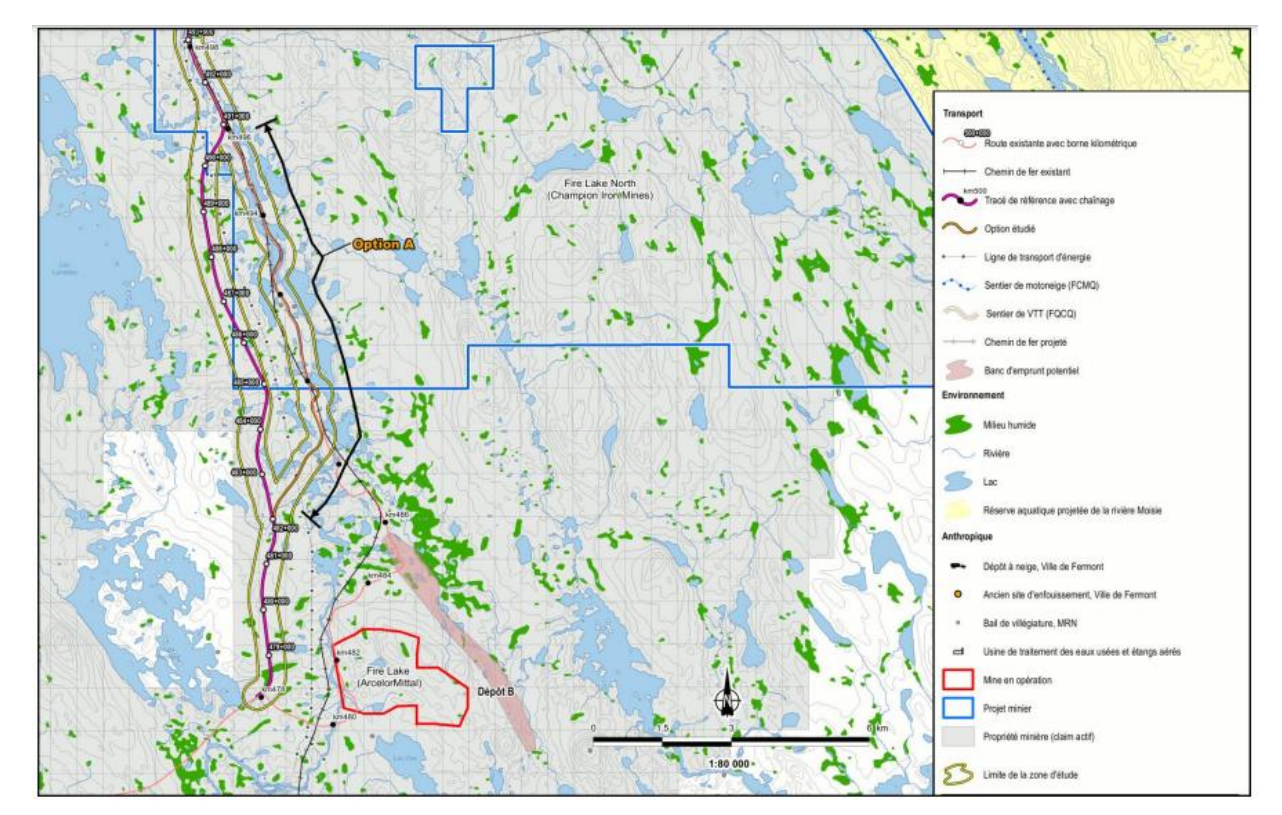

Variante A

Variante B

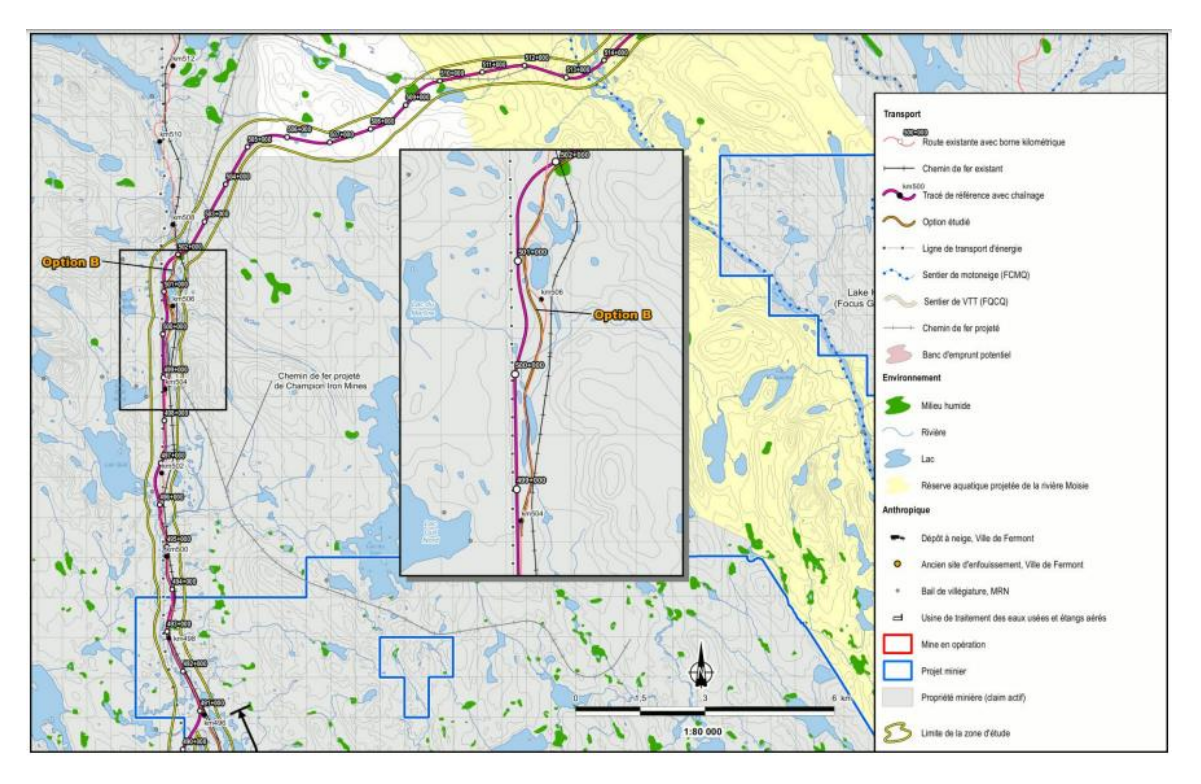

Variante C

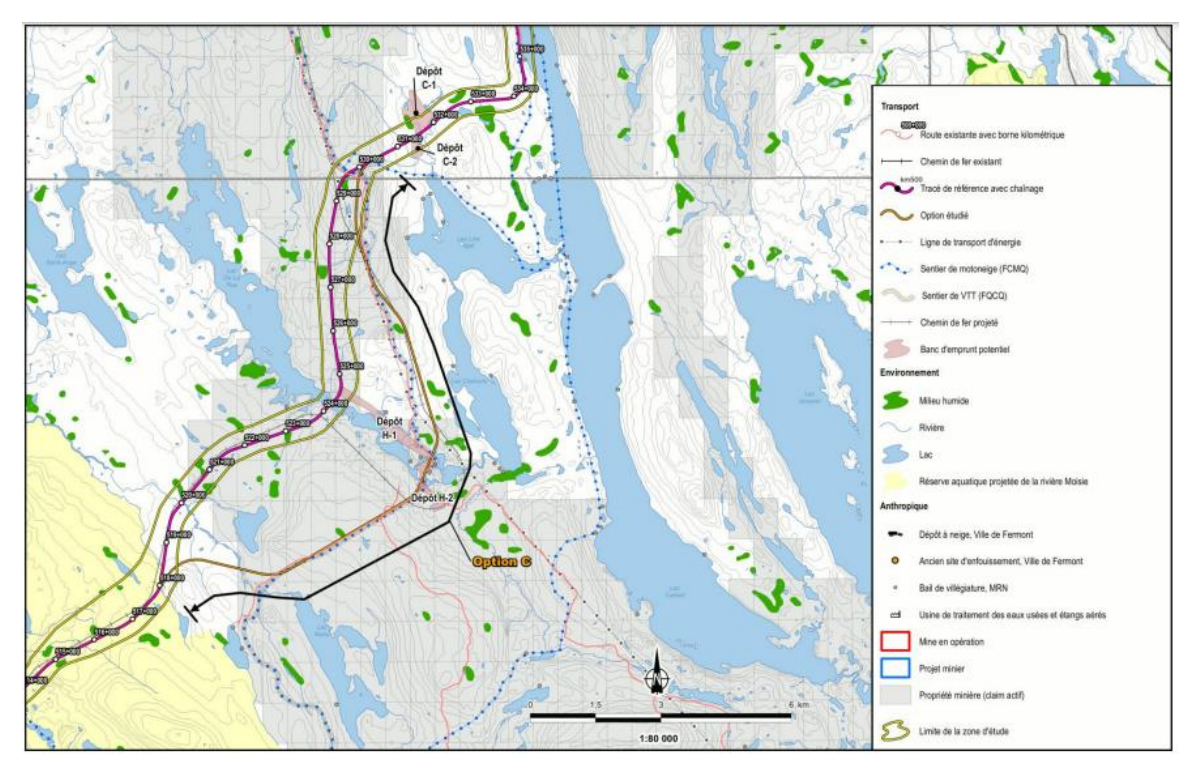

#### Variante D

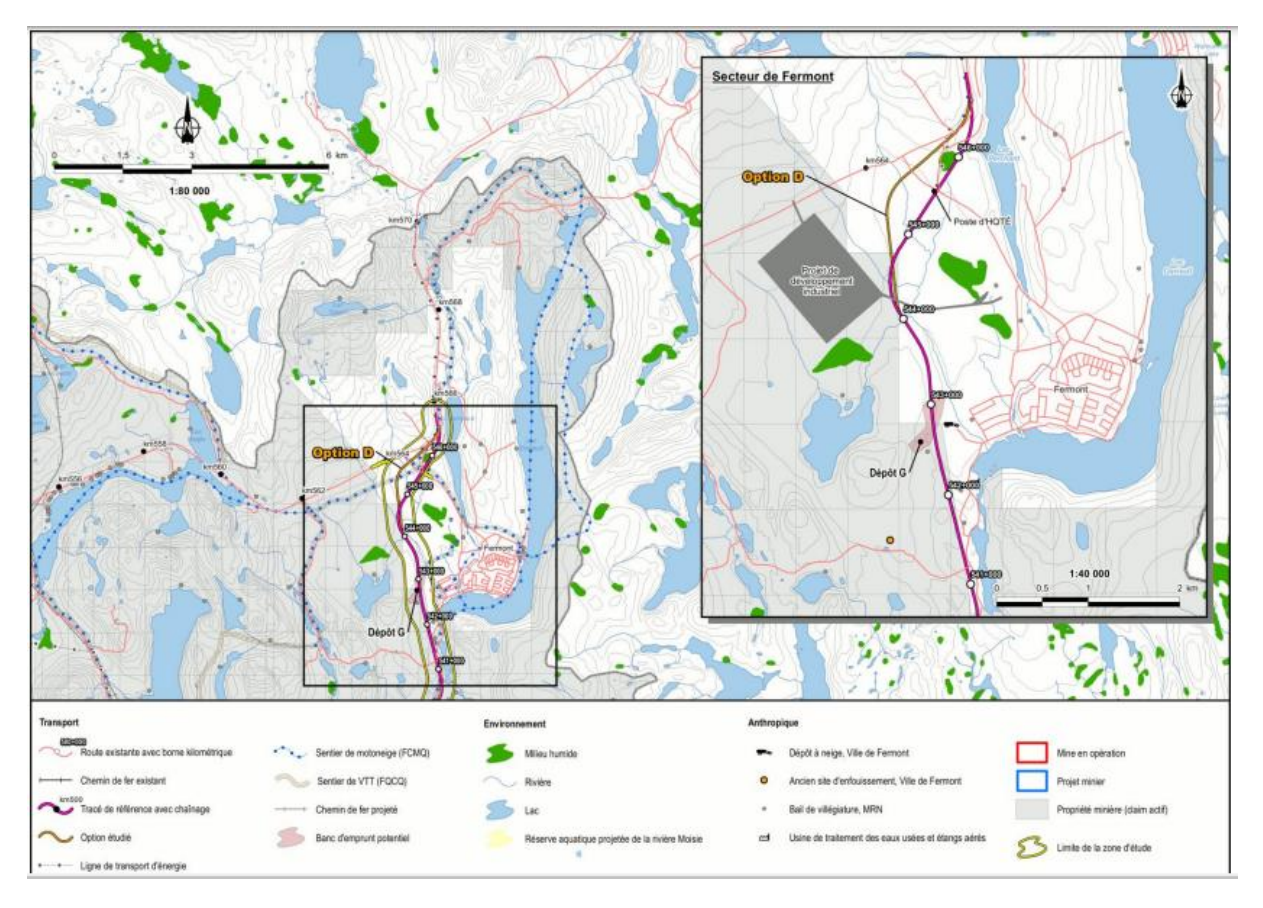

<span id="page-66-0"></span>10.3 Annexe 3 : Quelques images illustratives des différentes sections de la route analysee

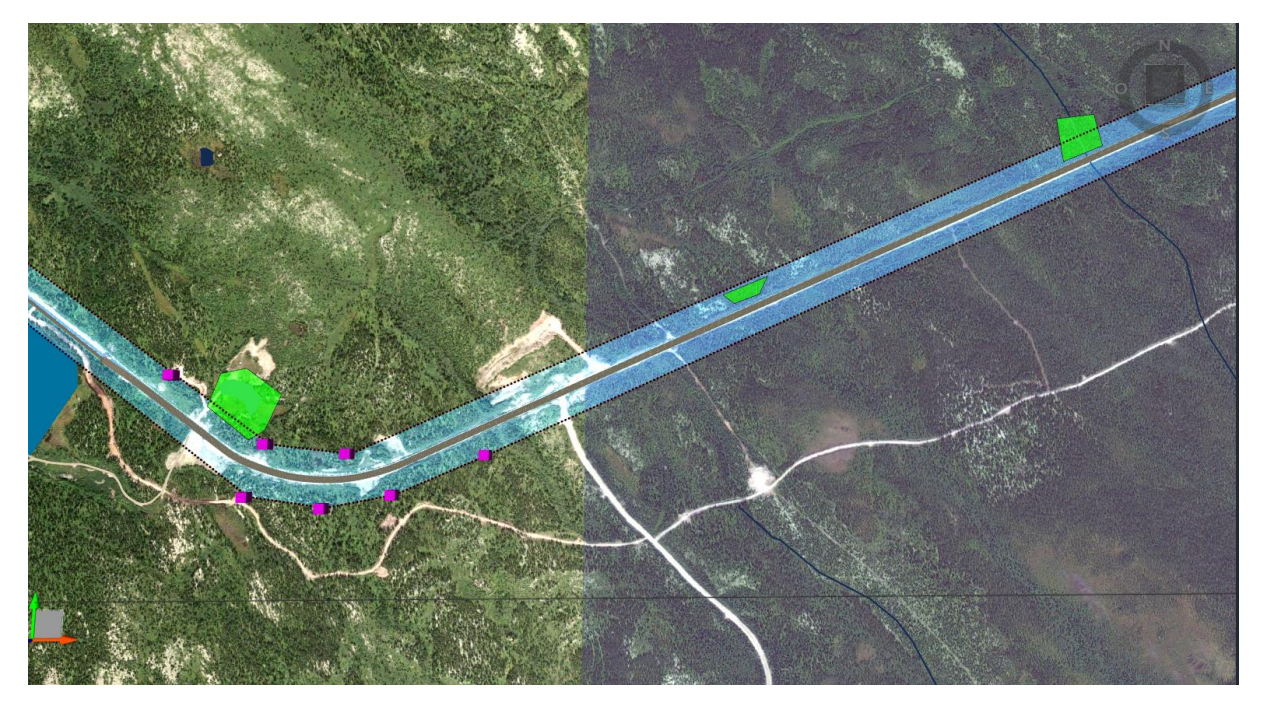

Empiètement des sous-bassins (les habitats des espèces)

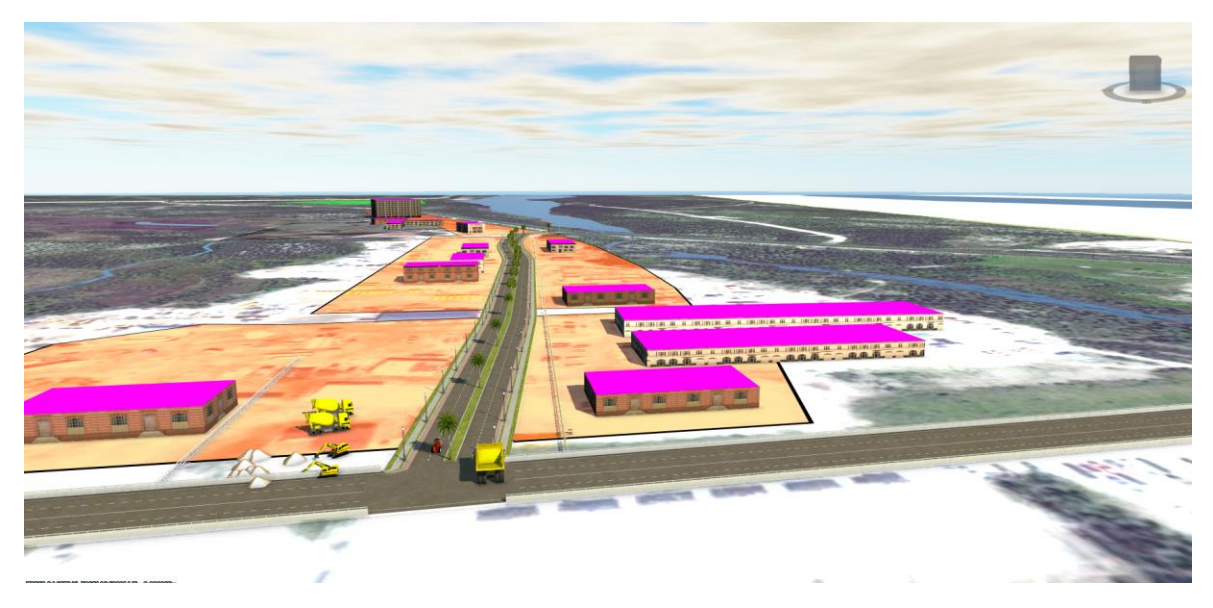

Visualisation de l'impact du bruit/poussière sur un milieu résidentiel ou commercial

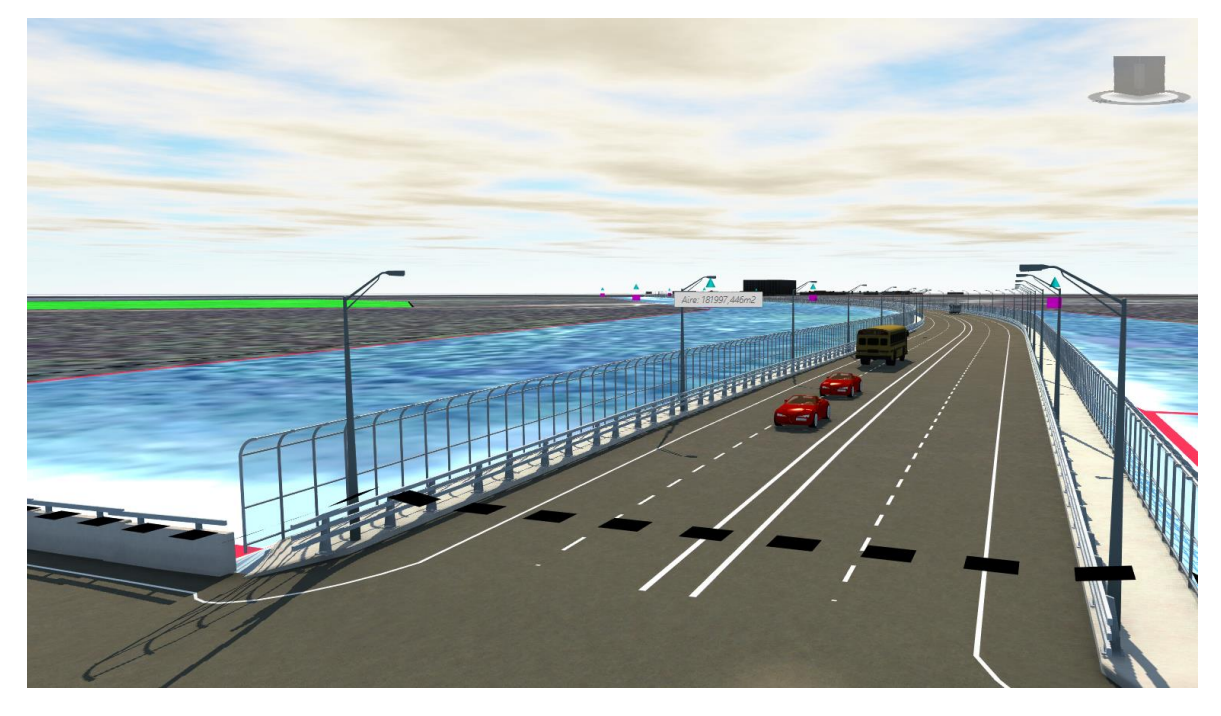

Modèle 3D réaliste d'une section de la route

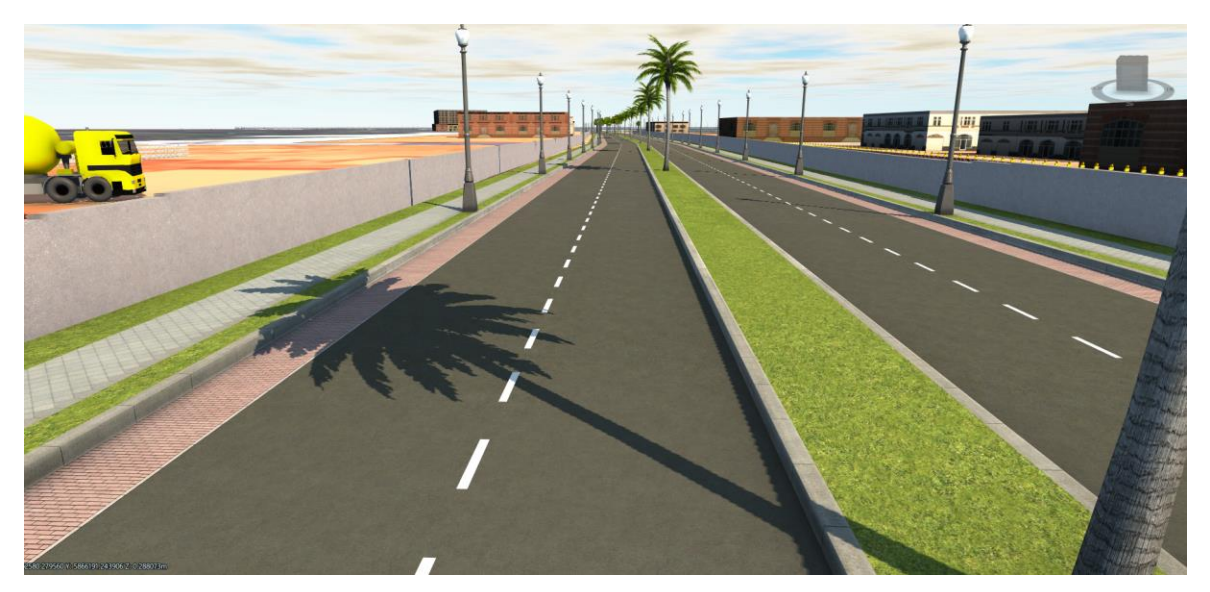

Section de la route avec voirie réalisée + candélabres poses

Théophile Elias NGBANA – Université Senghor - 2023

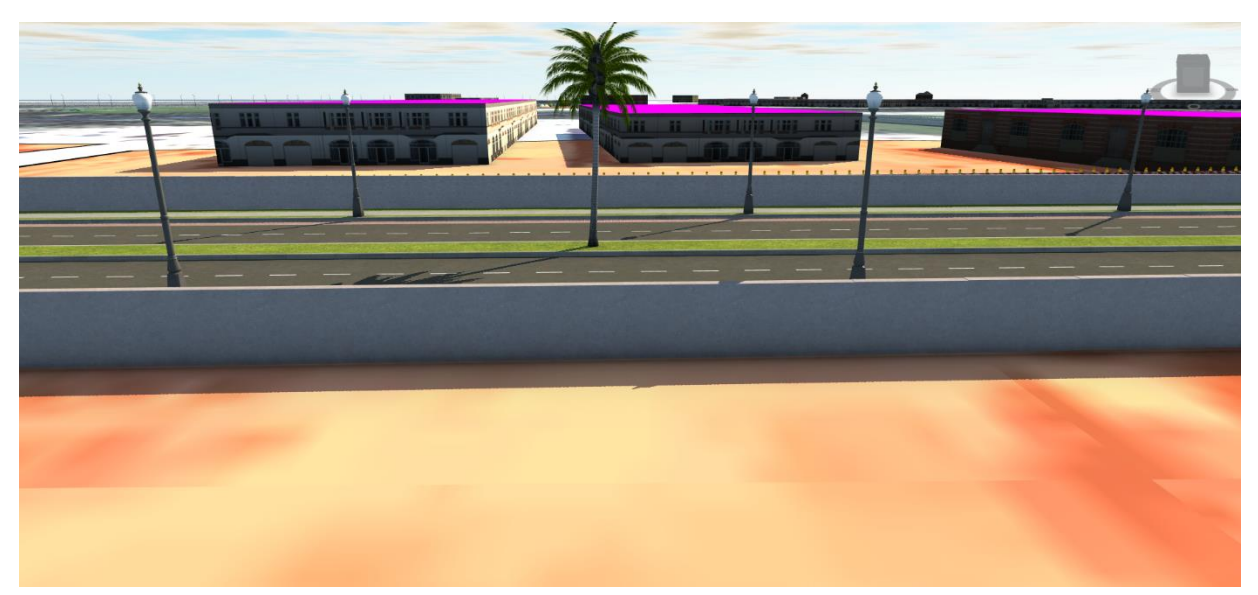

Exemple d'une mesure de mitigation contre l'impact du bruit : les murs écrans anti-bruit